# **AOS-W Instant 6.5.0.0-4.3.0.0 Syslog Messages**

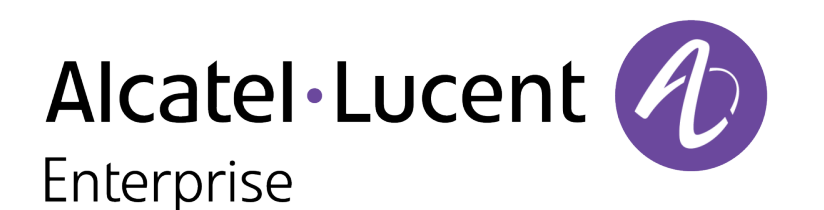

Reference Guide Reference Guide

#### **Copyright Information**

Alcatel-Lucent and the Alcatel-Lucent Enterprise logo are trademarks of Alcatel-Lucent. To view other trademarks used by affiliated companies of ALE Holding, visit:

#### [enterprise.alcatel-lucent.com/trademarks](http://enterprise.alcatel-lucent.com/trademarks)

All other trademarks are the property of their respective owners. The information presented is subject to change without notice. Neither ALE Holding nor any of its affiliates assumes any responsibility for inaccuracies contained herein. (July 2016)

#### **Open Source Code**

This product includes code licensed under the GNU General Public License, the GNU Lesser General Public License, and/or certain other open source licenses.

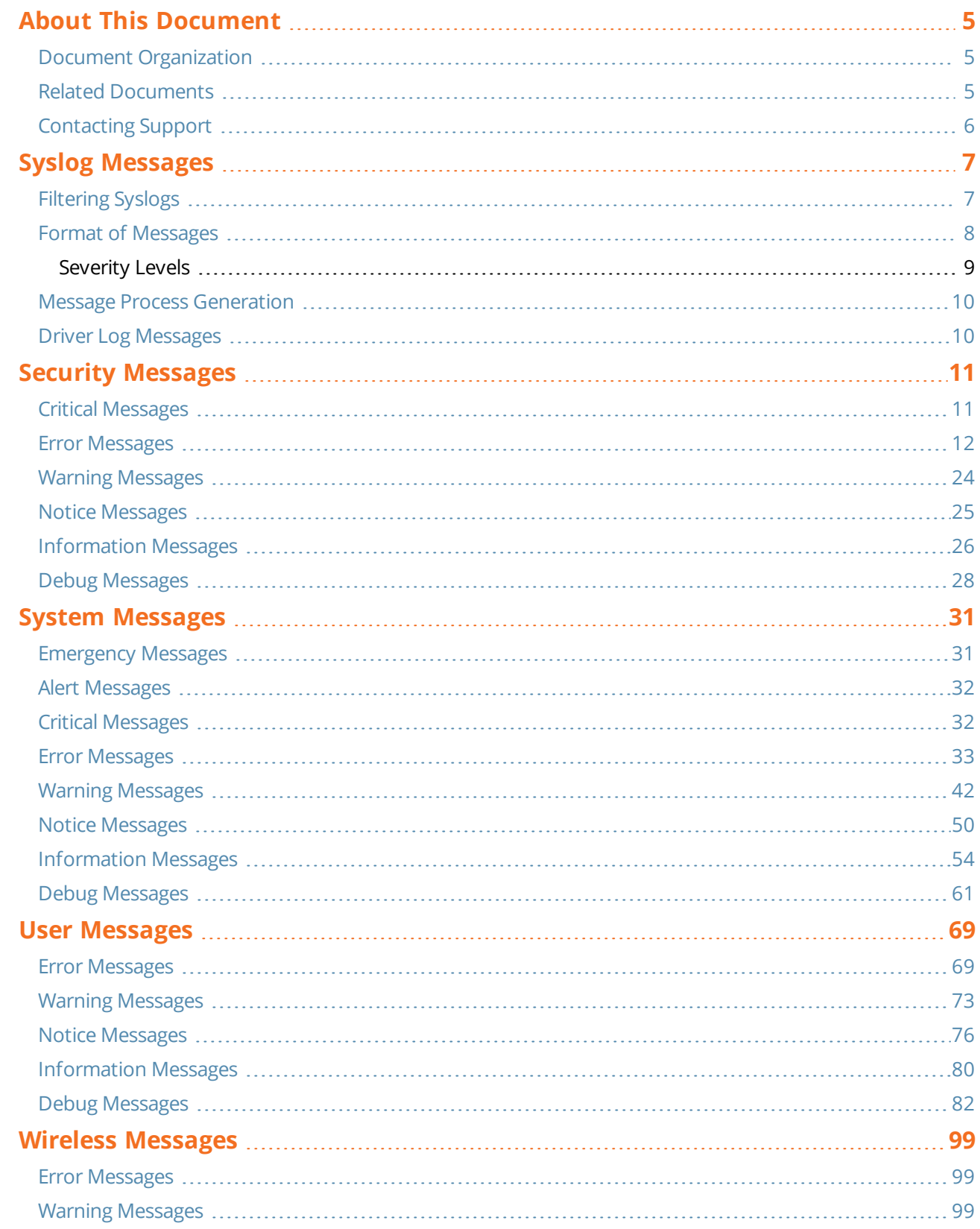

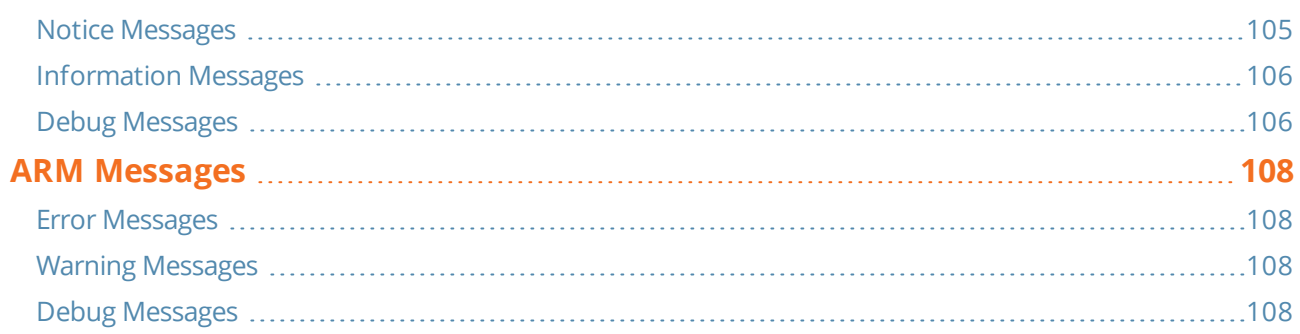

#### <span id="page-4-0"></span>This document covers syslog messages included in AOS-W Instant 6.5.0.0-4.3.0.0 release.

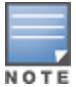

In this edition, message definition, recommended action and in some cases the cause that generated the syslog message are included. Syslog messages were prioritized for definition; this edition includes definitions for approximately 70% of AOS-W Instant syslog messages. For those messages yet to be defined, the phrase "No description available" is displayed.

### <span id="page-4-1"></span>**Document Organization**

This document contains the complete listings of all syslog messages generated by AOS-W Instant. Each chapter lists the syslogs for a single category as follows:

- Security
- System
- <sup>l</sup> User
- **Wireless**
- $\bullet$  ARM

Each chapter contains the severity level syslog messages in table format (see [Table](#page-8-1) 3 for a complete list of severity levels). The syslog messages are the actual text displayed by the OAW-IAP when encountering the syslog, and some further descriptive text, giving more information about the syslog. The entry may also include recommended action when this syslog is encountered.

### <span id="page-4-2"></span>**Related Documents**

In addition to this document, the AOS-W Instant product documentation includes the following:

- <sup>l</sup> *AOS-W Instant Access Point Installation Guides*
- <sup>l</sup> *AOS-W Instant Quick Start Guide*
- <sup>l</sup> *AOS-W Instant CLI Reference Guide*
- <sup>l</sup> *AOS-W Instant MIB Reference Guide*
- <sup>l</sup> *AOS-W Instant Syslog Messages Reference Guide*
- <sup>l</sup> *AOS-W Instant Release Notes*

# <span id="page-5-0"></span>**Contacting Support**

### **Table 1:** *Support Information*

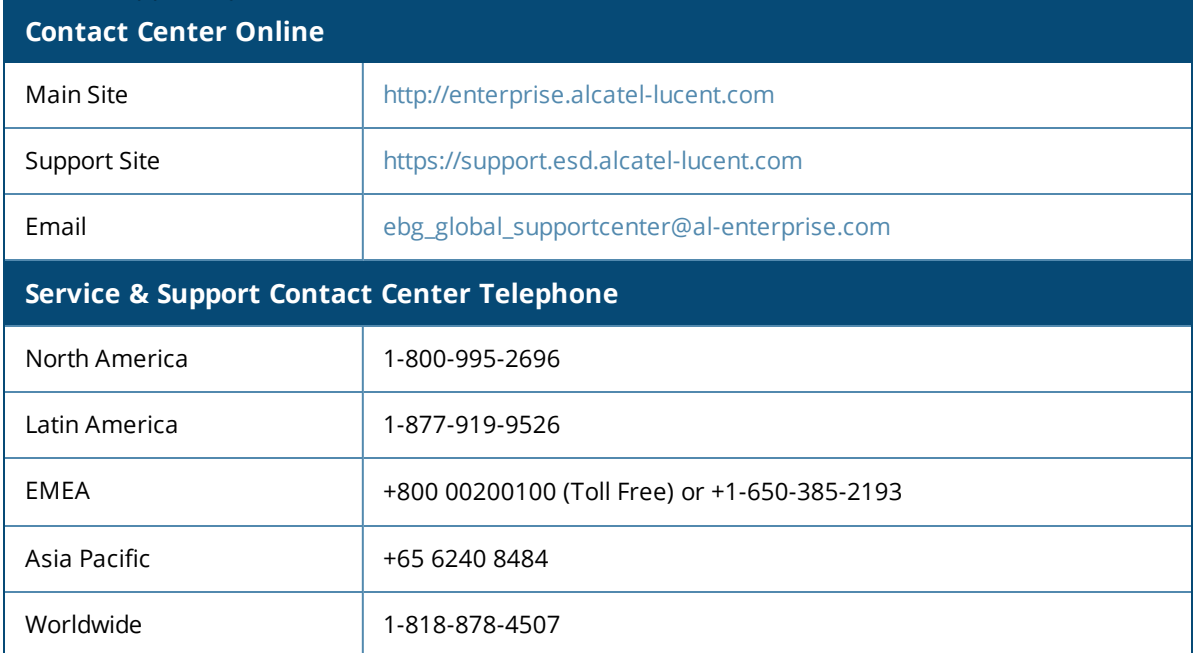

<span id="page-6-0"></span>To configure a Syslog Server for sending syslog messages to the external servers, navigate to **System > Show advanced options > Monitoring** in the UI and update the following fields.

- **Syslog server—** Enter the IP address of the server to send system logs.
- **Syslog level—** For a global level configuration, select one of the logging levels from the standard list of syslog levels. The default value is **Notice**.

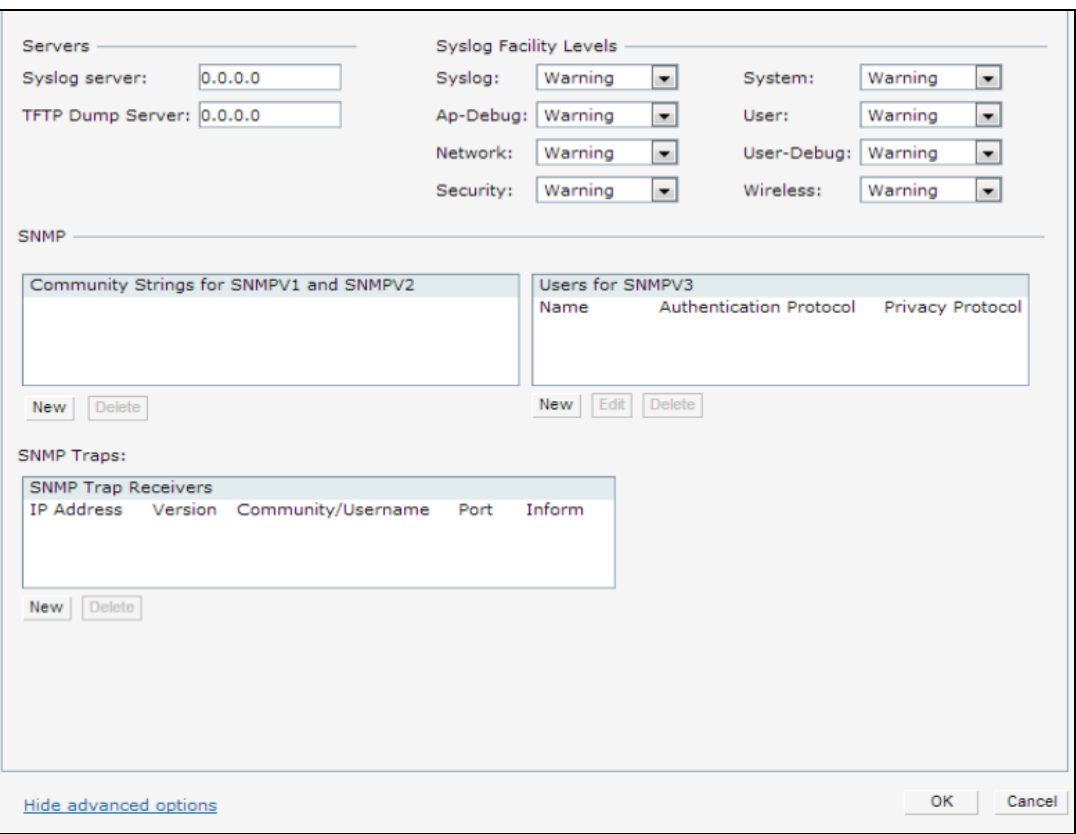

**Figure 1** *Configuring Syslog Server Settings*

You can also configure Syslog server details and logging levels by using the command-line Interface (CLI).

#### To configure a Syslog server:

(Instant Access Point)(config)# syslog-server <IP-address>

#### To configure logging levels:

(Instant Access Point)(config)# syslog-level <level>{apdebug|network|security|system|user|user-debug|wireless}

### <span id="page-6-1"></span>**Filtering Syslogs**

Searching through the logs for specific events, error categories, or other information are often quite useful. In addition, long term storage of data required for audits and other business requirements involving information kept in the system logs is important. The capabilities required for handling logs should include the following:

Efficient log management

- **•** Sophisticated analysis capabilities
- Consistent report generation
- Scalability
- Security

Analyzing system logs, and extracting relevant information from them, requires an efficient pattern matching engine, where the desired patterns can be created with standard pattern matching commands, such as a regular expression engine.

### <span id="page-7-0"></span>**Format of Messages**

The message contains elements such as error location, details and severity. For example, [Table](#page-7-1) 2 describes the message elements in the following message are:

Jan 23 16:26:51 2013 sapd[148]: <404003> <WARN> |AP 00:0b:86:cb:85:db@10.34.84.14 sapd| AM 00:0b:86:38:5d:b0: Interfering AP detected with SSID 06B408550367 and BSSID 00:12:0e:44:d4:2c

| <b>Message Element</b>                | <b>Description</b>                                                                             | In the Example                         |  |
|---------------------------------------|------------------------------------------------------------------------------------------------|----------------------------------------|--|
| <date and="" stamp="" time=""></date> | Indicates the date and time stamp<br>Jan 23 16:26:51 2013                                      |                                        |  |
| <error location="">:</error>          | The specific module location where the<br>syslog was generated.                                | $sapd[148]$ :                          |  |
| <error number=""></error>             | Refers to a unique number within the set of<br>< 404003><br>messages generated by the OAW-IAP. |                                        |  |
| <severity></severity>                 | Indicates the severity level.                                                                  | $<$ WARN $>$<br>Warning severity level |  |

<span id="page-7-1"></span>**Table 2:** *Message Format and Elements*

**Table 2:** *Message Format and Elements*

| <b>Message Element</b>      | <b>Description</b>                                                                                                    | In the Example                                                                                                    |
|-----------------------------|----------------------------------------------------------------------------------------------------|----------------------------------------------------------------------------------------------------|
| <process> </process>        | Indicates the process.                                                                                                    | IAP<br>00:0b:86:cb:85:db@10.34.84.14<br>sapd <br>In this example, the message is<br>generated for AP 00:0b:86:cb:85:db<br>@10.34.84.14 (AP MAC address, along<br>with the IP address)                                                                                                    |
| <message text=""></message> | Refers to the remaining part of the<br>message. The message text portion is<br>frequently constructed from information<br>returned with the syslog. | AM 00:0b:86:38:5d:b0: Interfering<br>AP detected with SSID<br>06B408550367 and BSSID<br>00:12:0e:44:d4:2c<br>The message text for the syslog above is<br>constructed as:<br>AM <bssid>: Interfering AP<br/>detected with SSID <ssid> and<br/>BSSID <bssid><br/>Where:<br/><math>&lt;</math>BSSID&gt; = 00:0b:86:38:5d:b0<br/><math>&lt;</math>SSID&gt; = 06B408550367</bssid></ssid></bssid> |
|                             |                                                                                                    | $<$ BSSID> = 00:12:0e:44:d4:2c                                                                                                    |

**NOTE:** In the following chapters, the messages are defined in generic terms with variables shown to indicate where substitutions of actual data will occur.

### <span id="page-8-0"></span>**Severity Levels**

The severity levels defined for syslogs are outlined in [Table](#page-8-1) 3, which orders the severity from most to least severe. Note that the syslog messages with the lowest severity level, "Debug", is listed in this manual. Also, note that the severity level string (such as EMERG, or CRIT), as well as the numeric value associated with that particular severity, is listed in the tables.

<span id="page-8-1"></span>**Table 3:** *Message Severity Levels*

| <b>Level</b>                   | <b>Value</b> | <b>Meaning</b>                                                |
|--------------------------------|--------------|---------------------------------------------------------------|
| Emergency<br>$<$ EMERG $>$     | 0            | Panic condition that occurs when the system becomes unusable. |
| Alert <alert></alert>          |              | Any condition requiring immediate attention and correction.   |
| $Critical < CRIT$              | 2            | Any critical conditions such as a hard drive error.           |
| Error<br>$<$ ERR $>$           | 3            | Error condition.                                              |
| Warning<br><warning></warning> | 4            | Warning message.                                              |

#### **Table 3:** *Message Severity Levels*

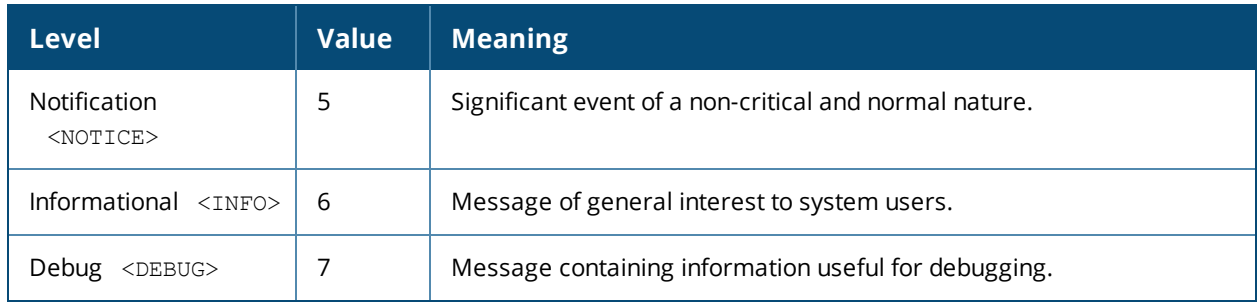

### <span id="page-9-0"></span>**Message Process Generation**

<span id="page-9-2"></span>[Table](#page-9-2) 4 describes the process that generates syslog messages.

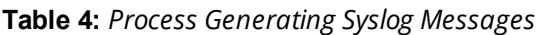

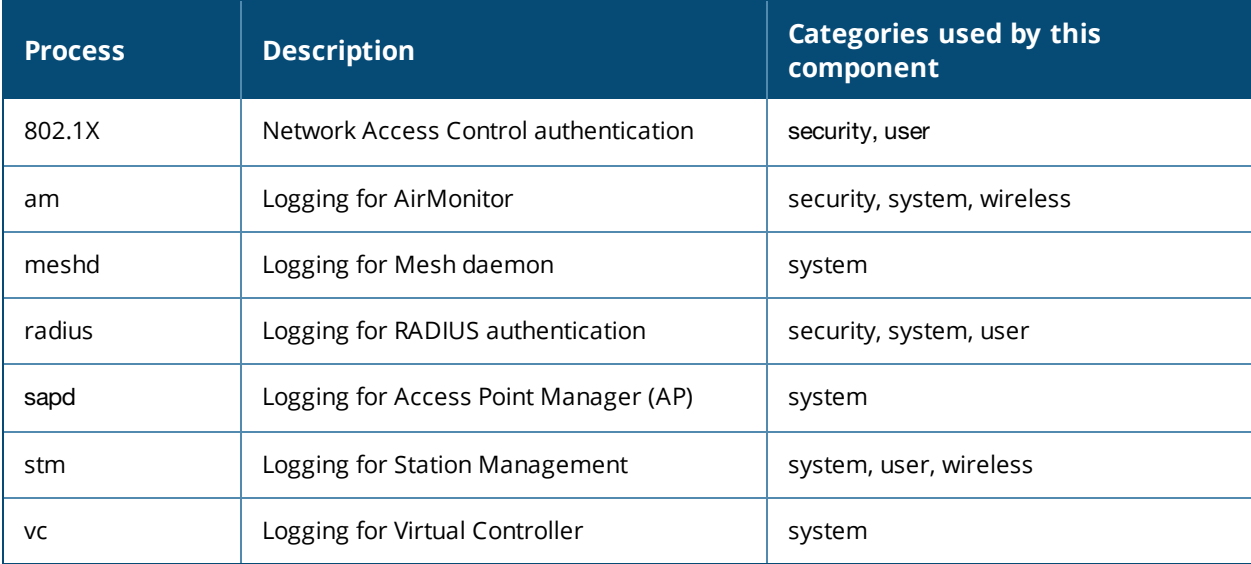

### <span id="page-9-1"></span>**Driver Log Messages**

Some driver log messages such as **LIKELY Tx Radio/Antenna Issues - Probe Failure(96%) Total 1252 Failed 1206** are generated when there are TX Radio and Antenna Issues. The OAW-IAP uses a timer to monitor TX probe response each hour. If more than 95% failed, this log is triggered. For example, **Probe Failure (98%) Total 1126 Failed 1104** means that within the measured timeframe (1 hour) hour, the OAW-IAP tried to send 1126 Probe responses, but failed to receive an answer 1104 times.

<span id="page-10-0"></span>This chapter provides a list of the following types of security log messages:

- **•** Critical [Messages](#page-10-1) on page 11
- **Error [Messages](#page-11-0) on page 12**
- Warning [Messages](#page-23-0) on page 24
- Notice [Messages](#page-24-0) on page 25
- [Information](#page-25-0) Messages on page 26
- Debug [Messages](#page-27-0) on page 28

# <span id="page-10-1"></span>**Critical Messages**

#### **Table 5:** *Security Critical Messages*

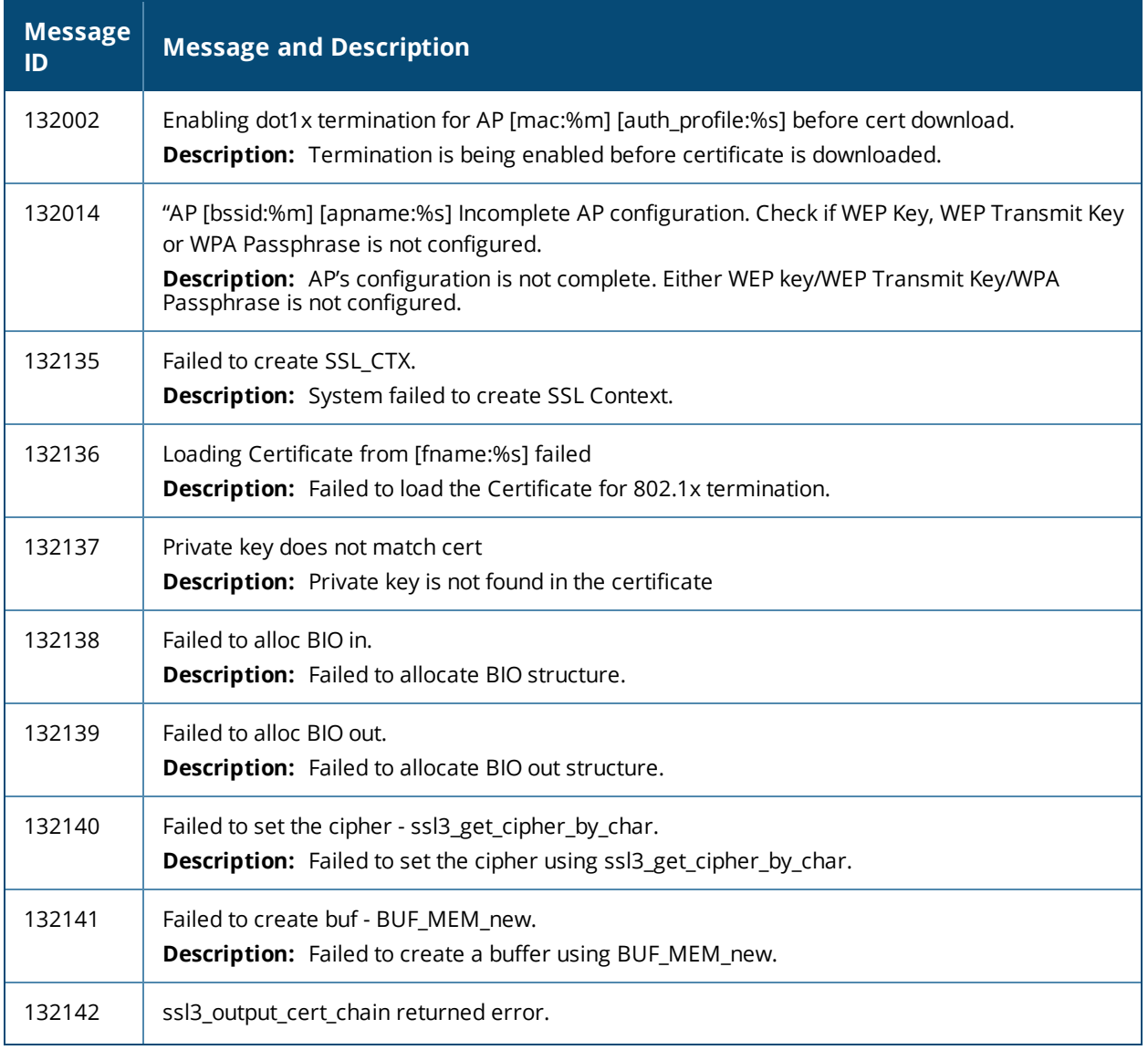

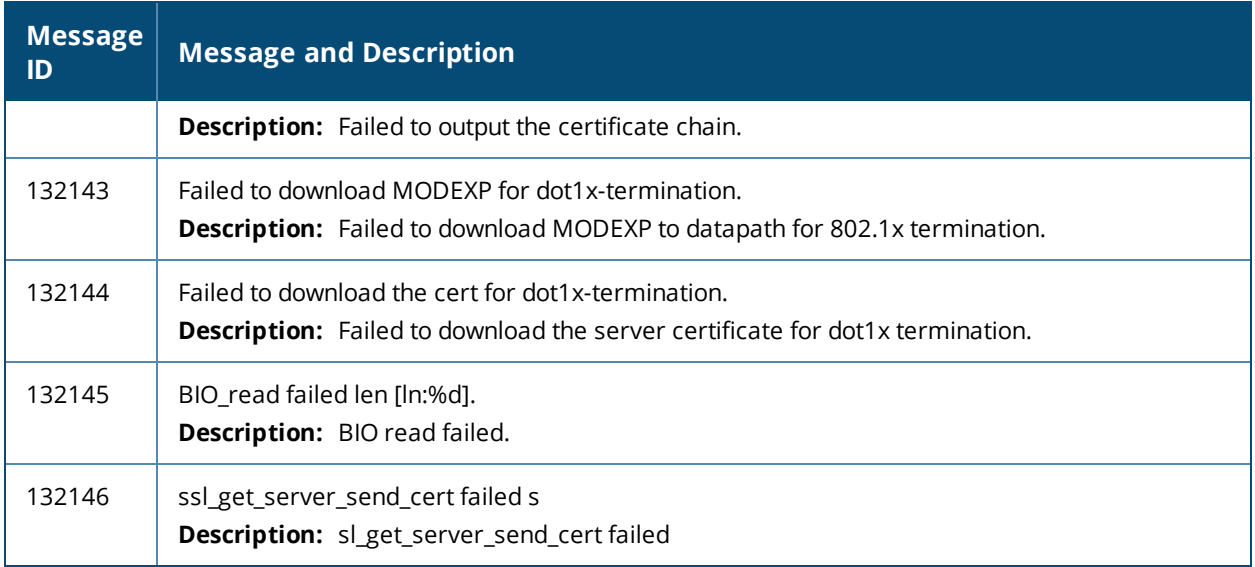

# <span id="page-11-0"></span>**Error Messages**

#### **Table 6:** *Security Error Messages*

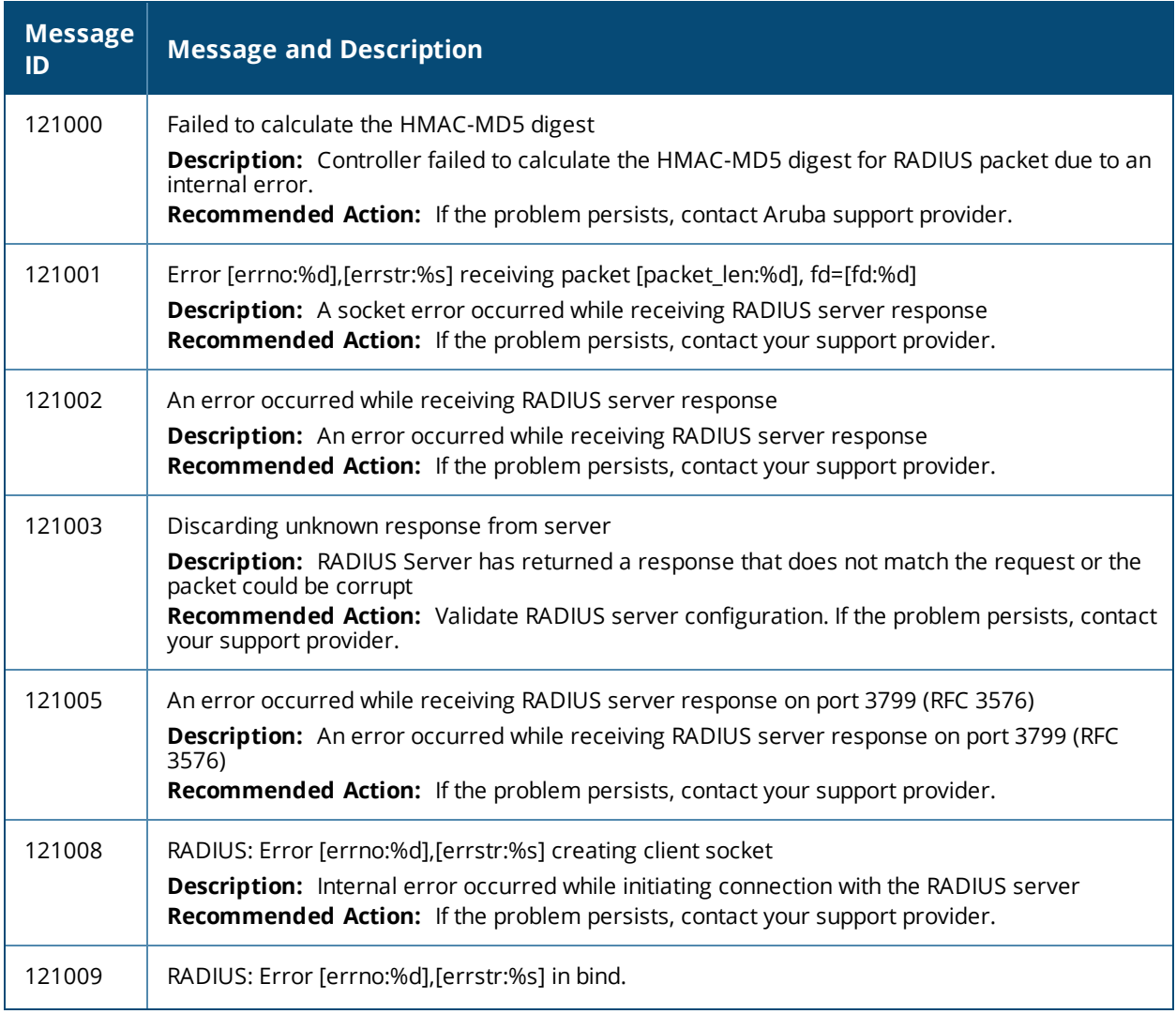

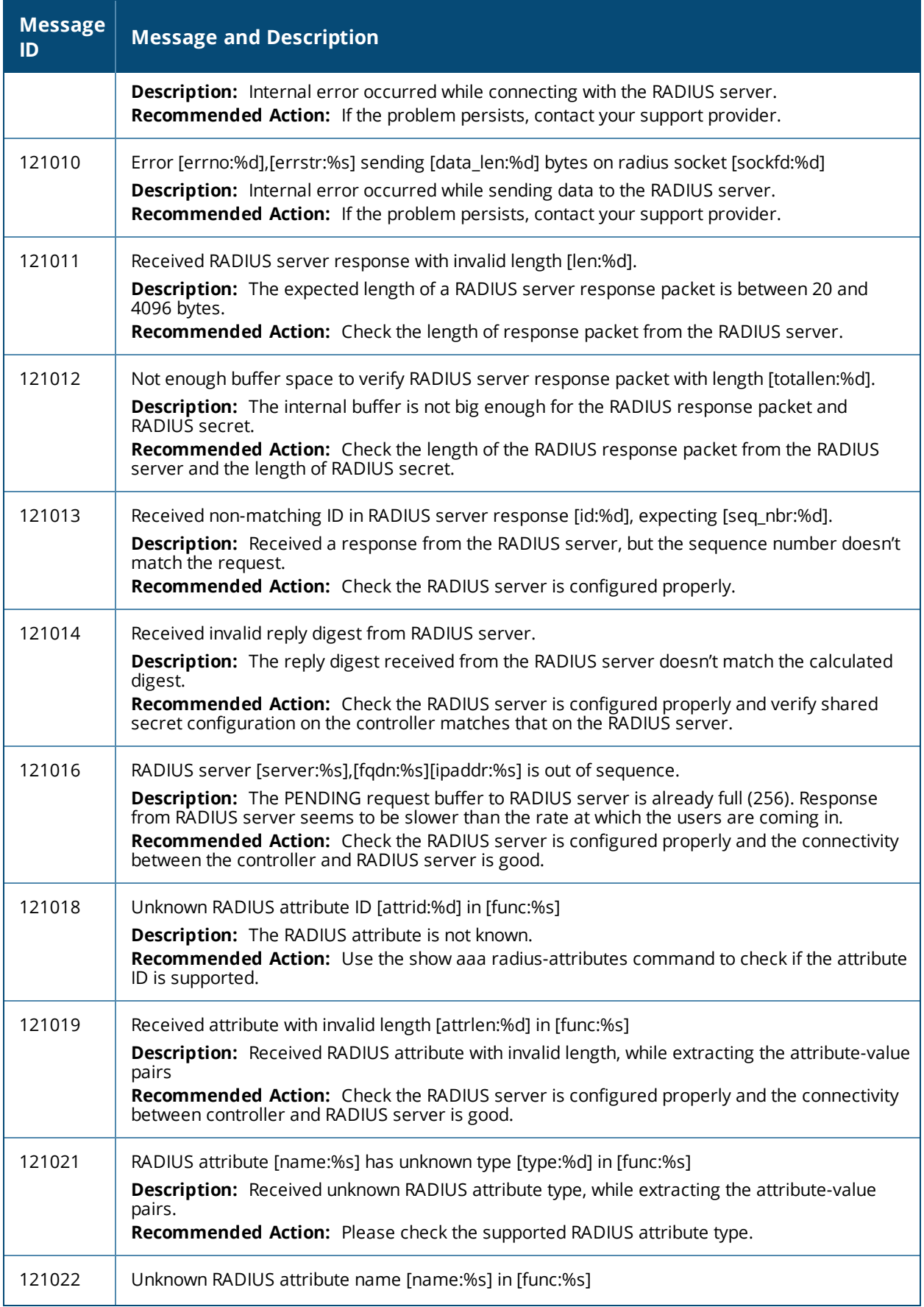

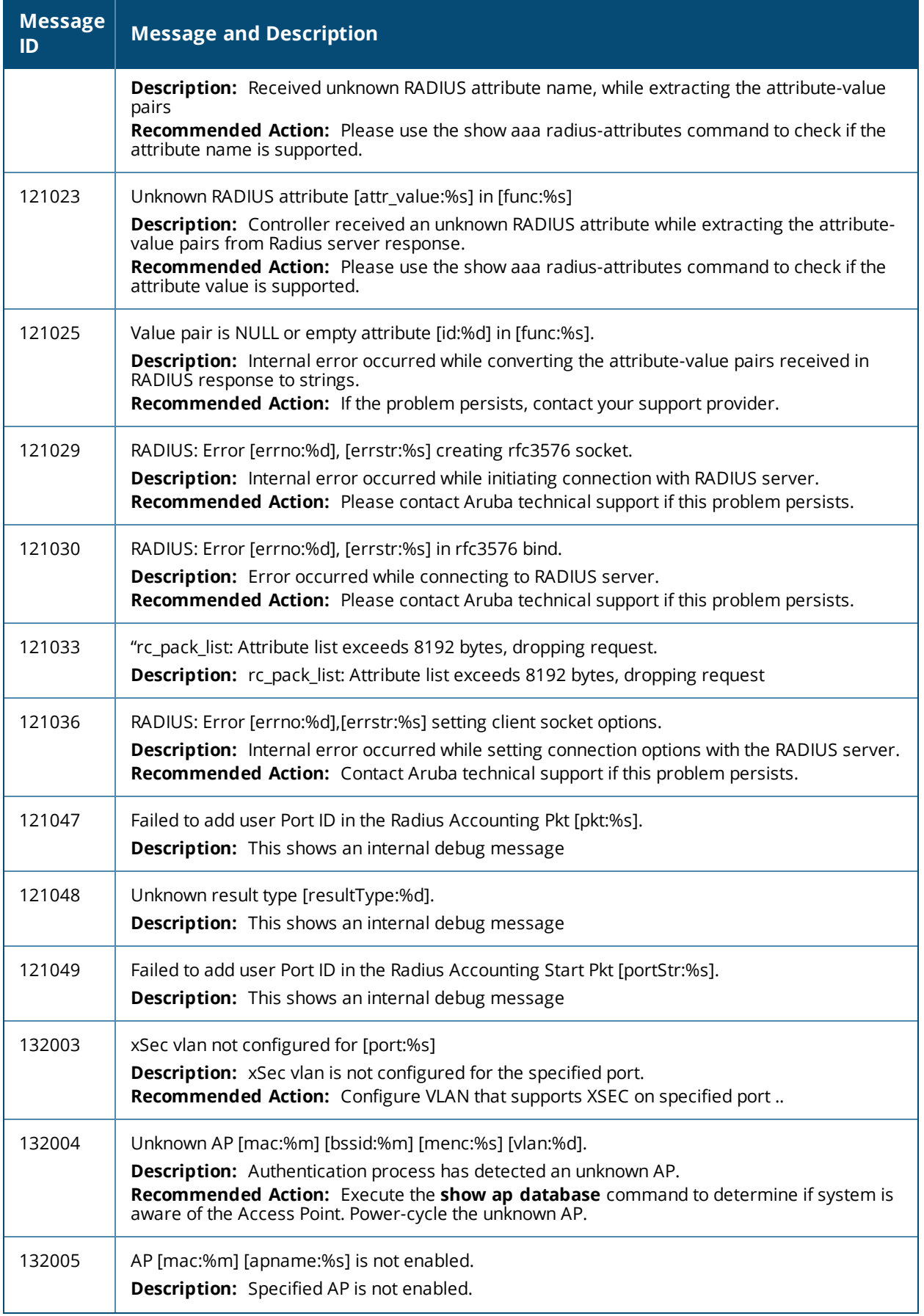

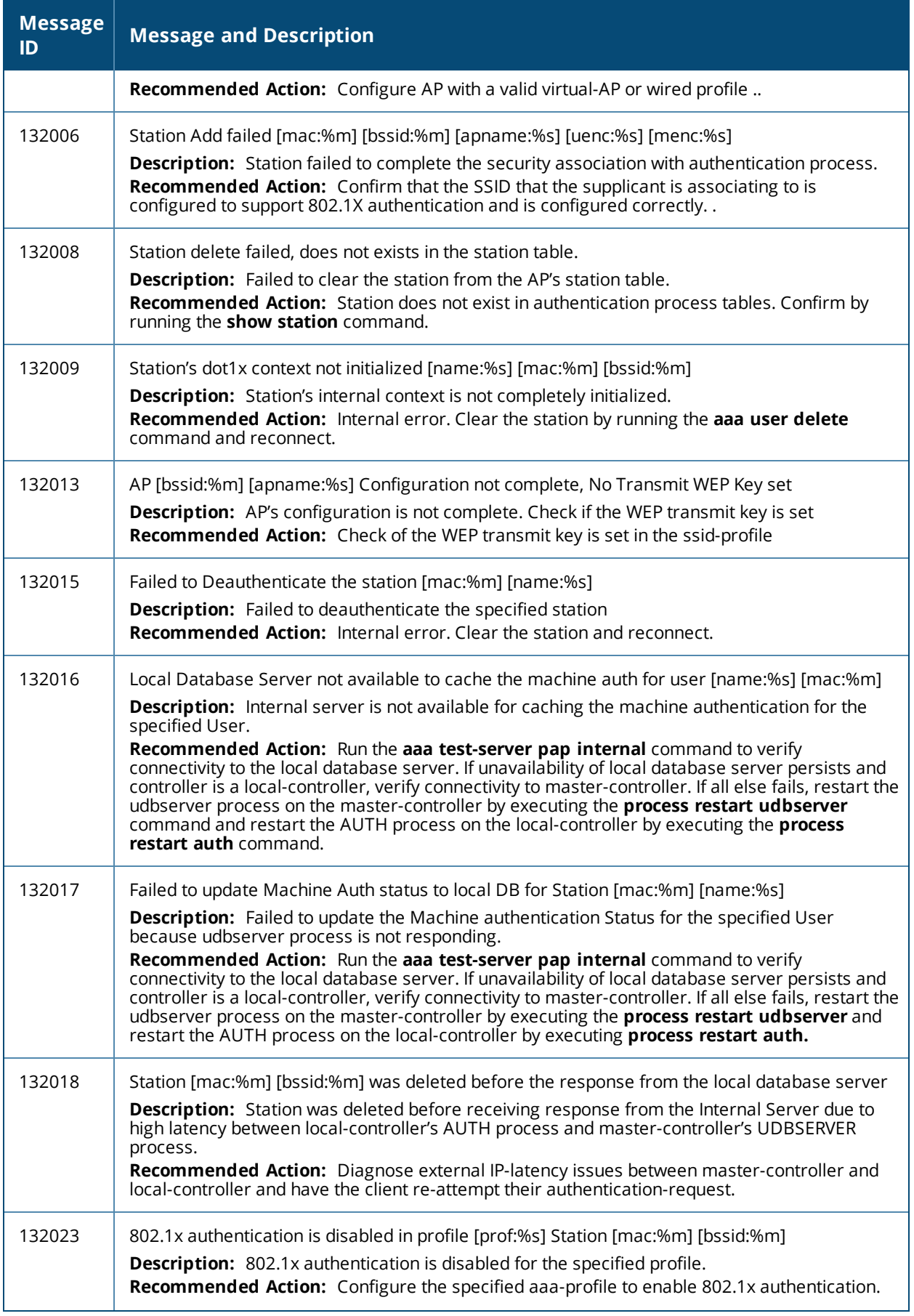

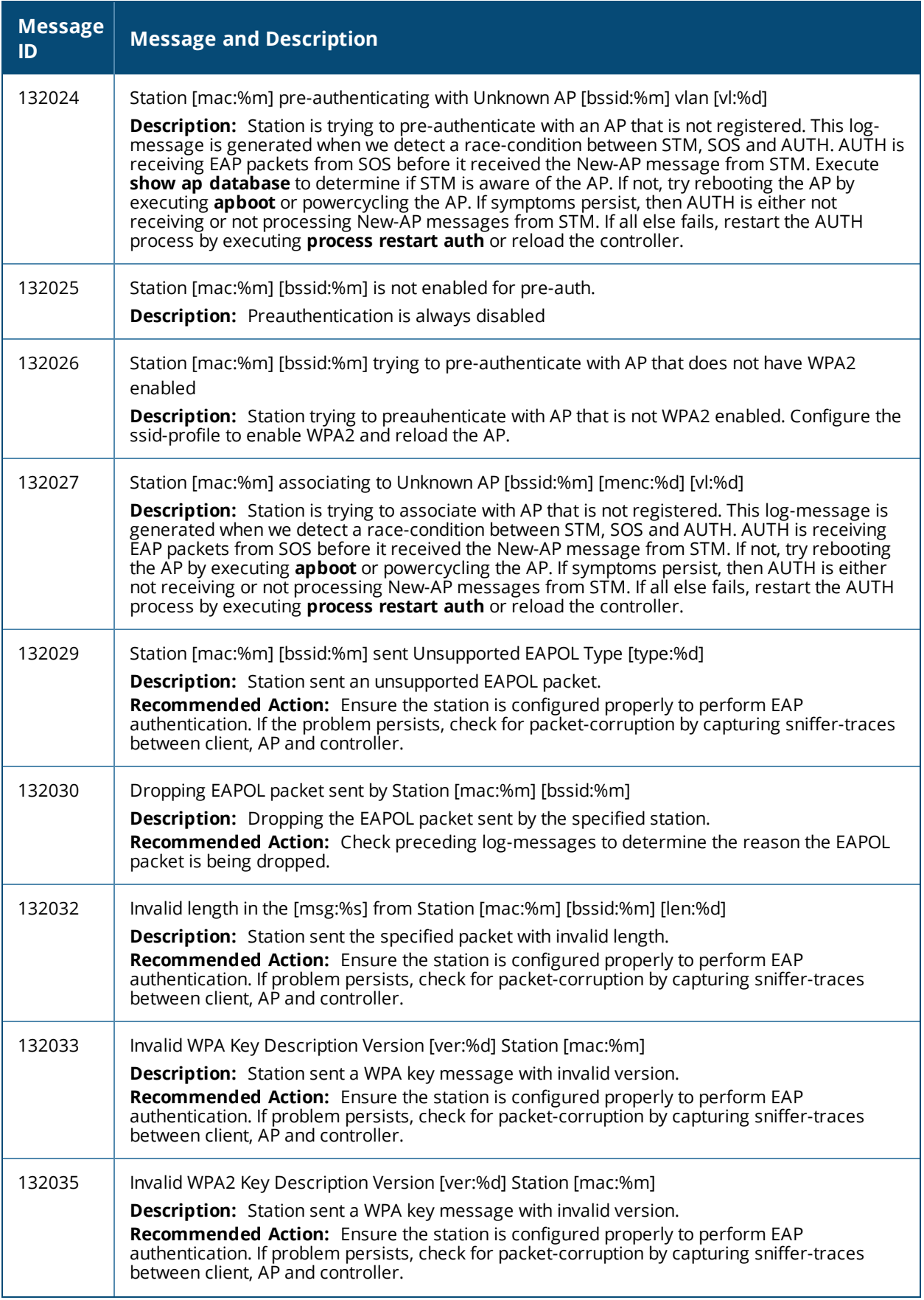

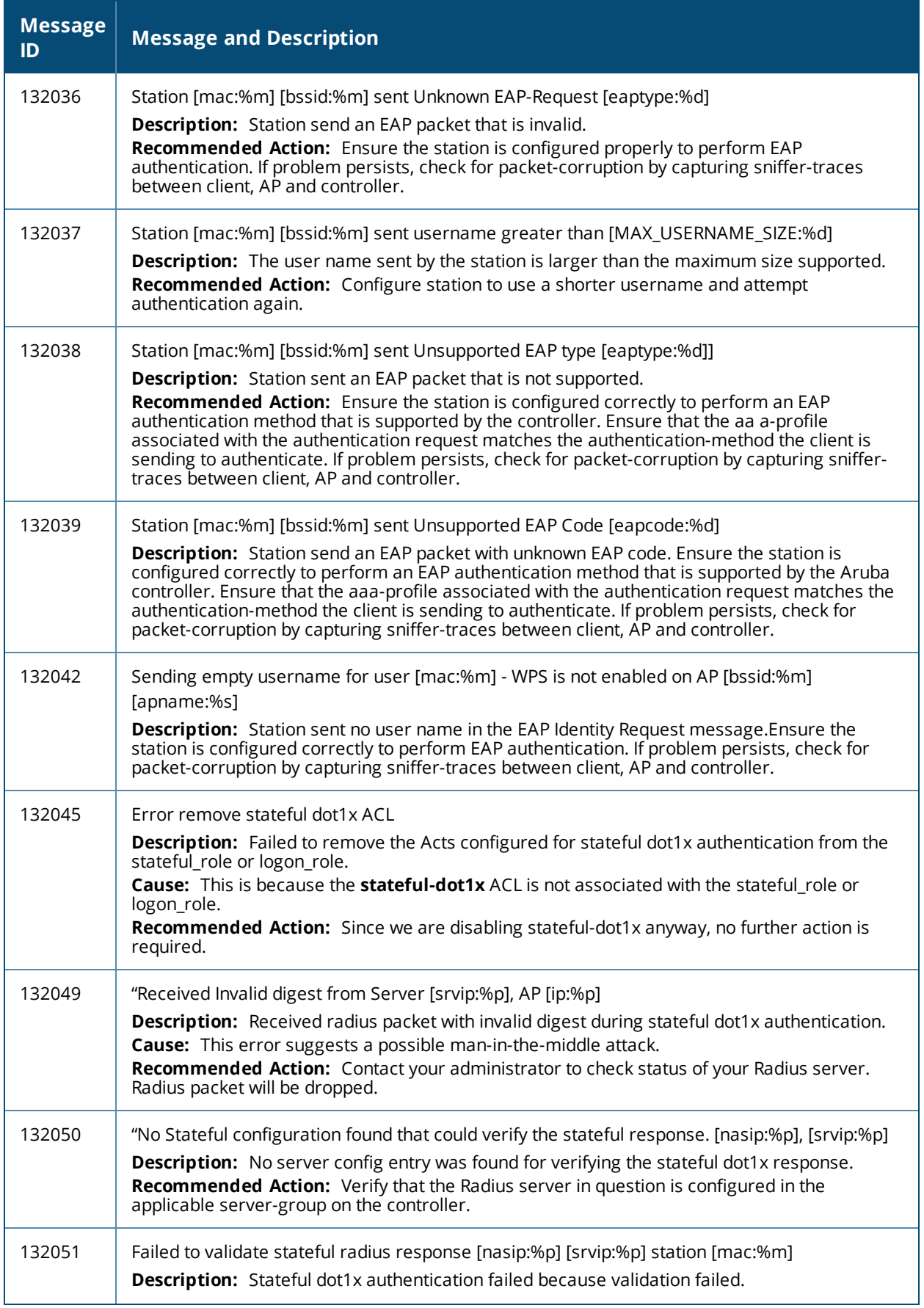

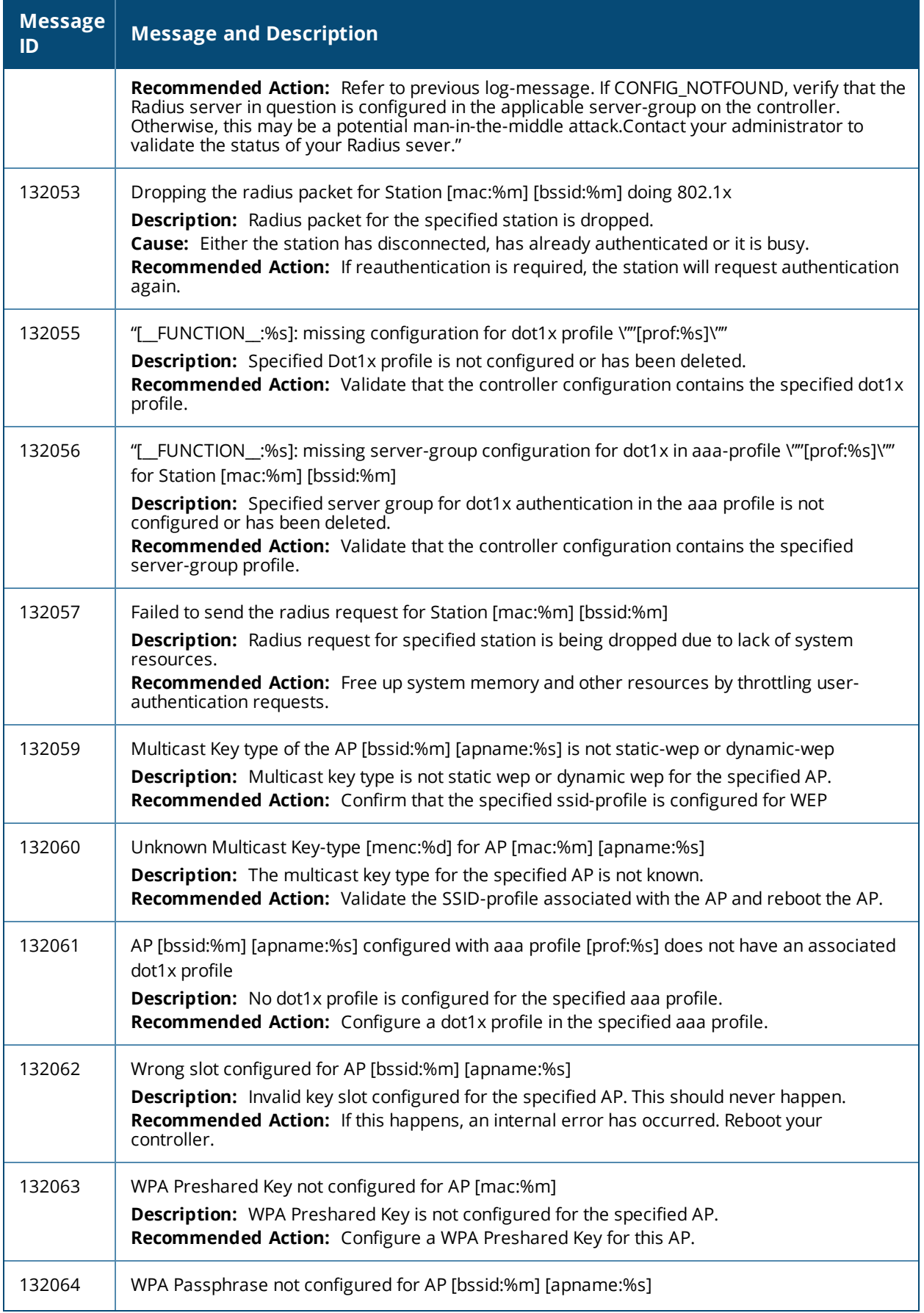

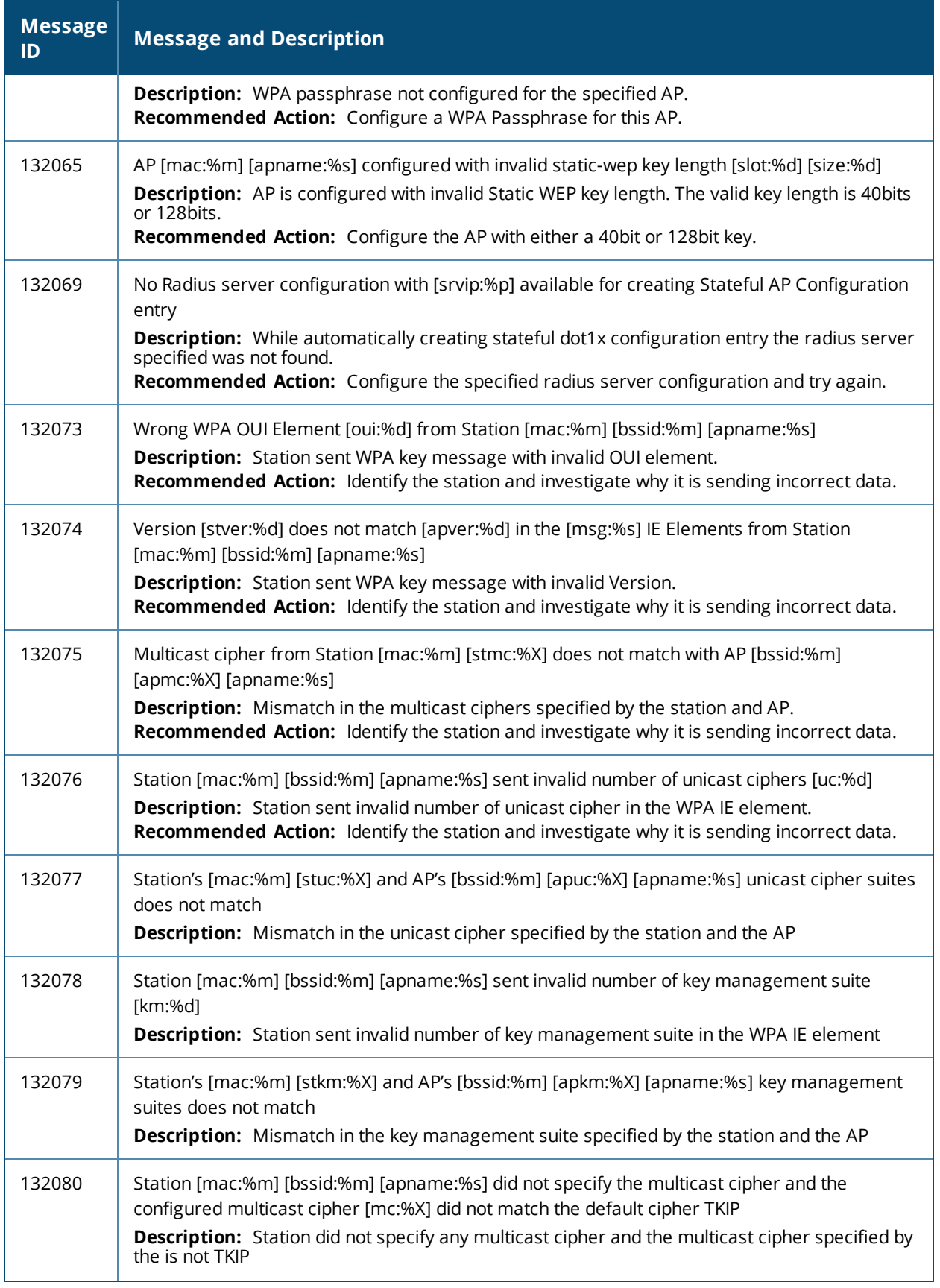

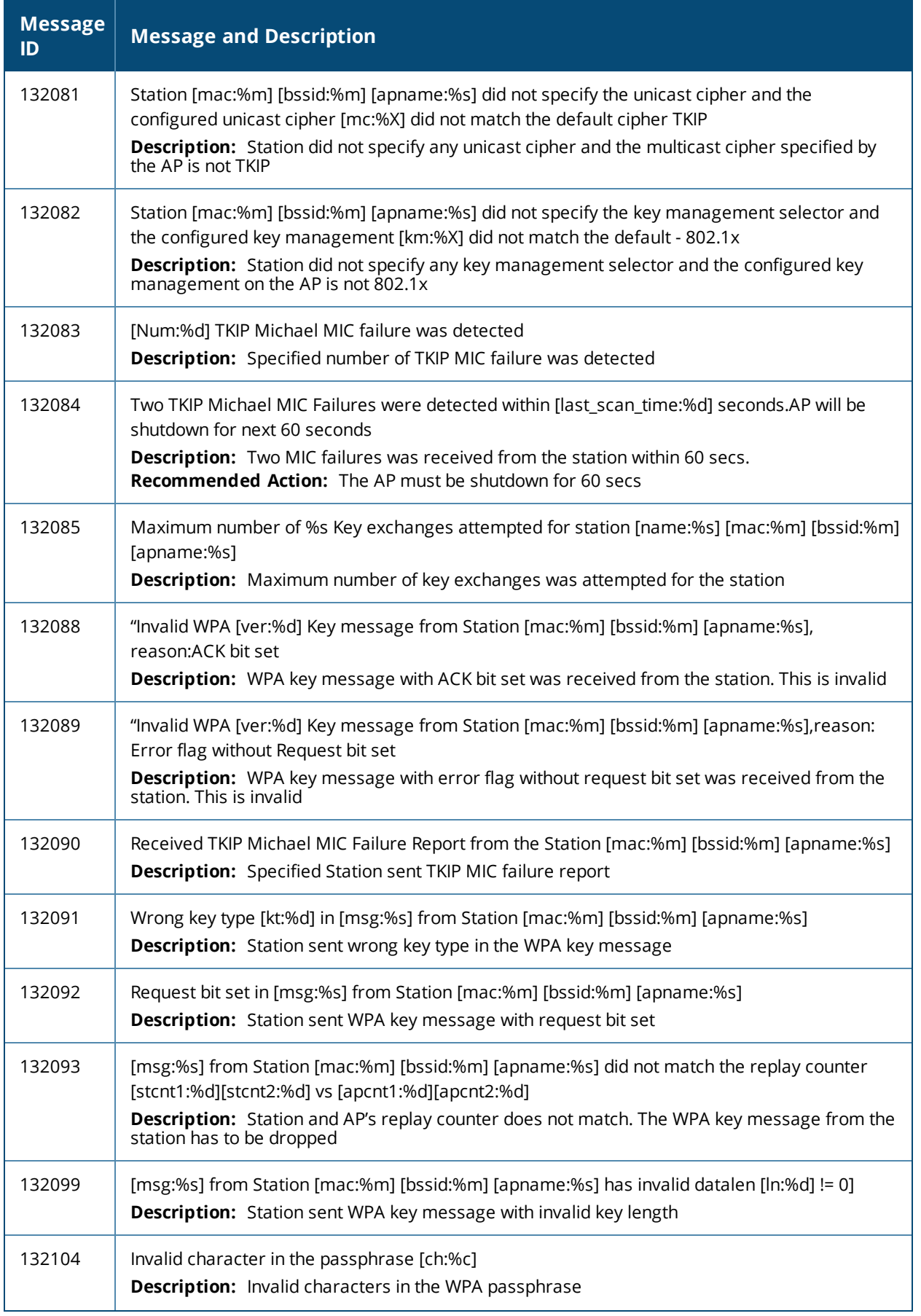

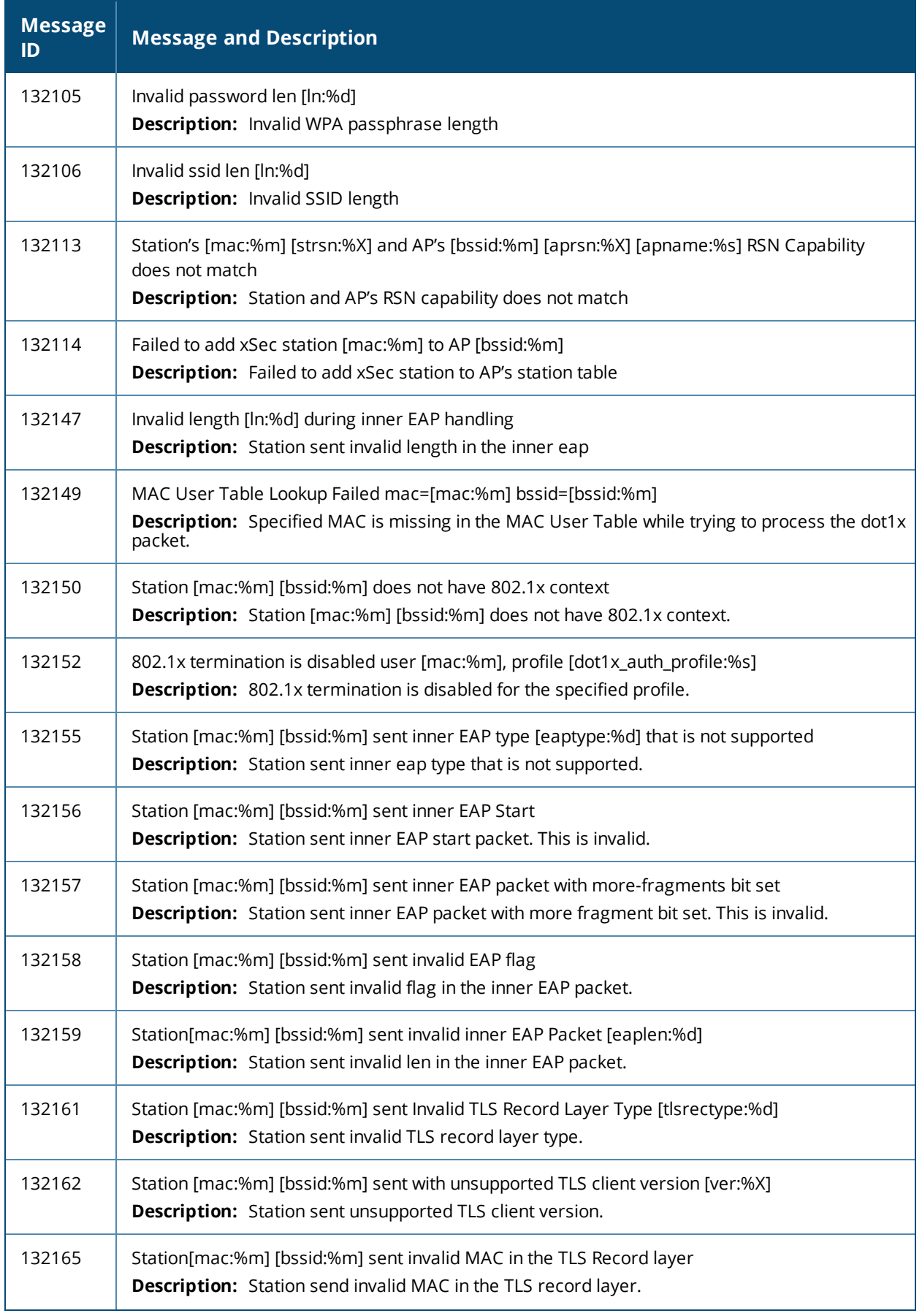

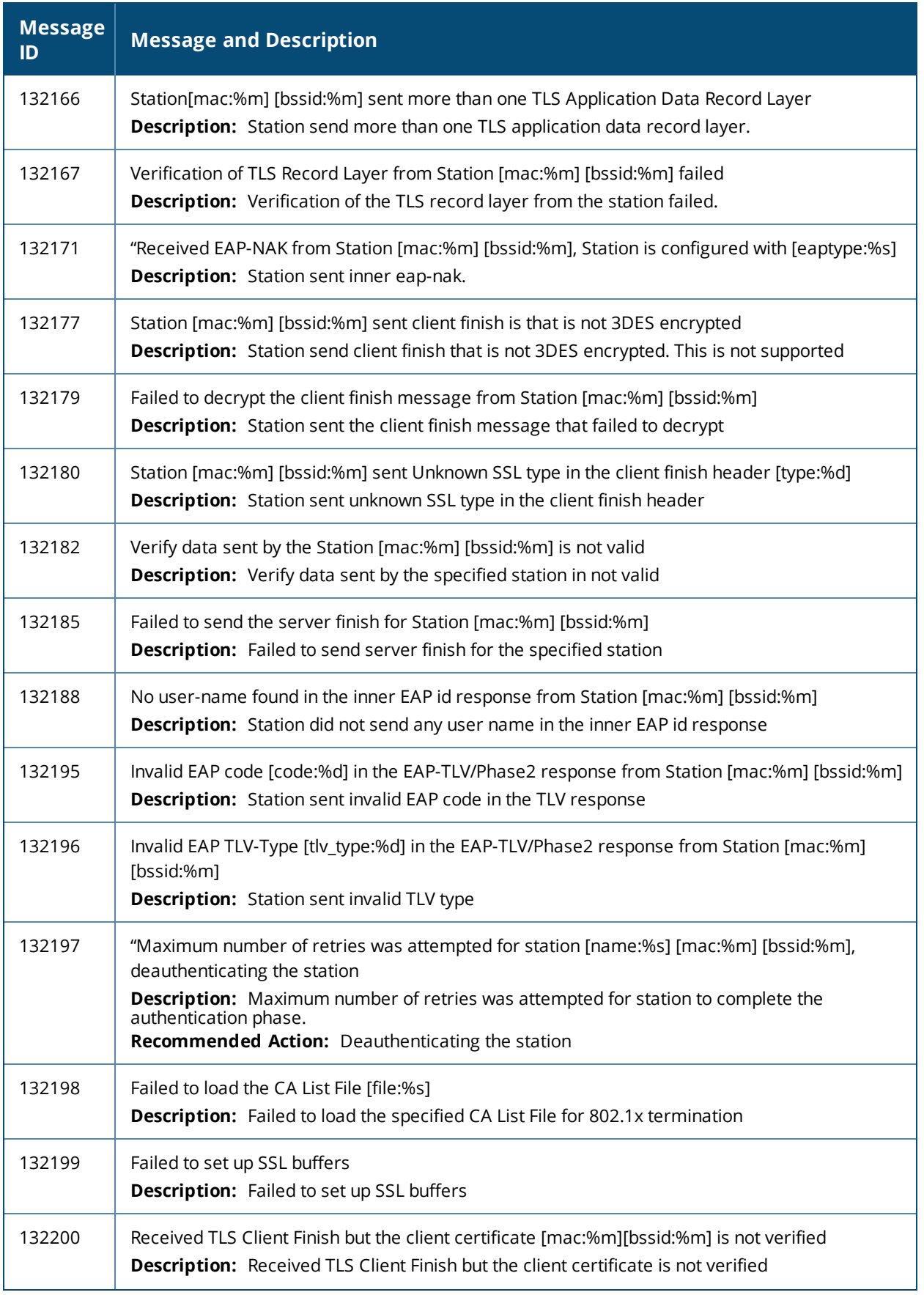

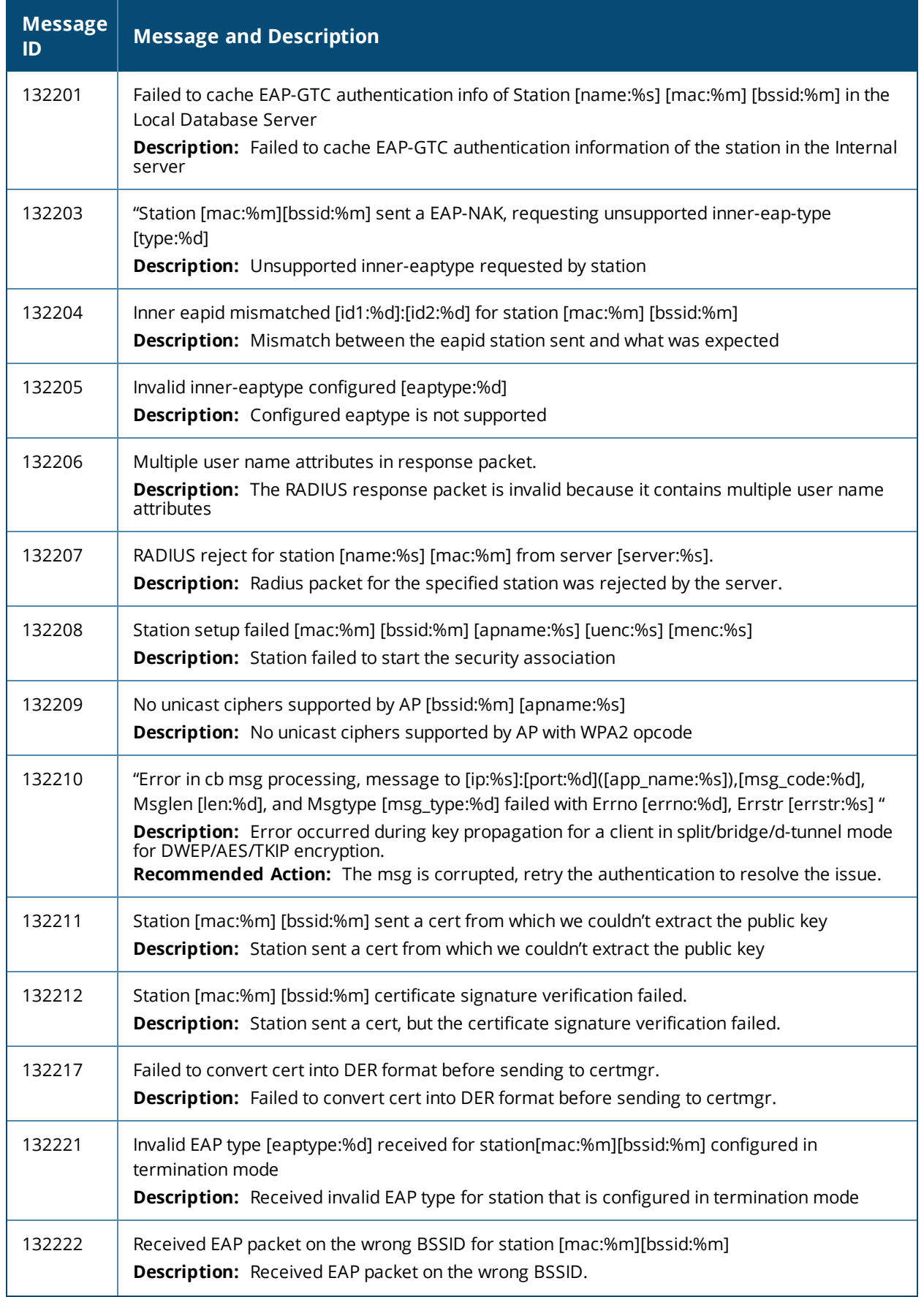

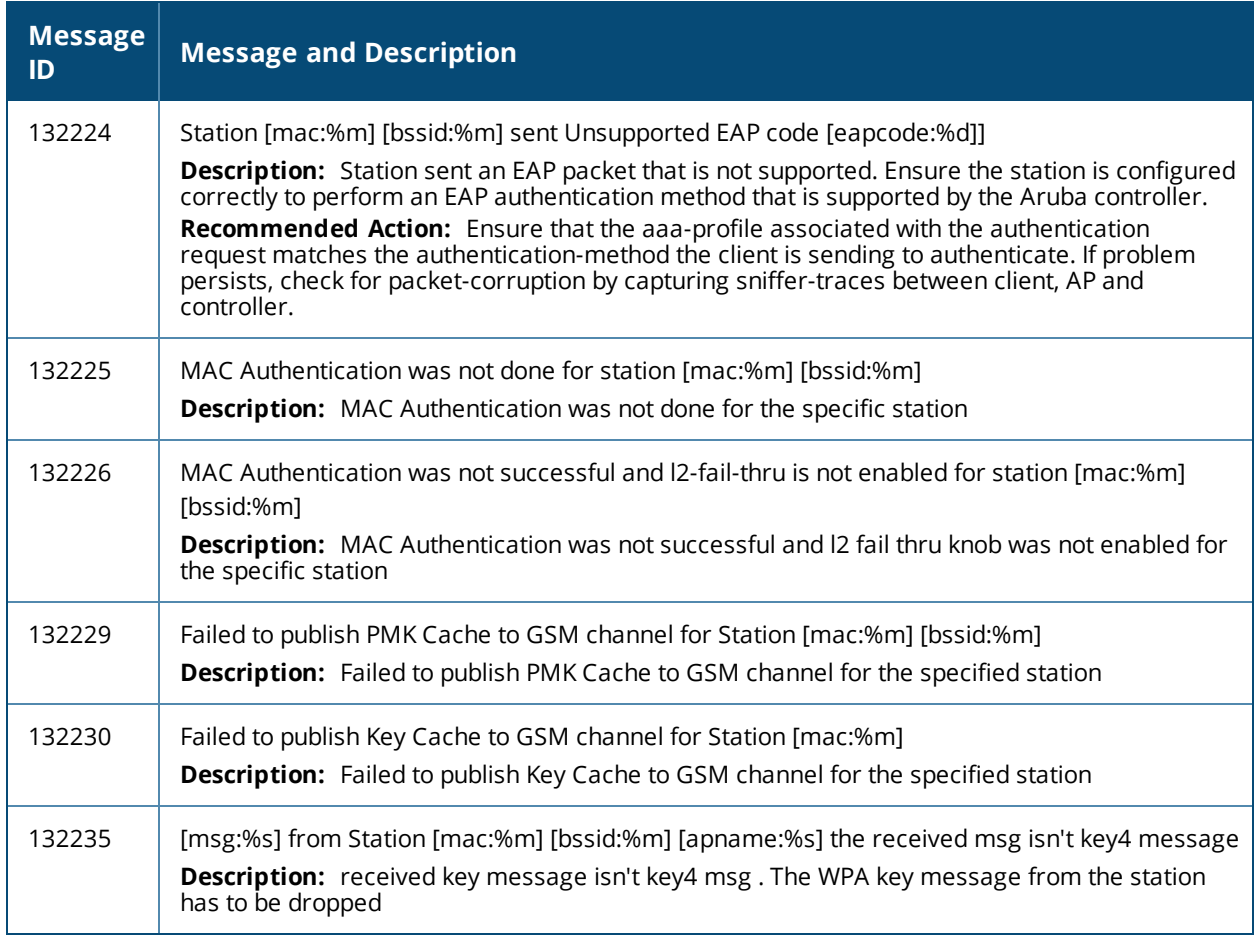

# <span id="page-23-0"></span>**Warning Messages**

### **Table 7:** *Security Warning Messages*

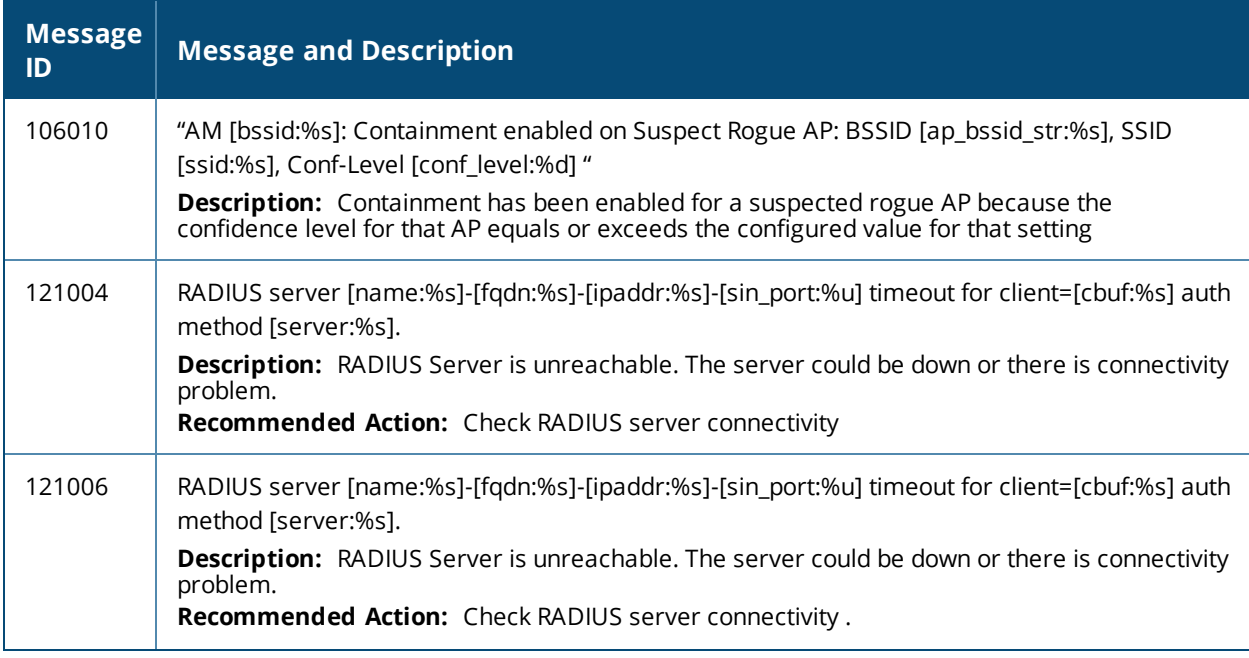

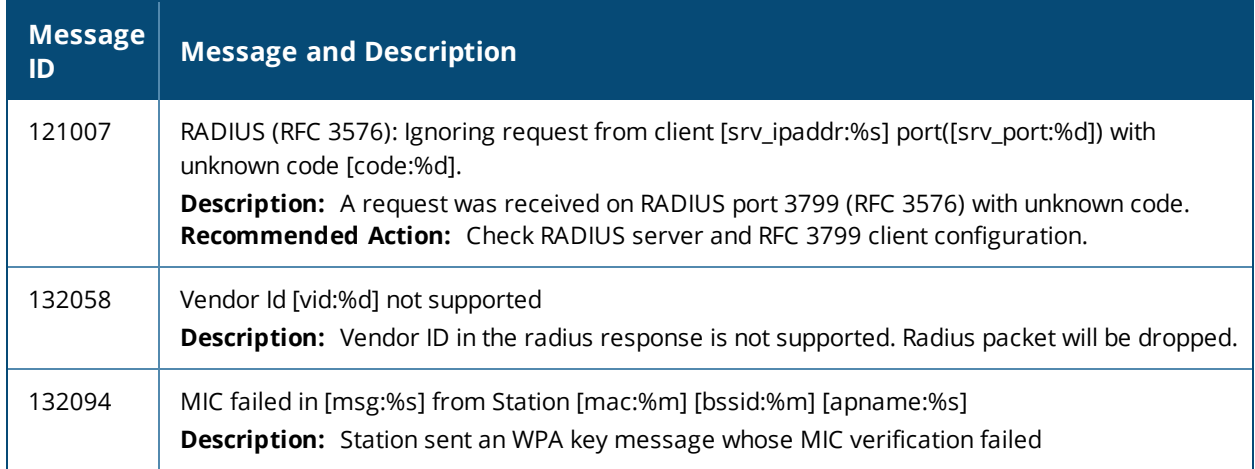

# <span id="page-24-0"></span>**Notice Messages**

#### **Table 8:** *Security Notice Messages*

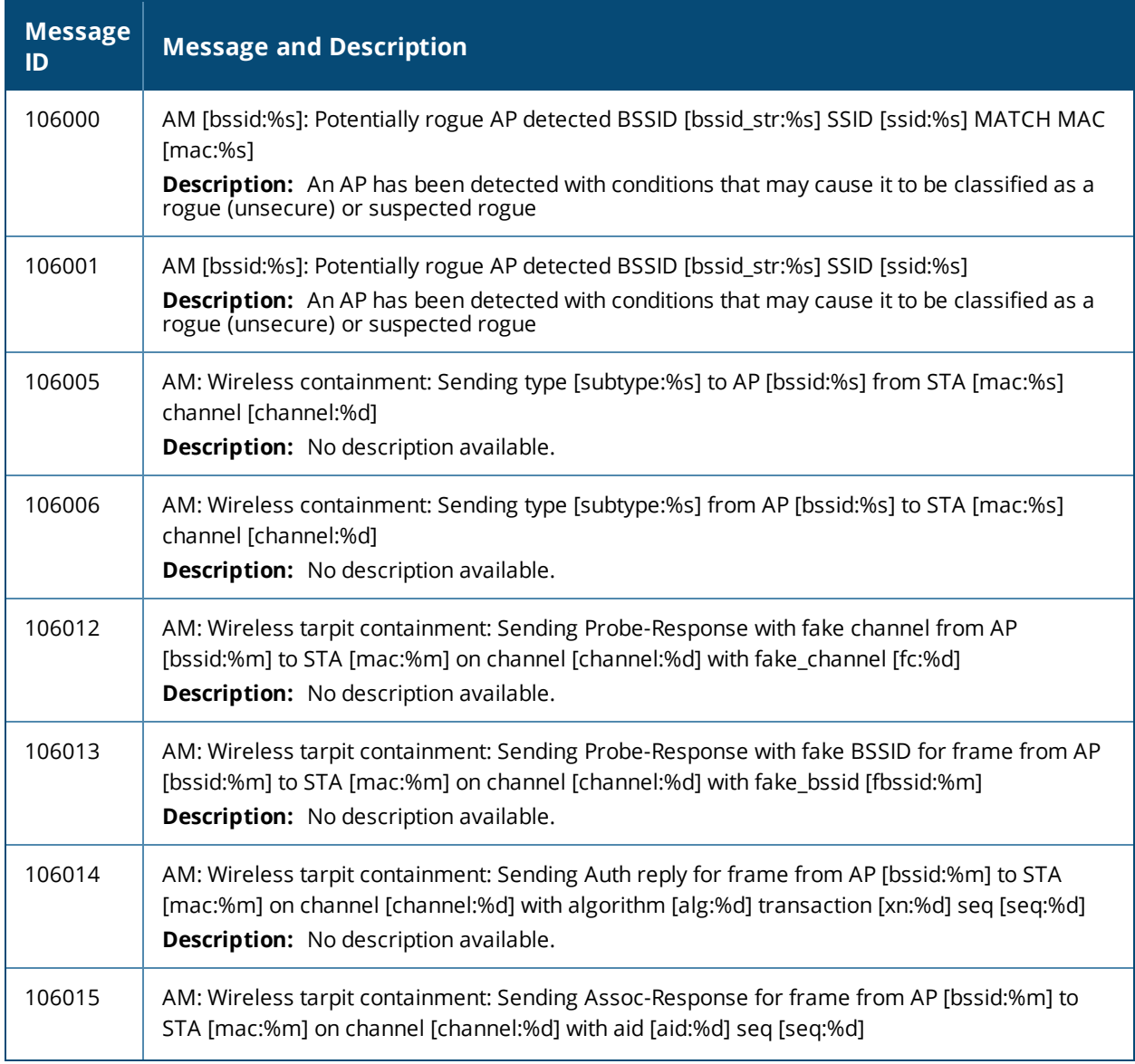

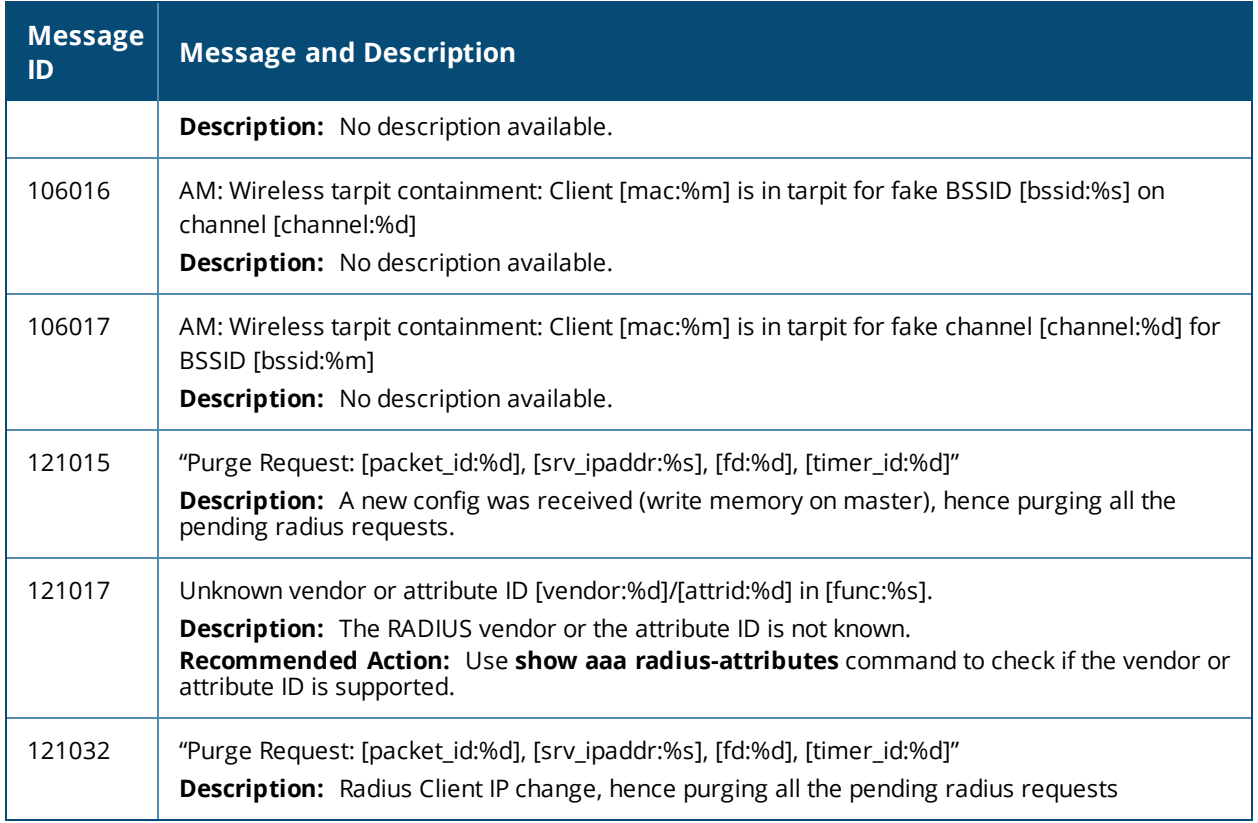

# <span id="page-25-0"></span>**Information Messages**

#### **Table 9:** *Security Information Messages*

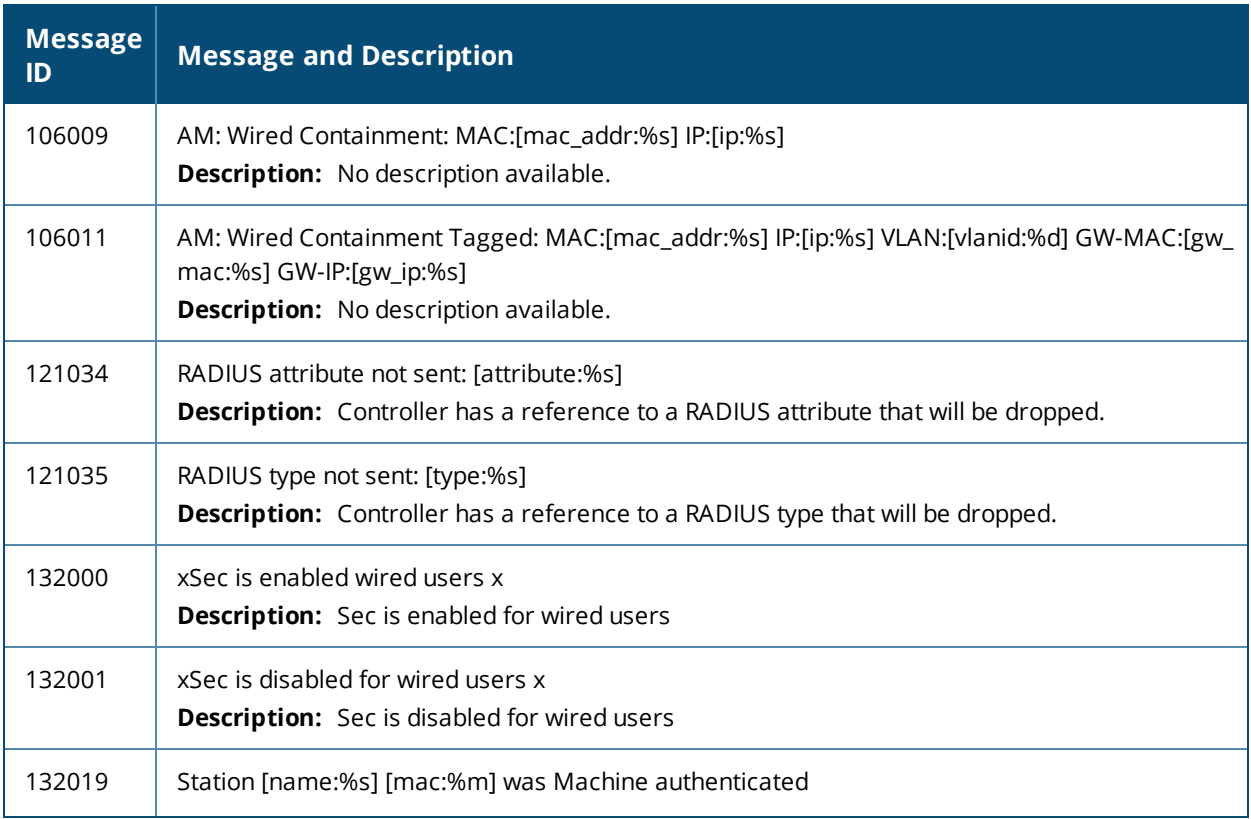

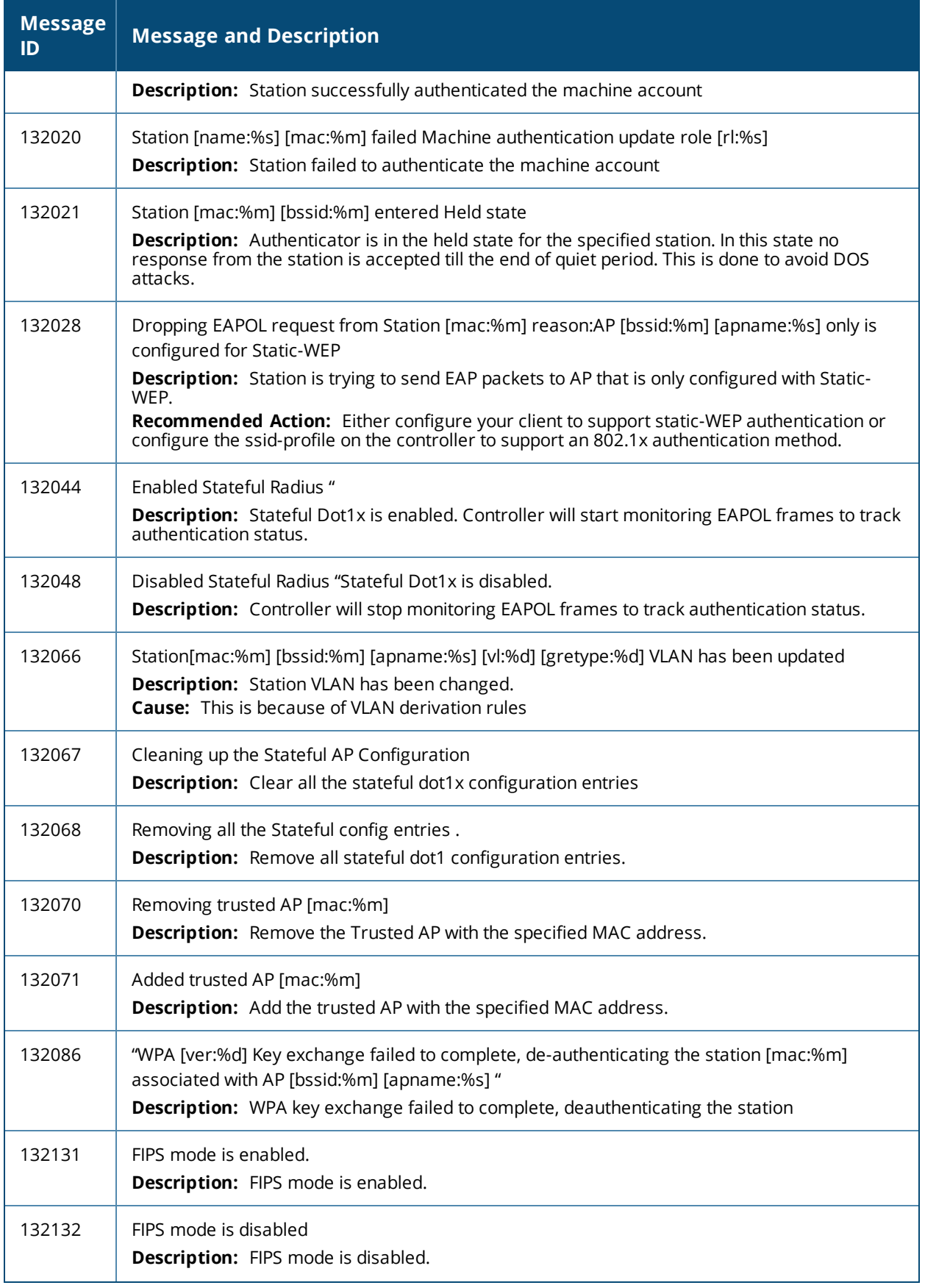

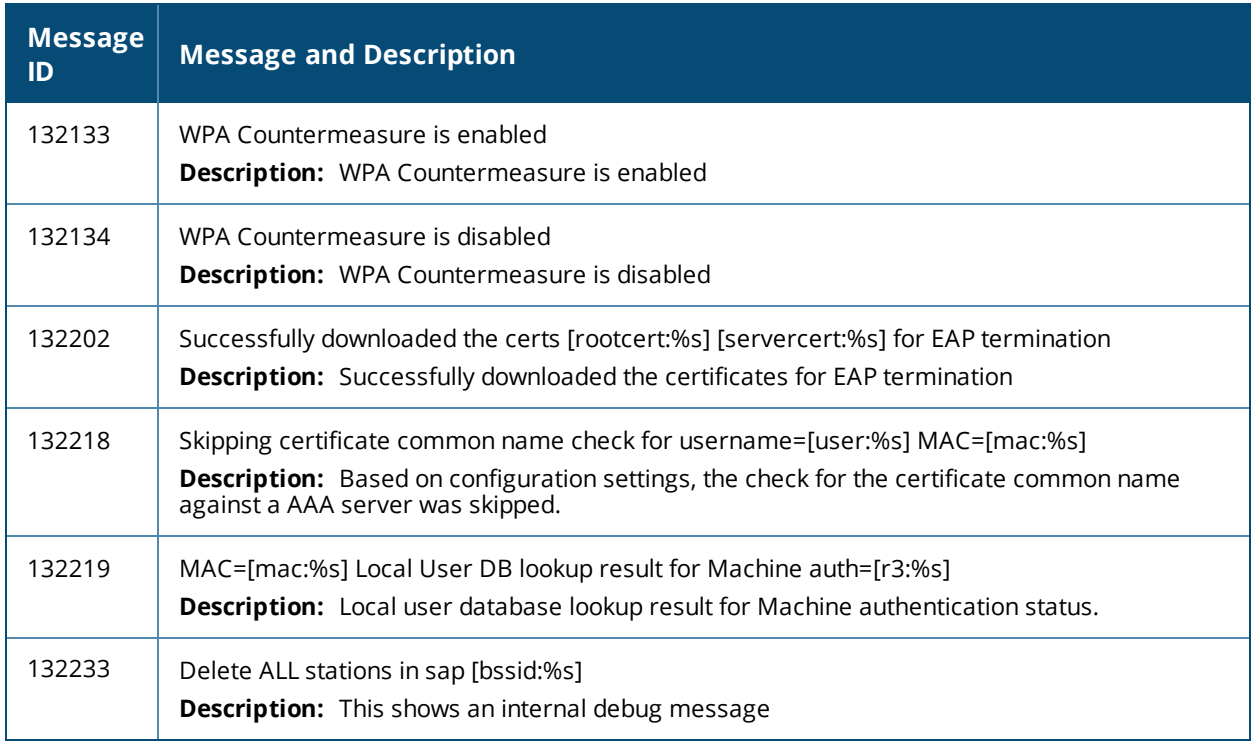

# <span id="page-27-0"></span>**Debug Messages**

**Table 10:** *Security Debug Messages*

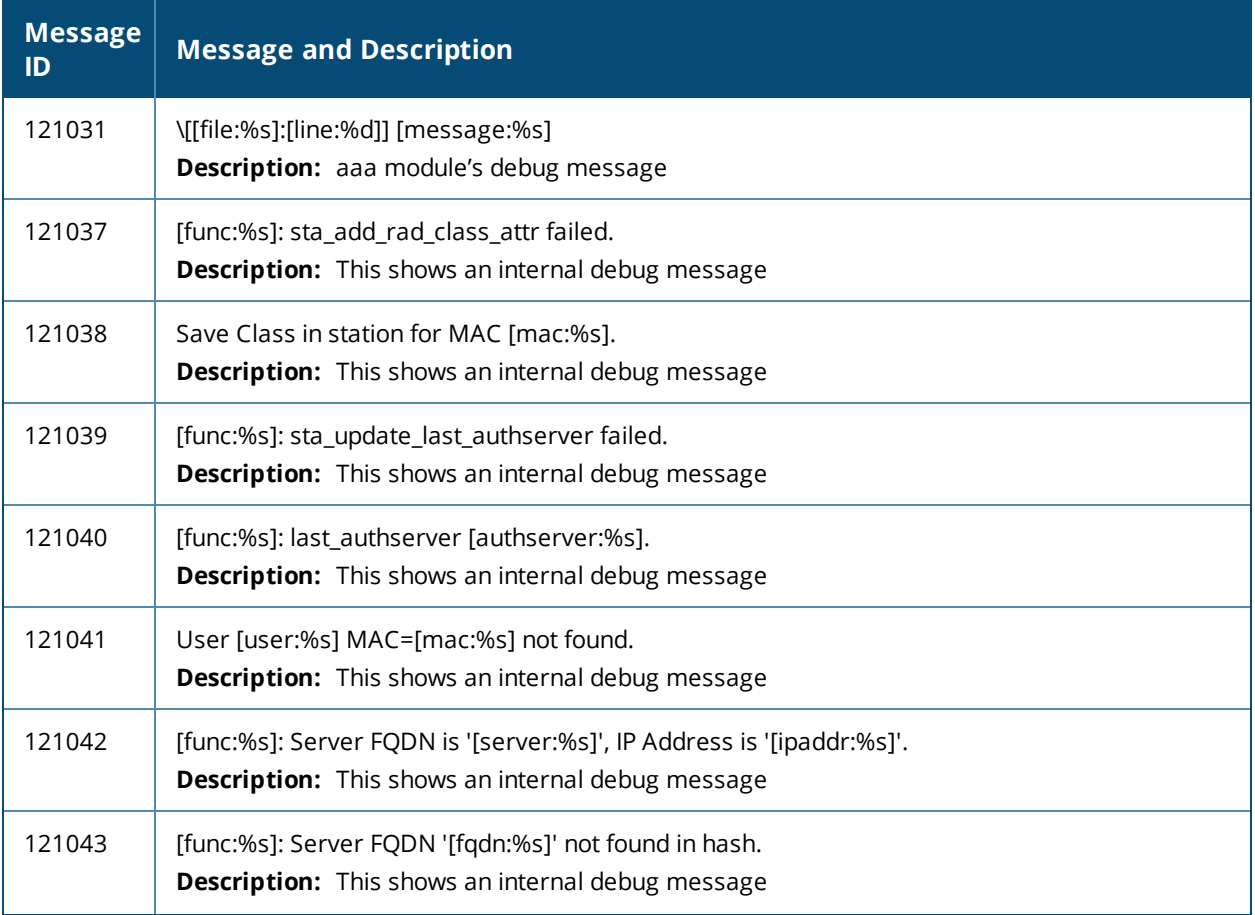

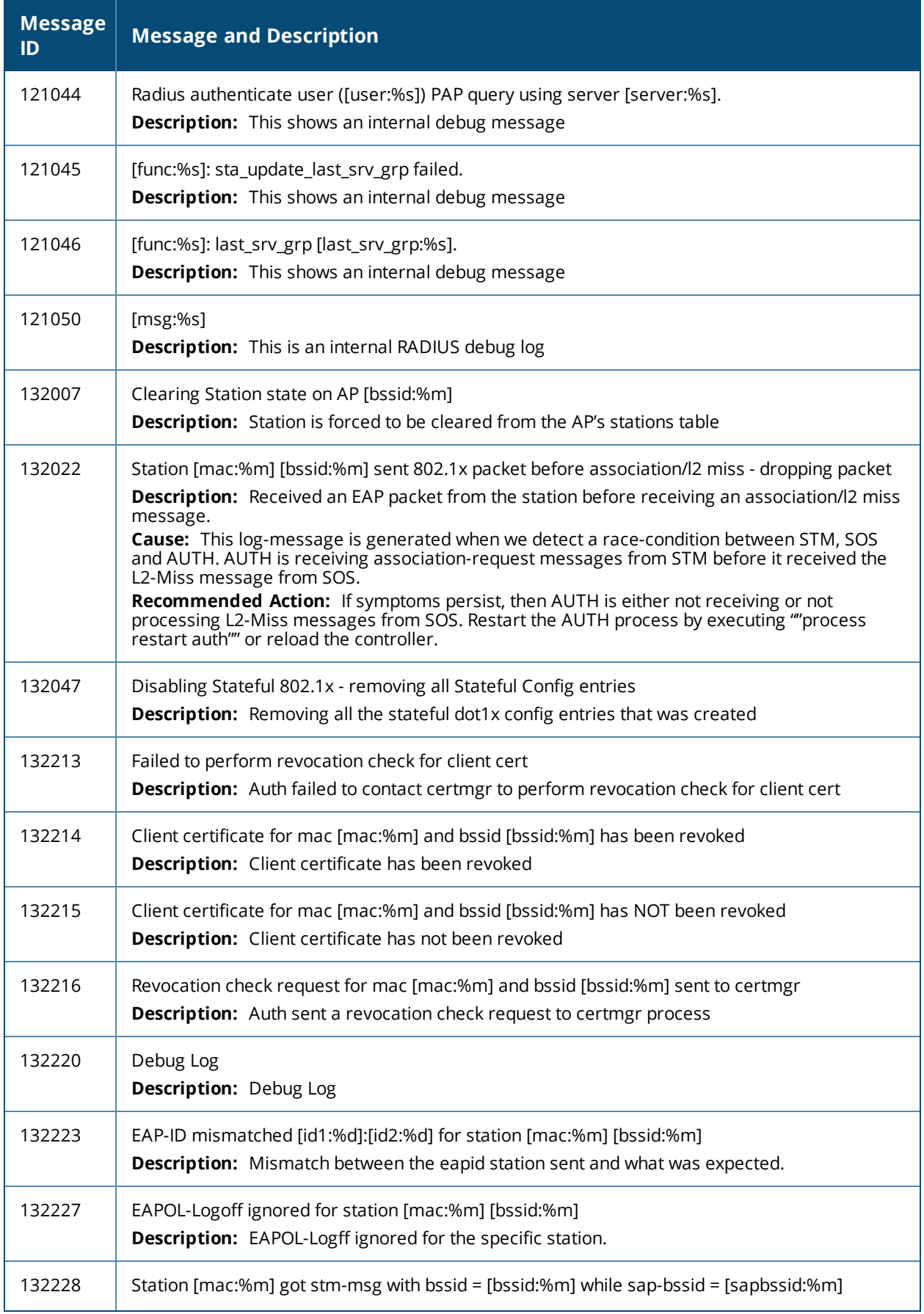

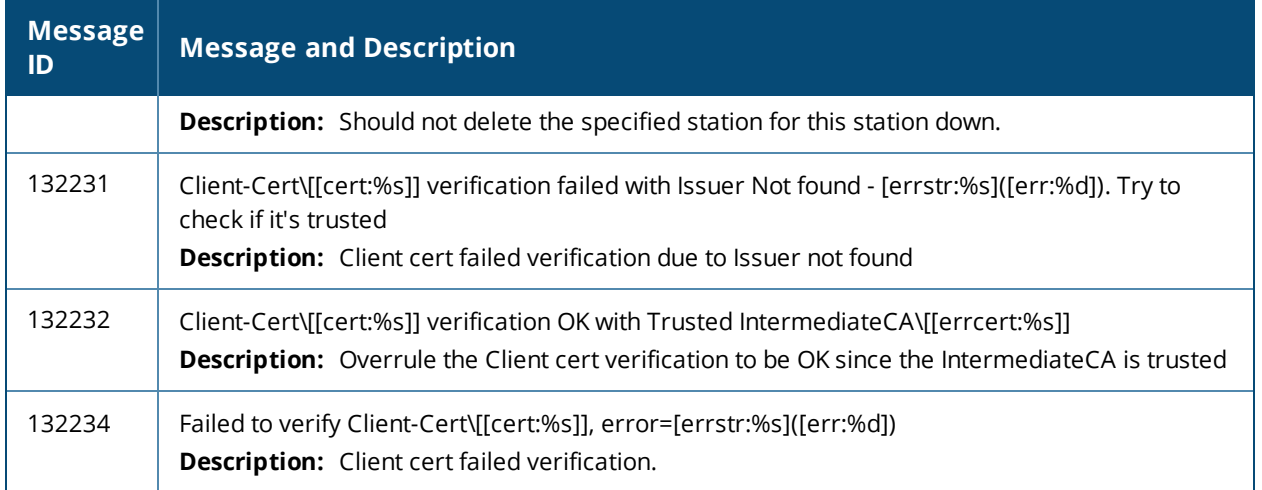

<span id="page-30-0"></span>This chapter provides a list of the following types of system log messages:

- **[Emergency](#page-30-1) Messages on page 31**
- Alert [Messages](#page-31-0) on page 32
- **c** Critical [Messages](#page-31-1) on page 32
- Error [Messages](#page-32-0) on page 33
- Warning [Messages](#page-41-0) on page 42
- Notice [Messages](#page-49-0) on page 50
- [Information](#page-53-0) Messages on page 54
- Debug [Messages](#page-60-0) on page 61

# <span id="page-30-1"></span>**Emergency Messages**

#### **Table 11:** *System Emergency Messages*

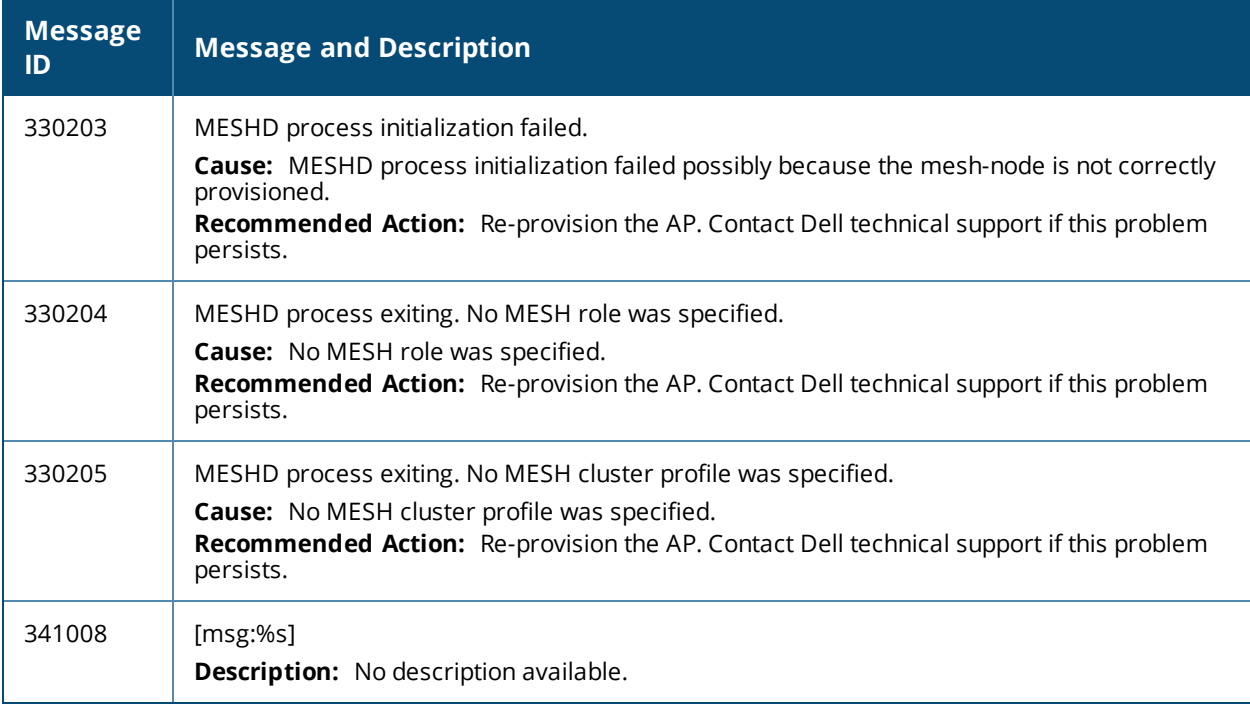

## <span id="page-31-0"></span>**Alert Messages**

#### **Table 12:** *System Alert Messages*

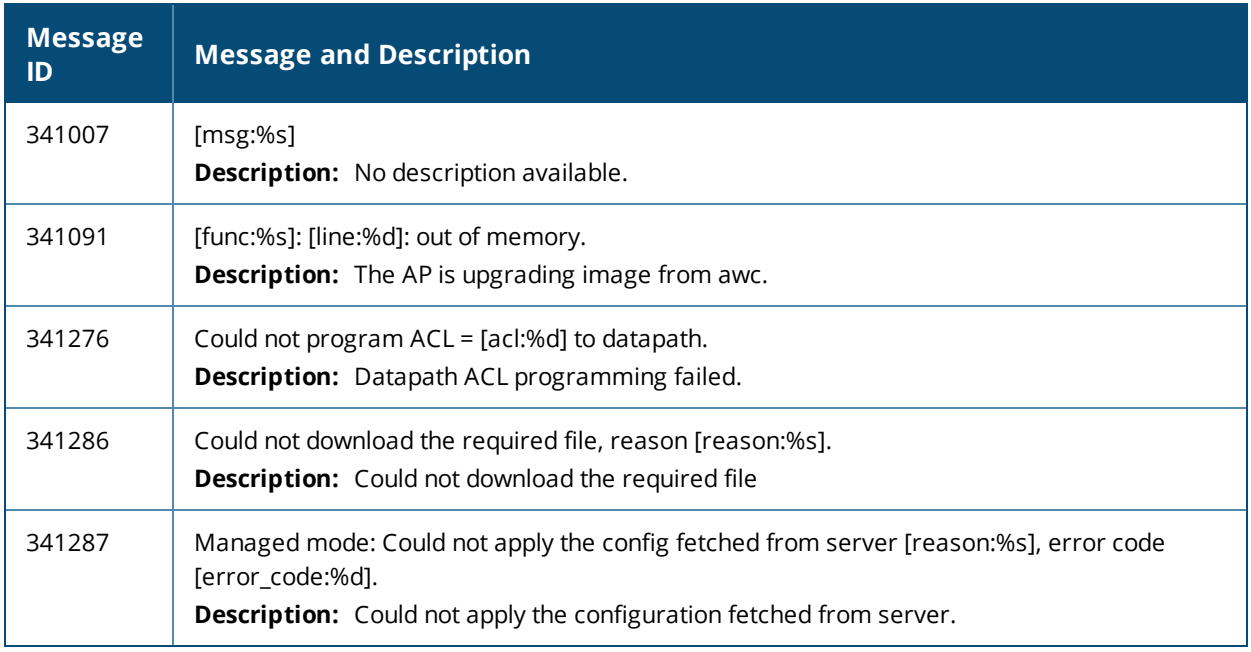

# <span id="page-31-1"></span>**Critical Messages**

#### **Table 13:** *Critical System Messages*

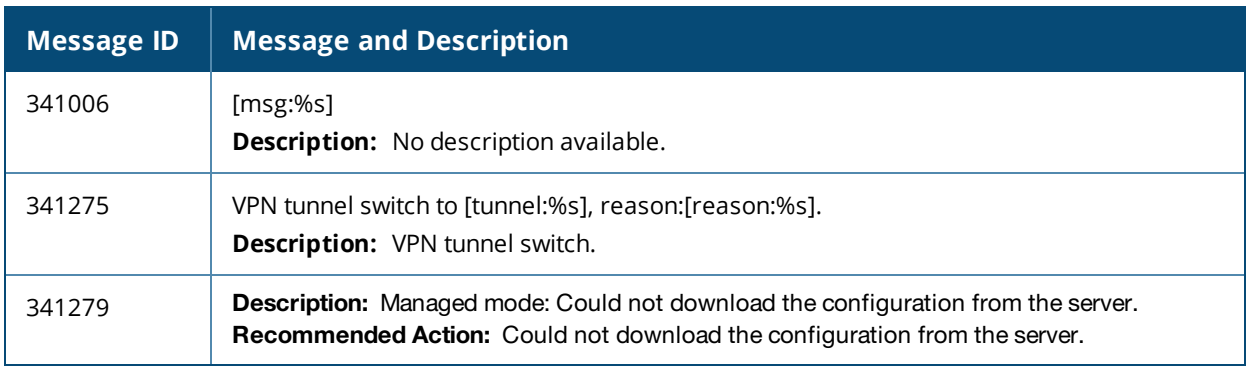

## <span id="page-32-0"></span>**Error Messages**

### **Table 14:** *Error System Messages*

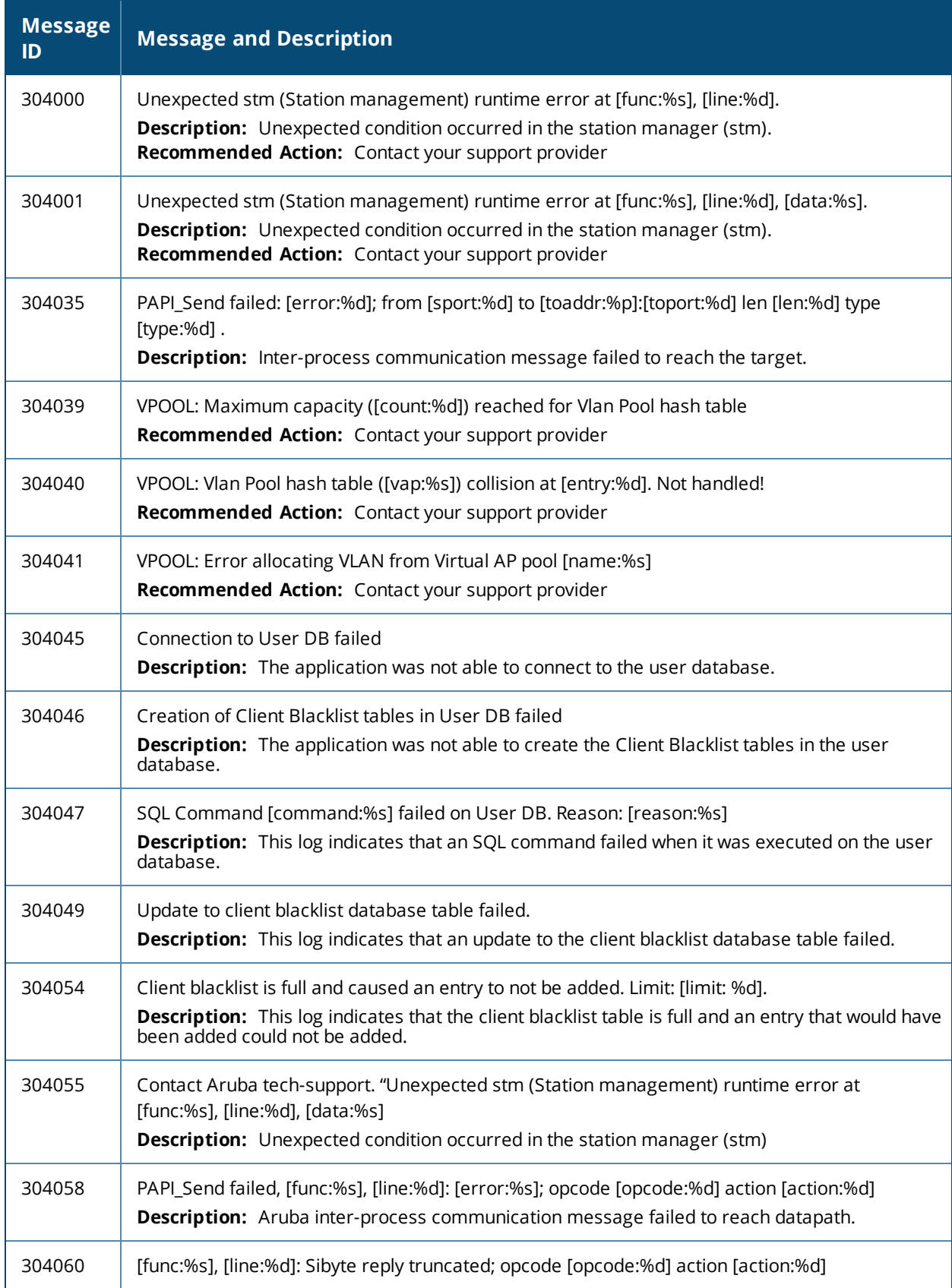

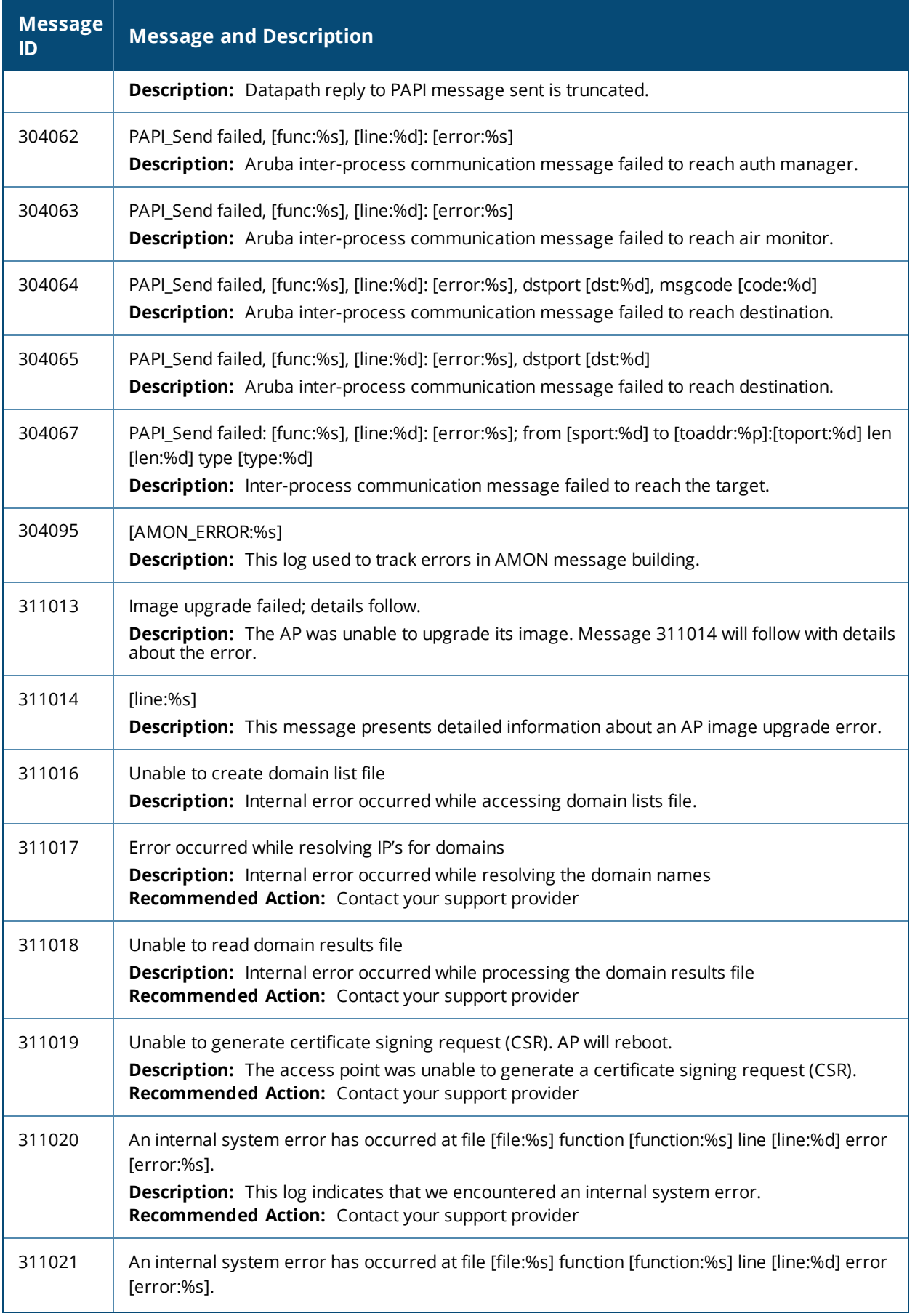

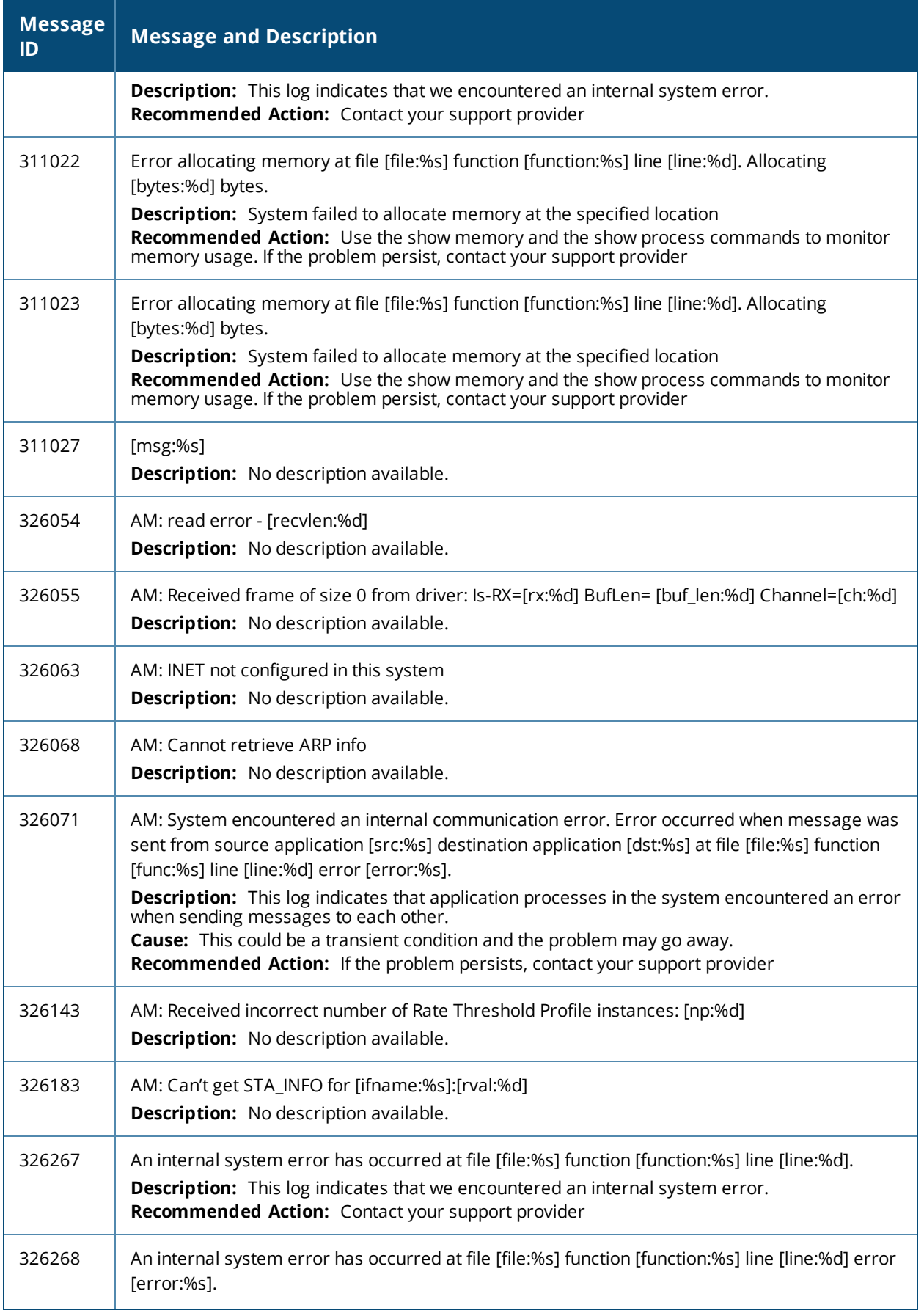

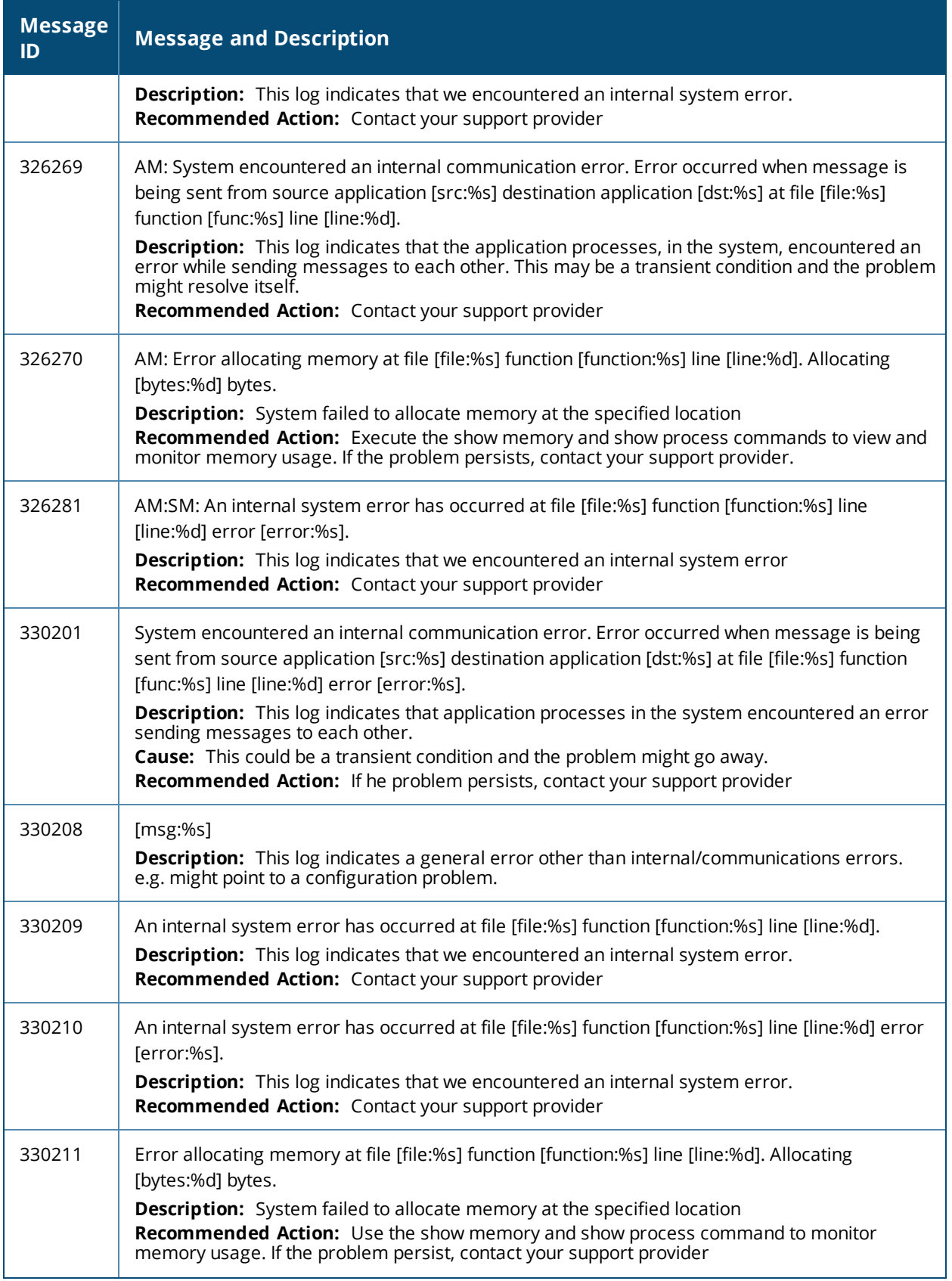
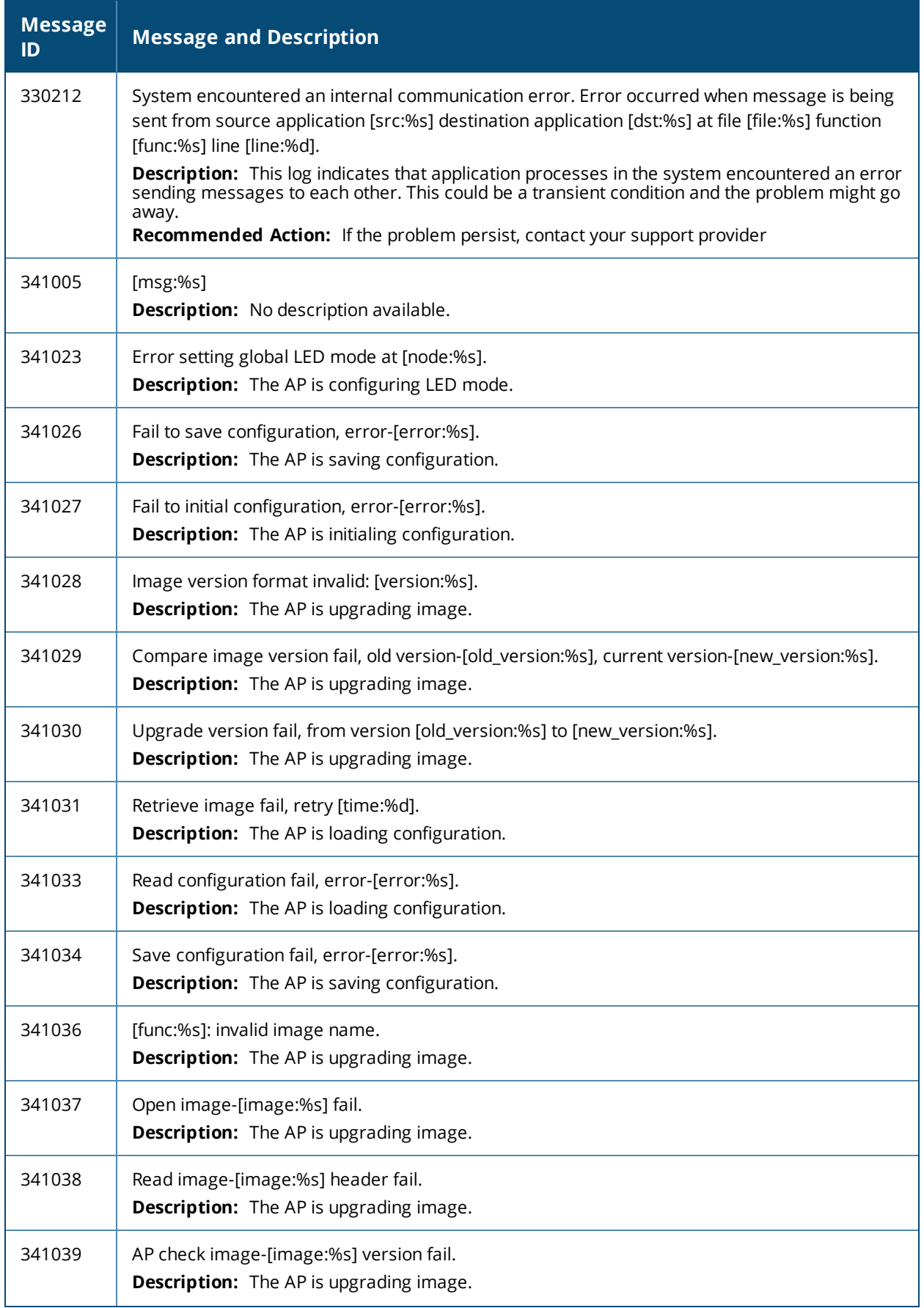

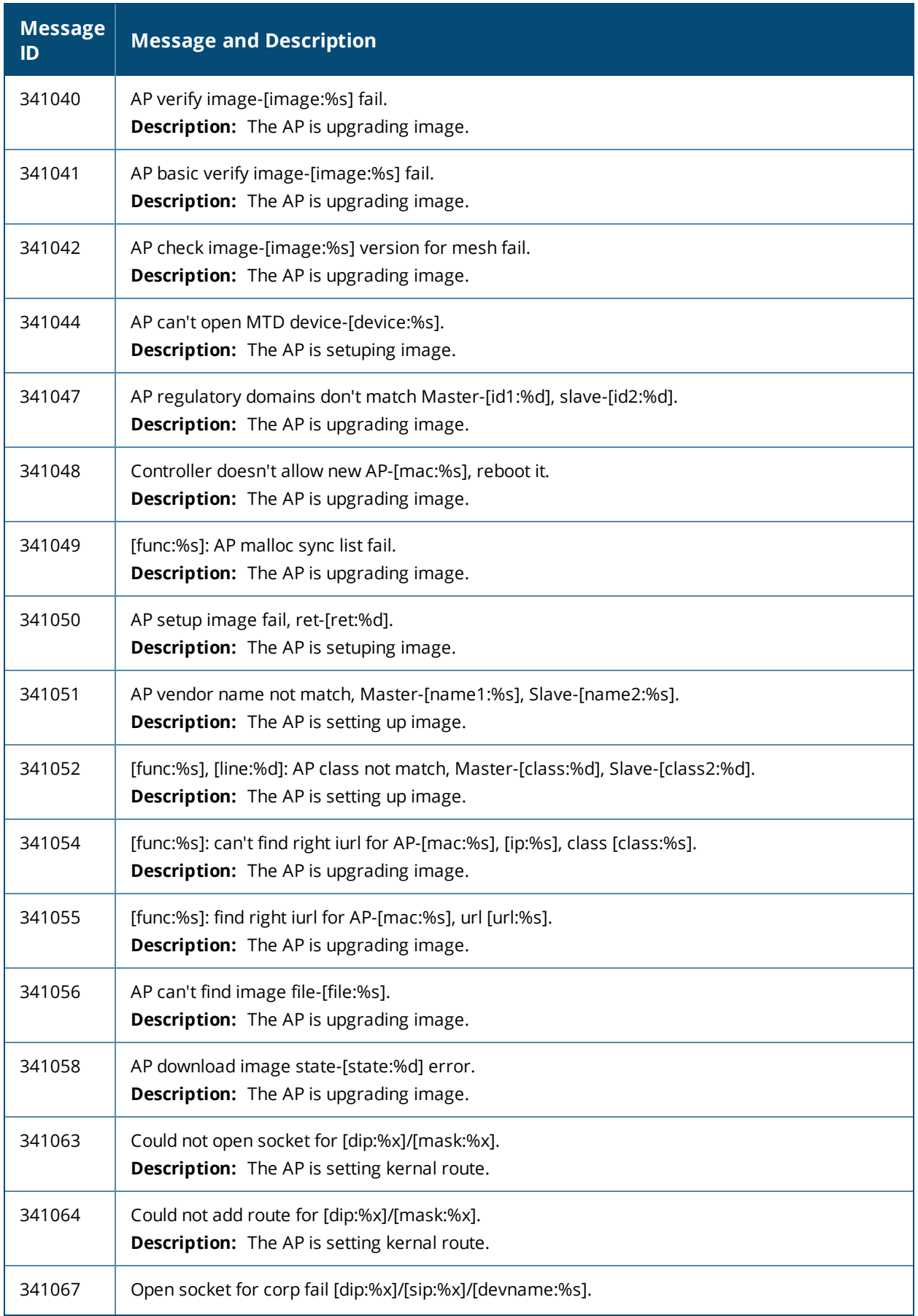

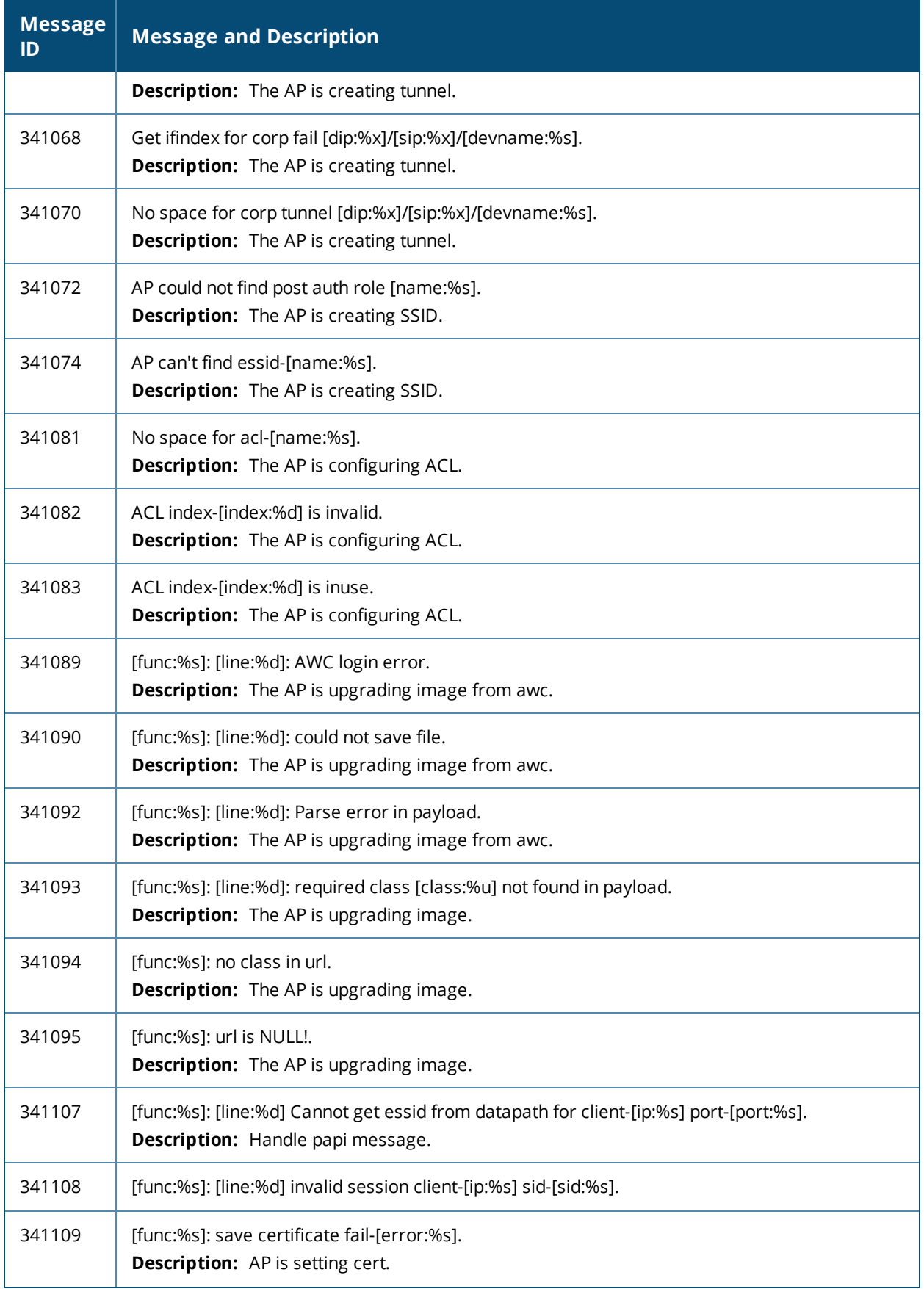

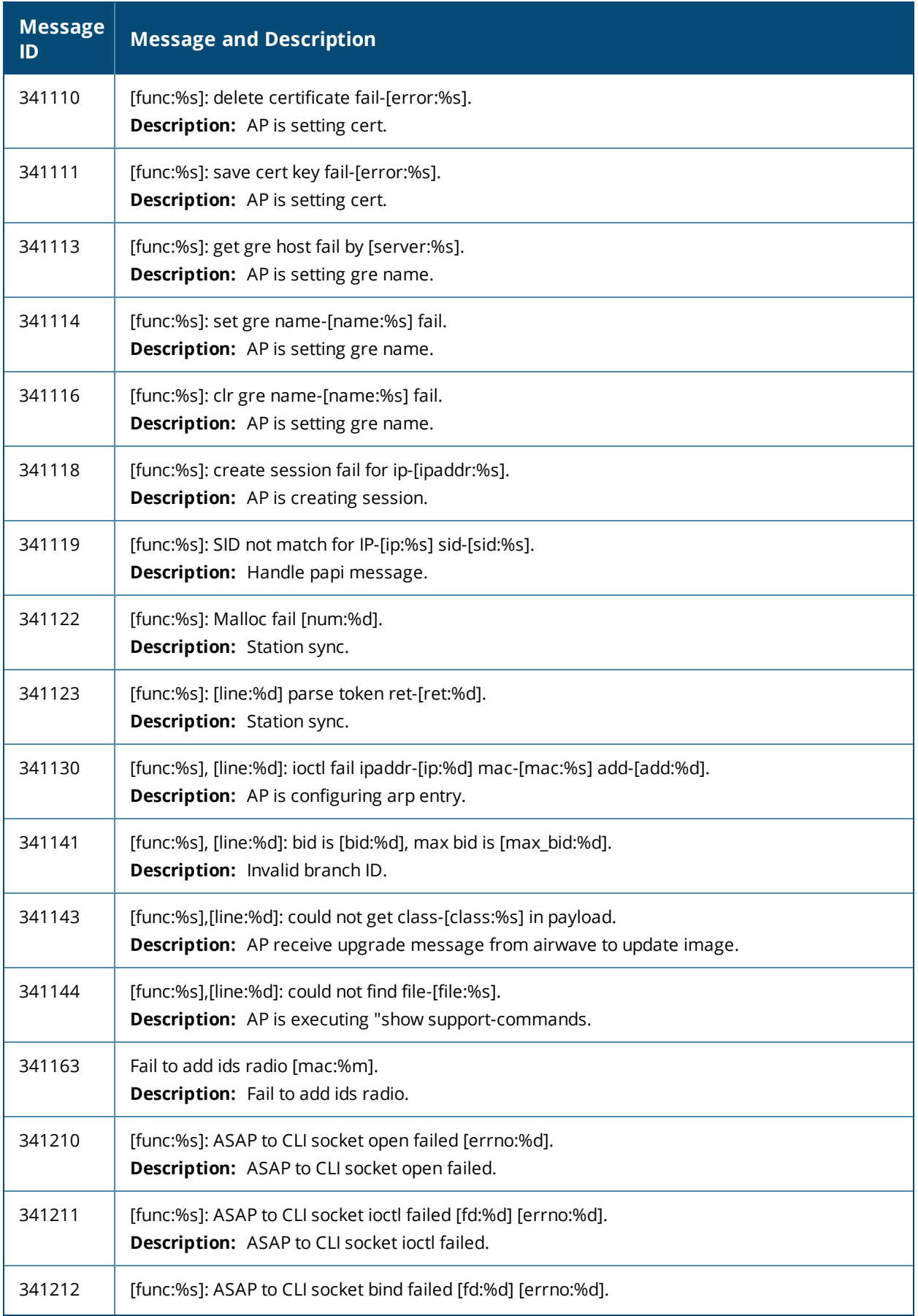

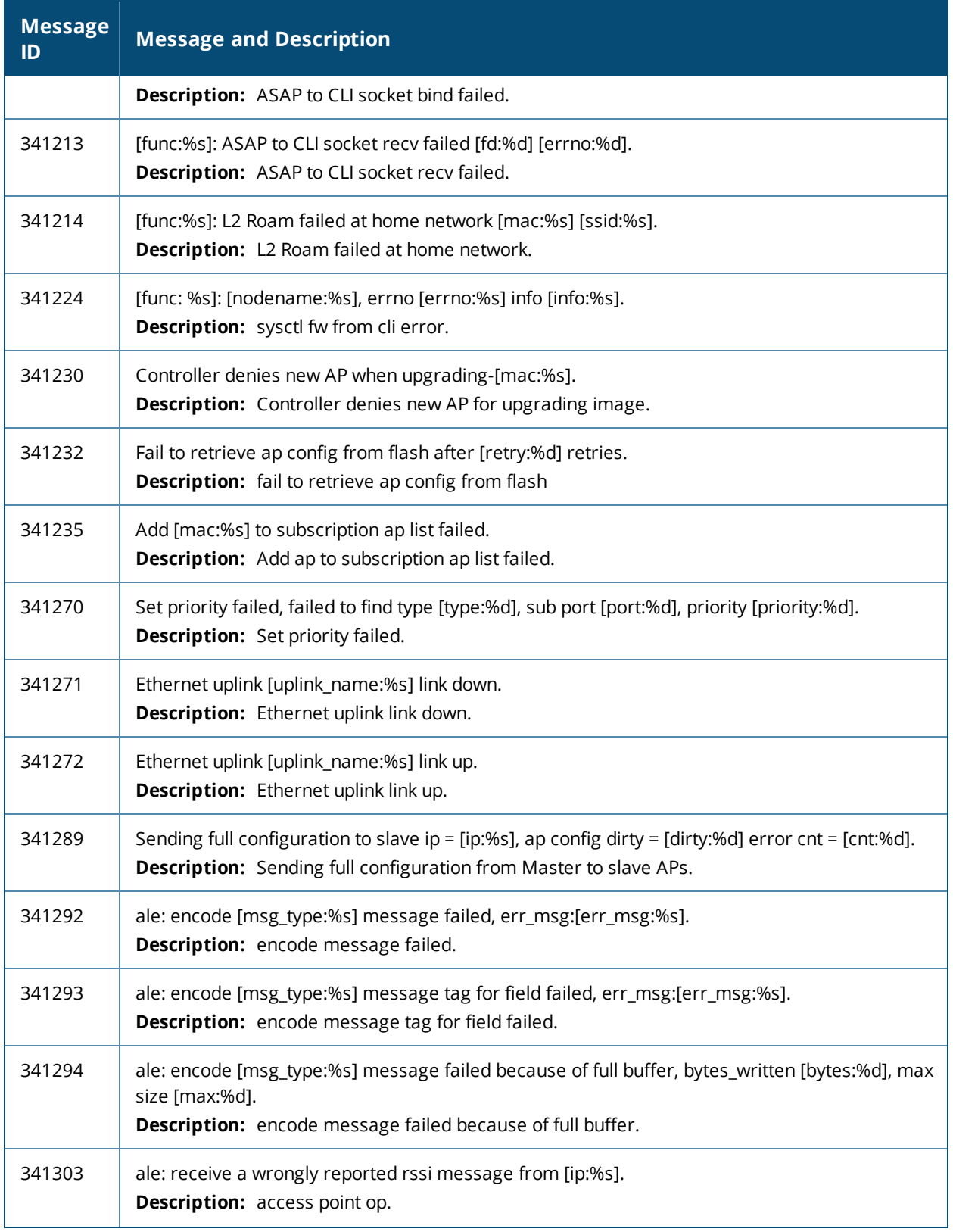

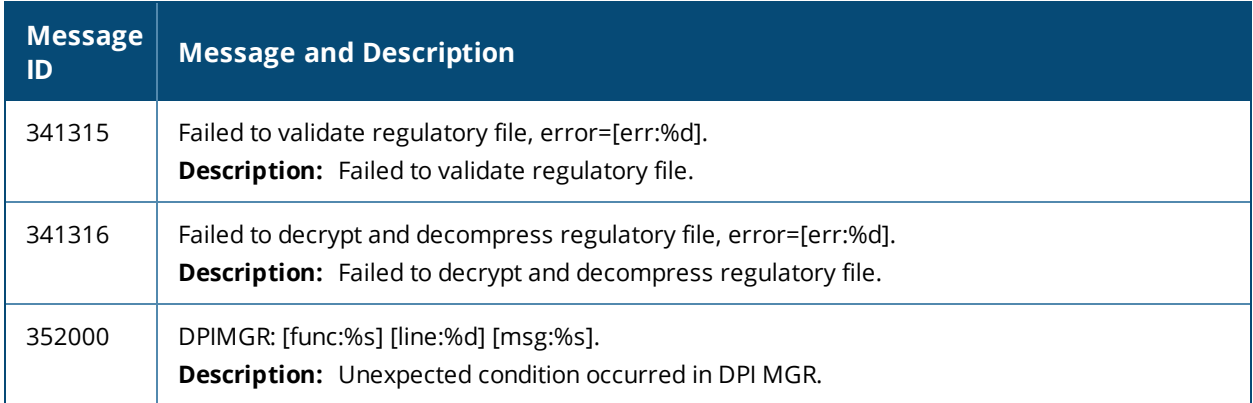

## **Warning Messages**

**Table 15:** *Warning System Messages*

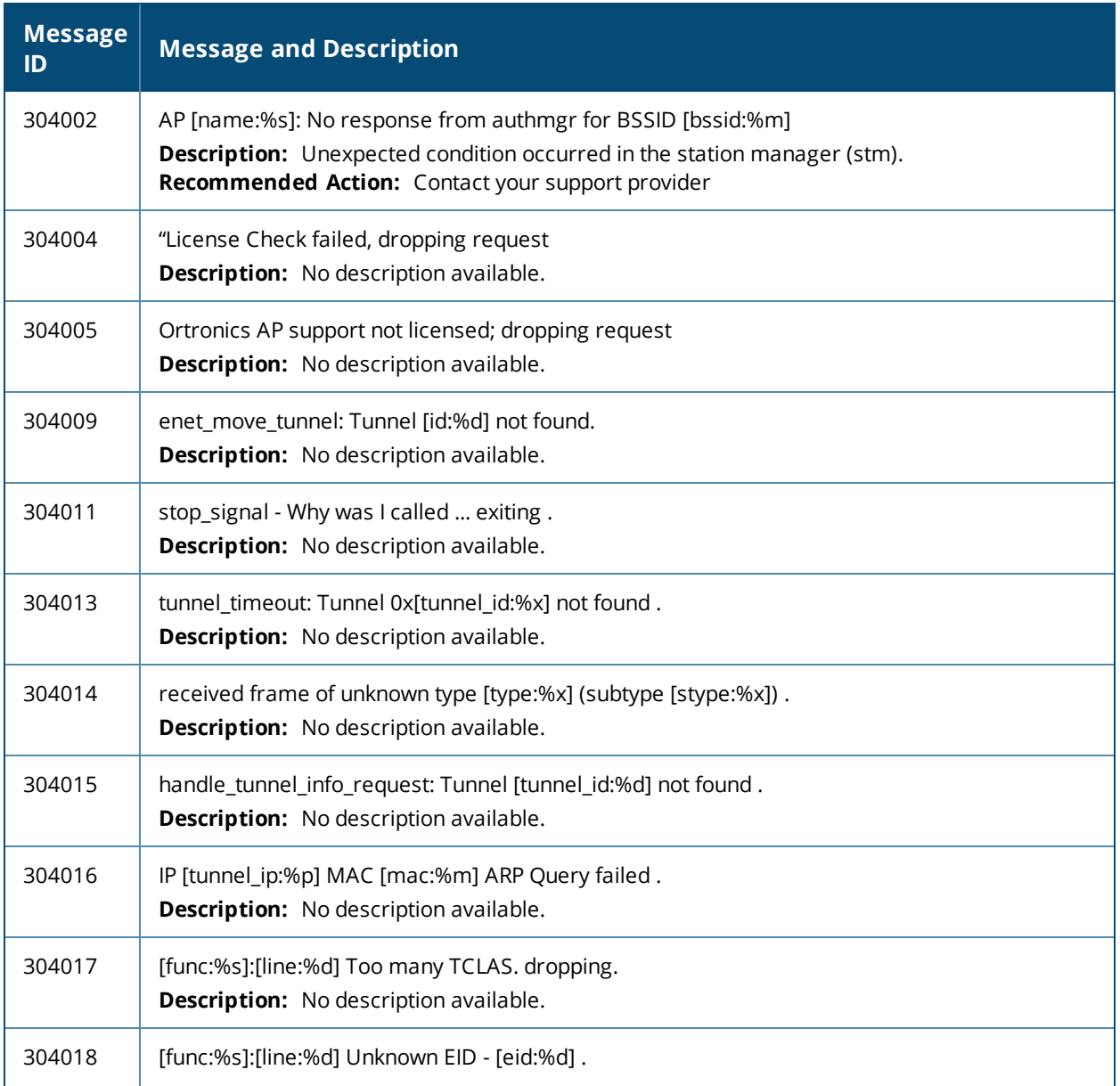

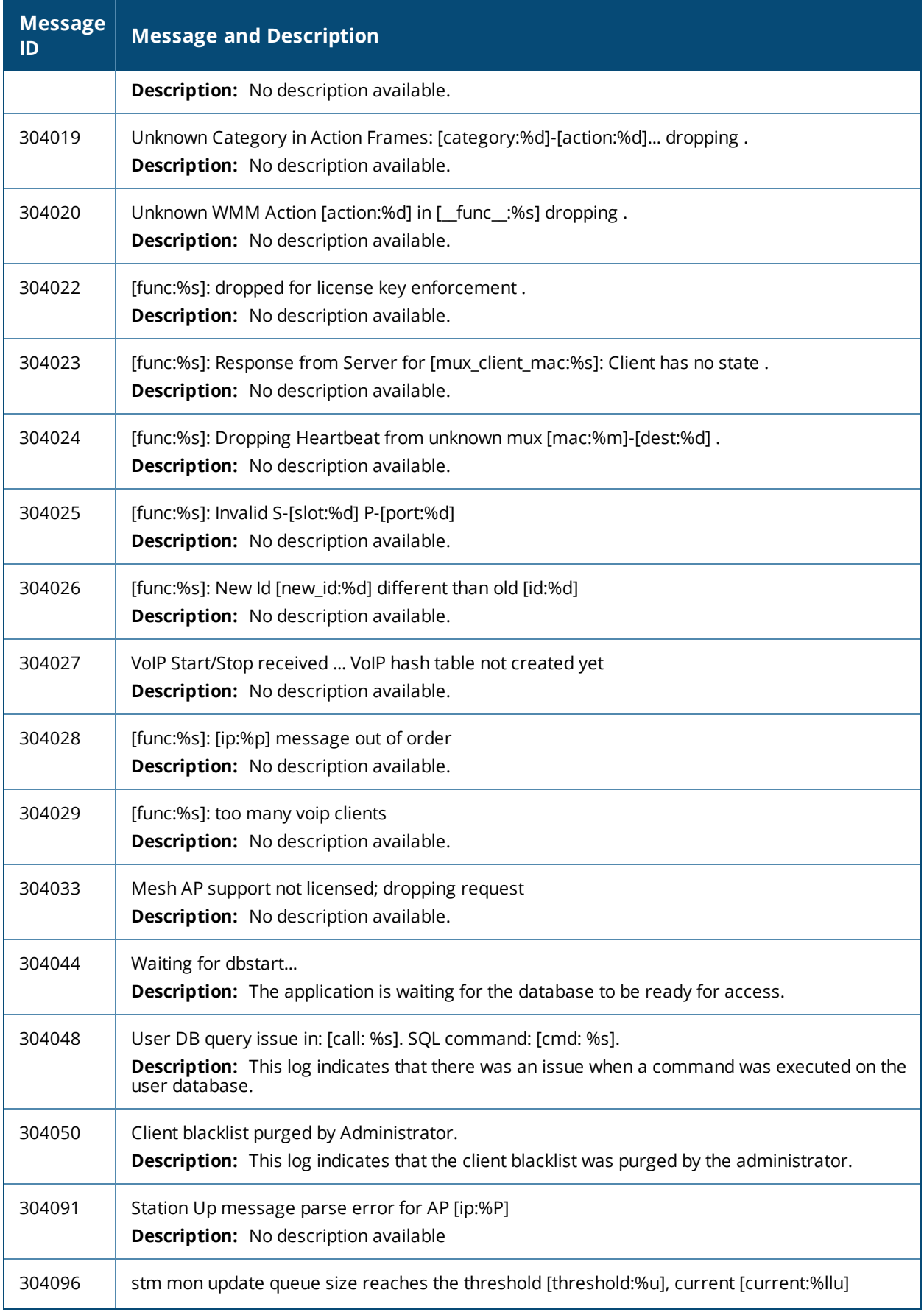

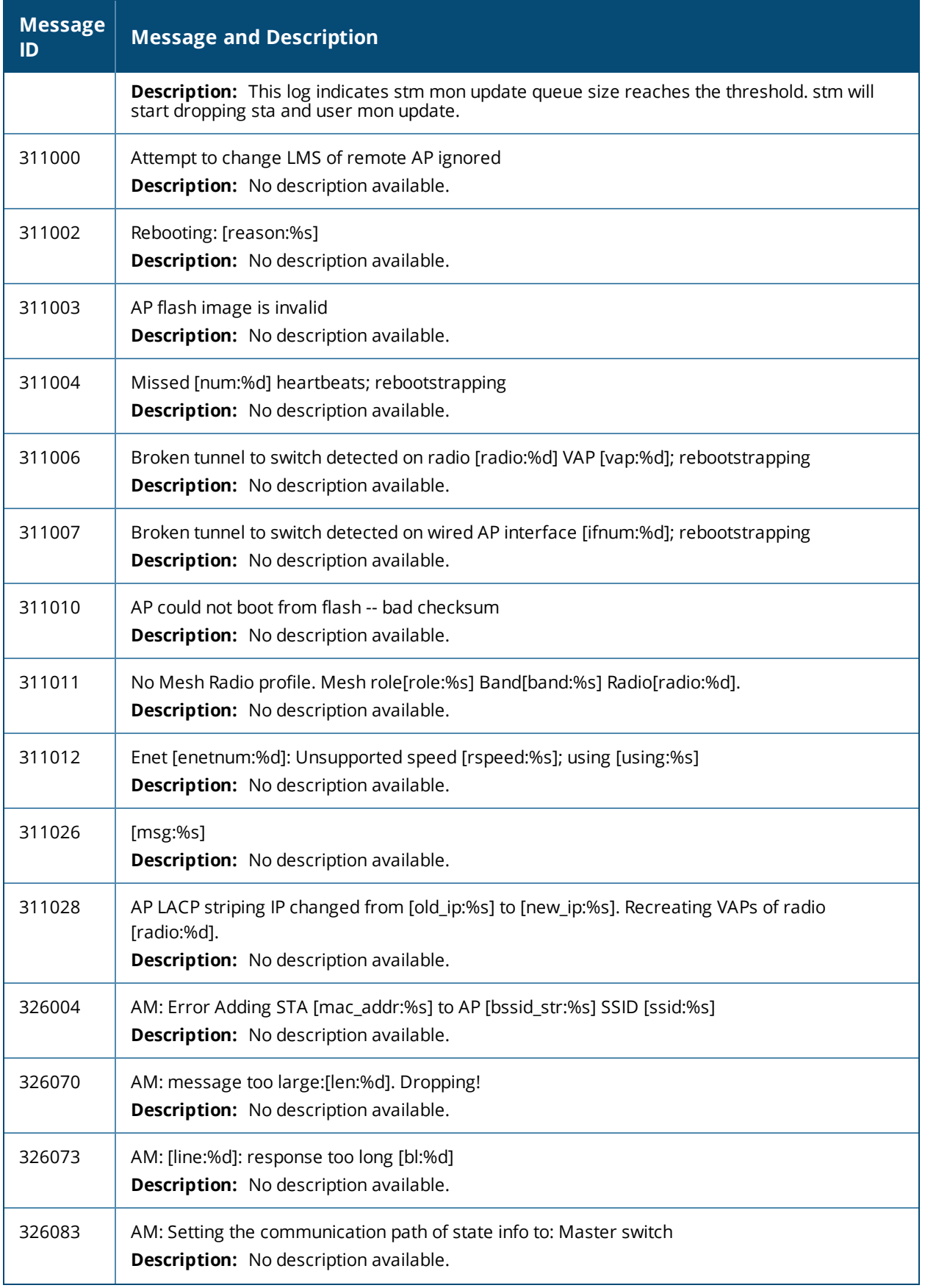

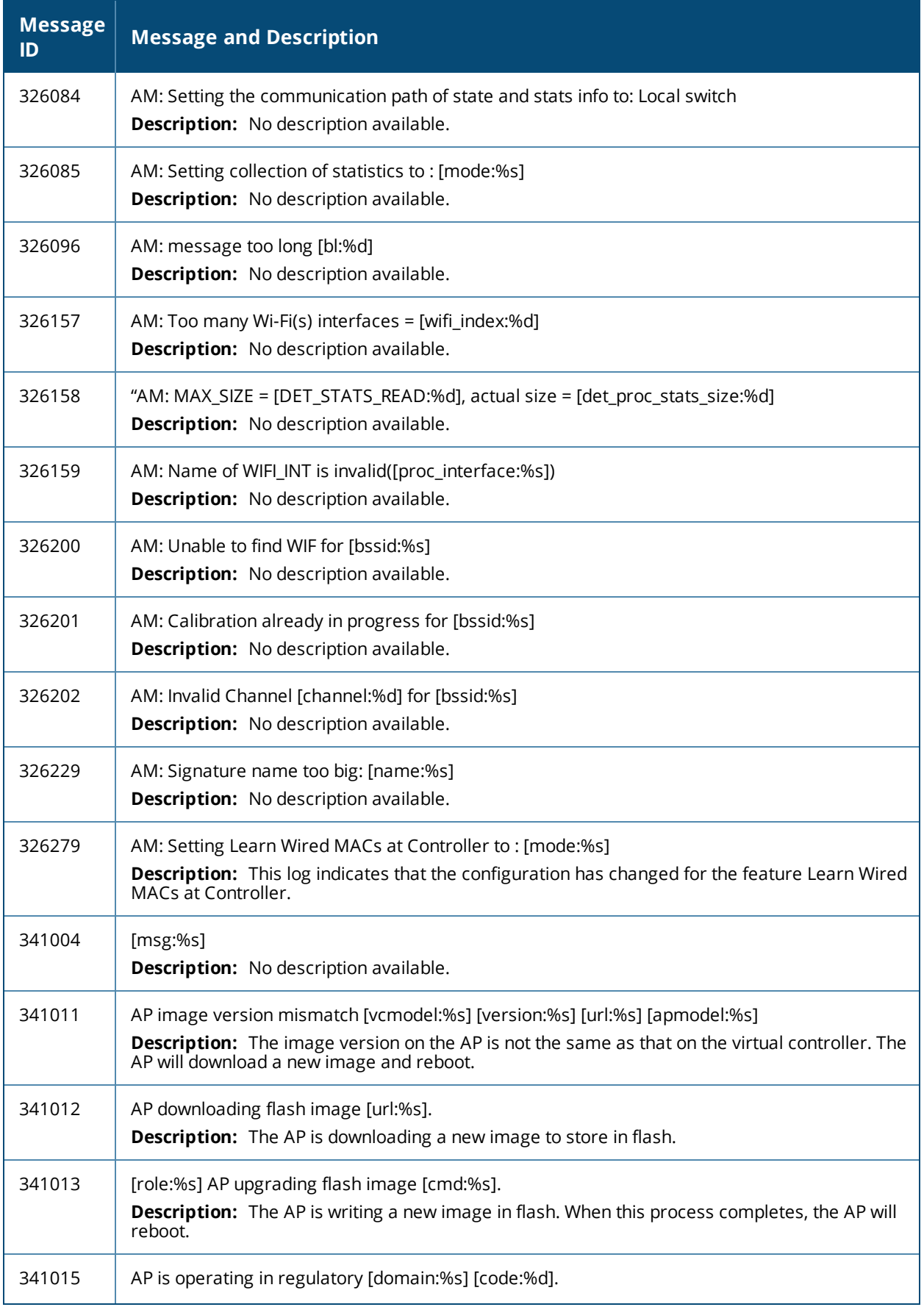

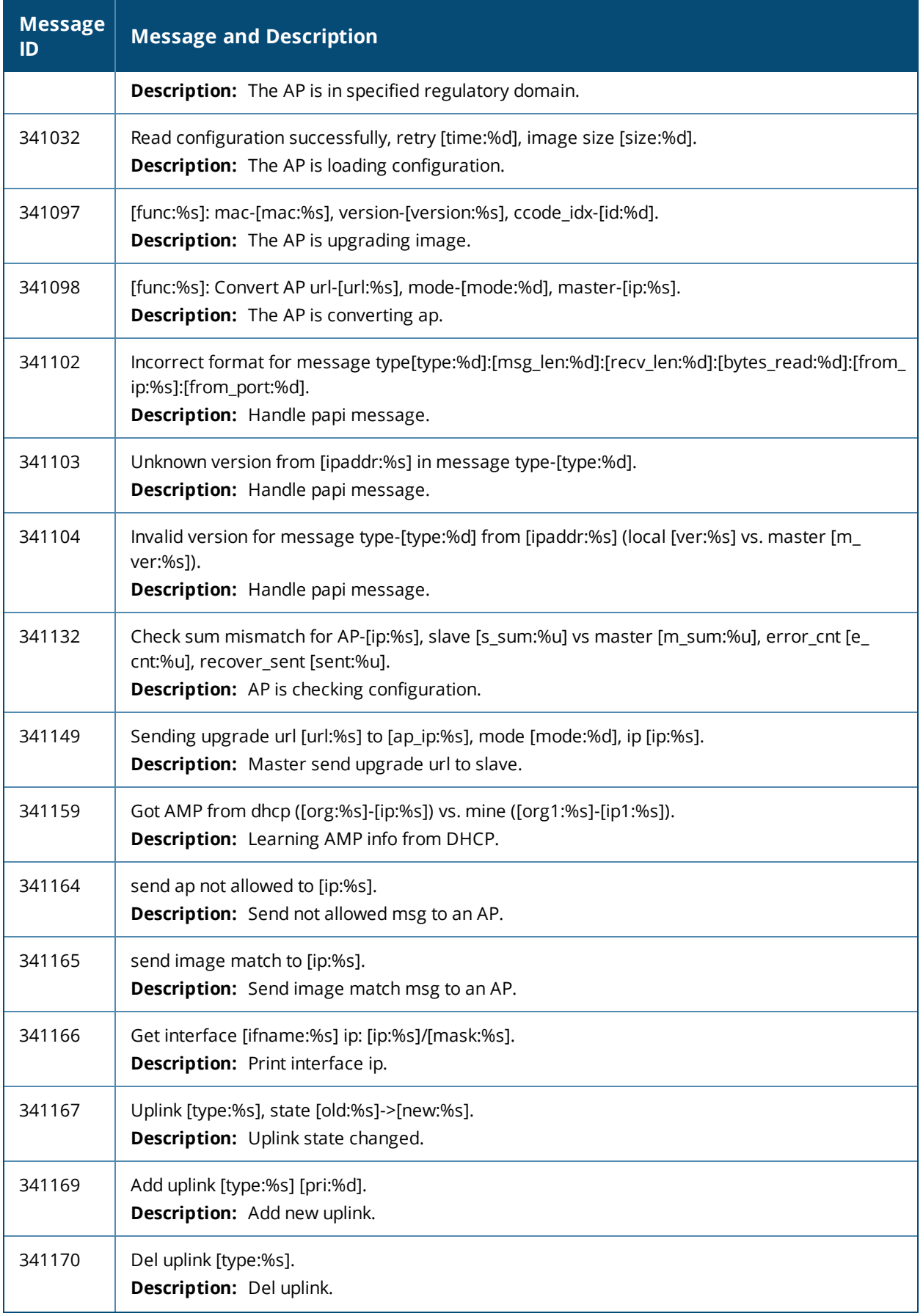

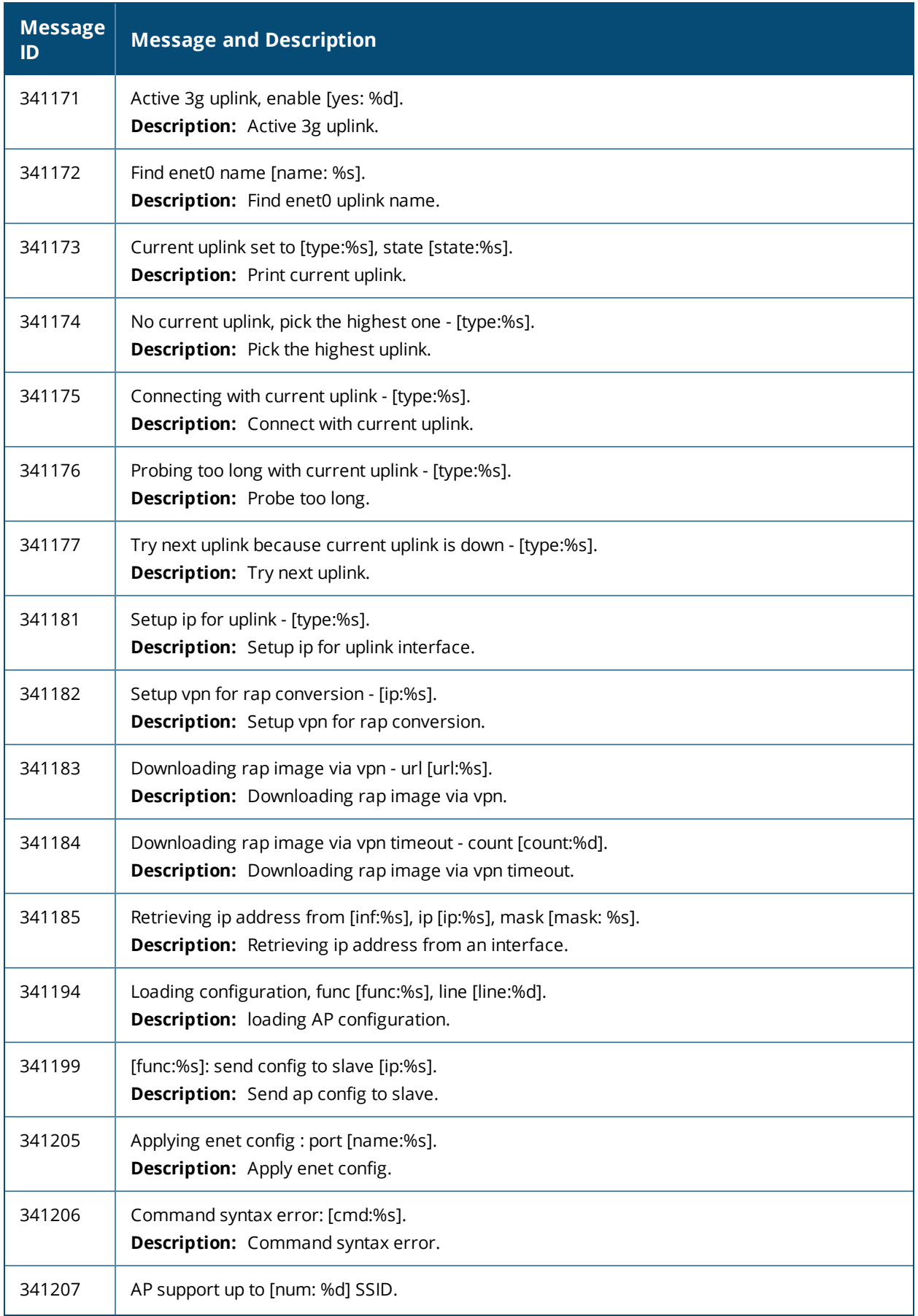

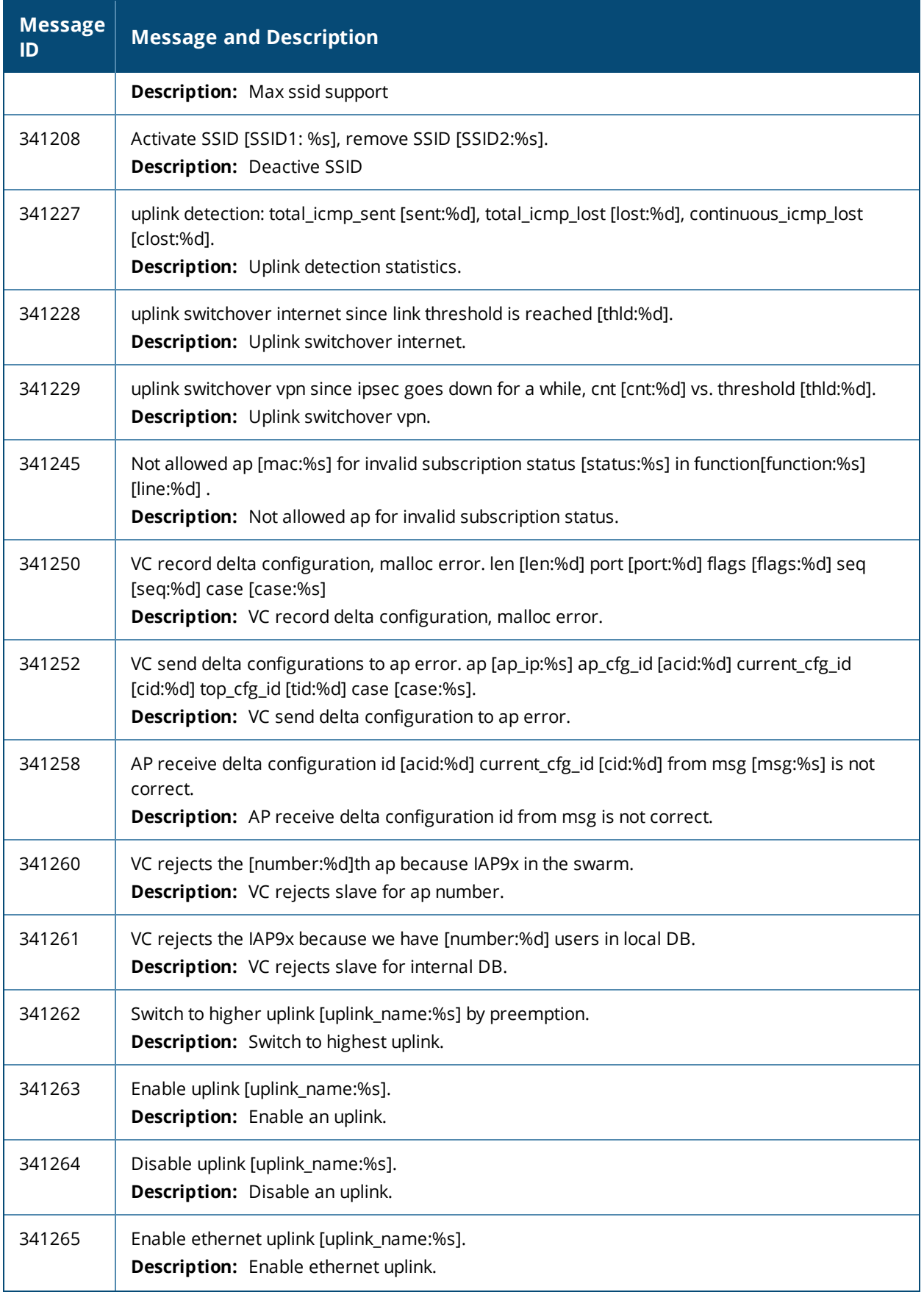

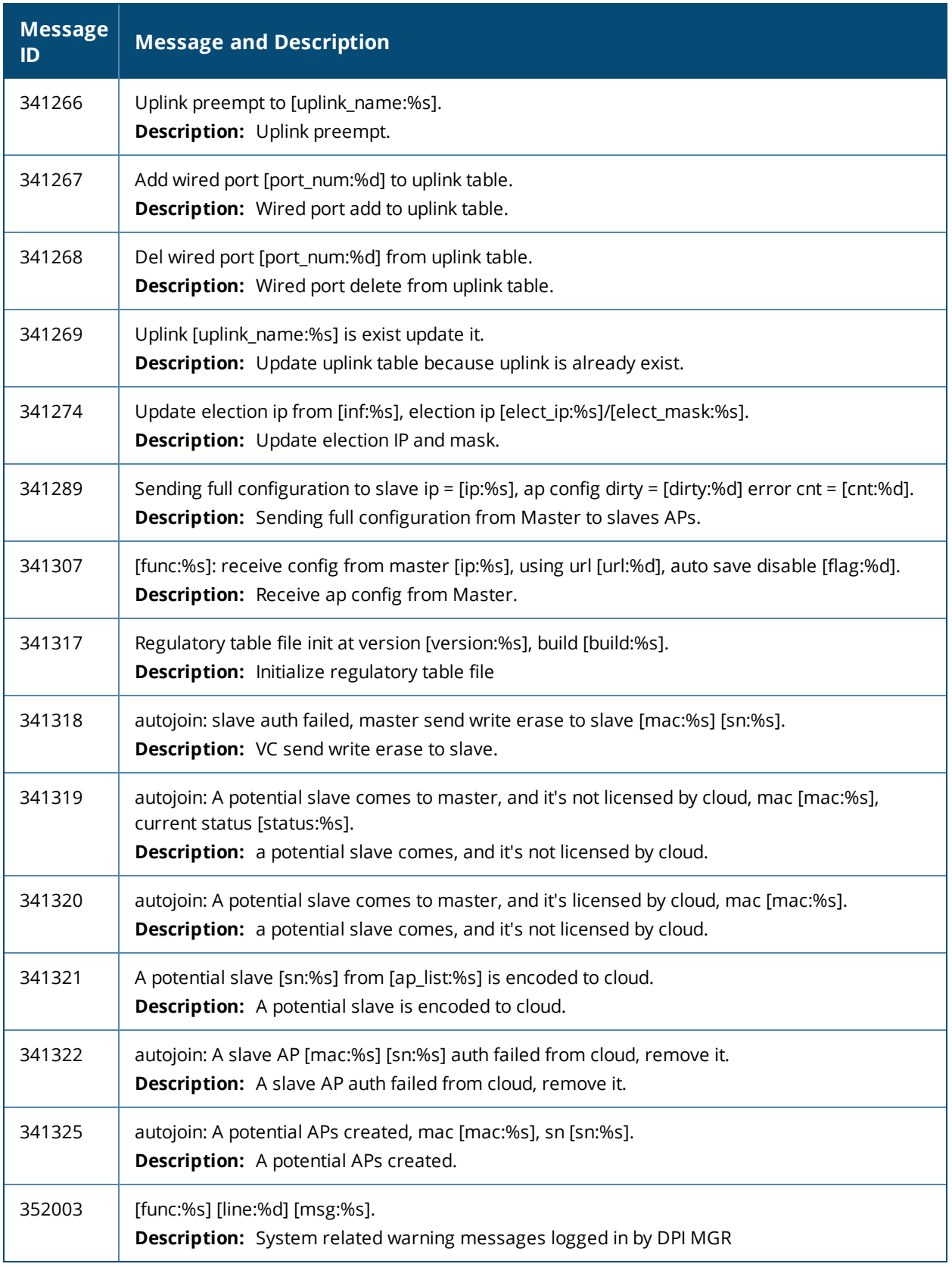

### **Notice Messages**

#### **Table 16:** *Notice System Messages*

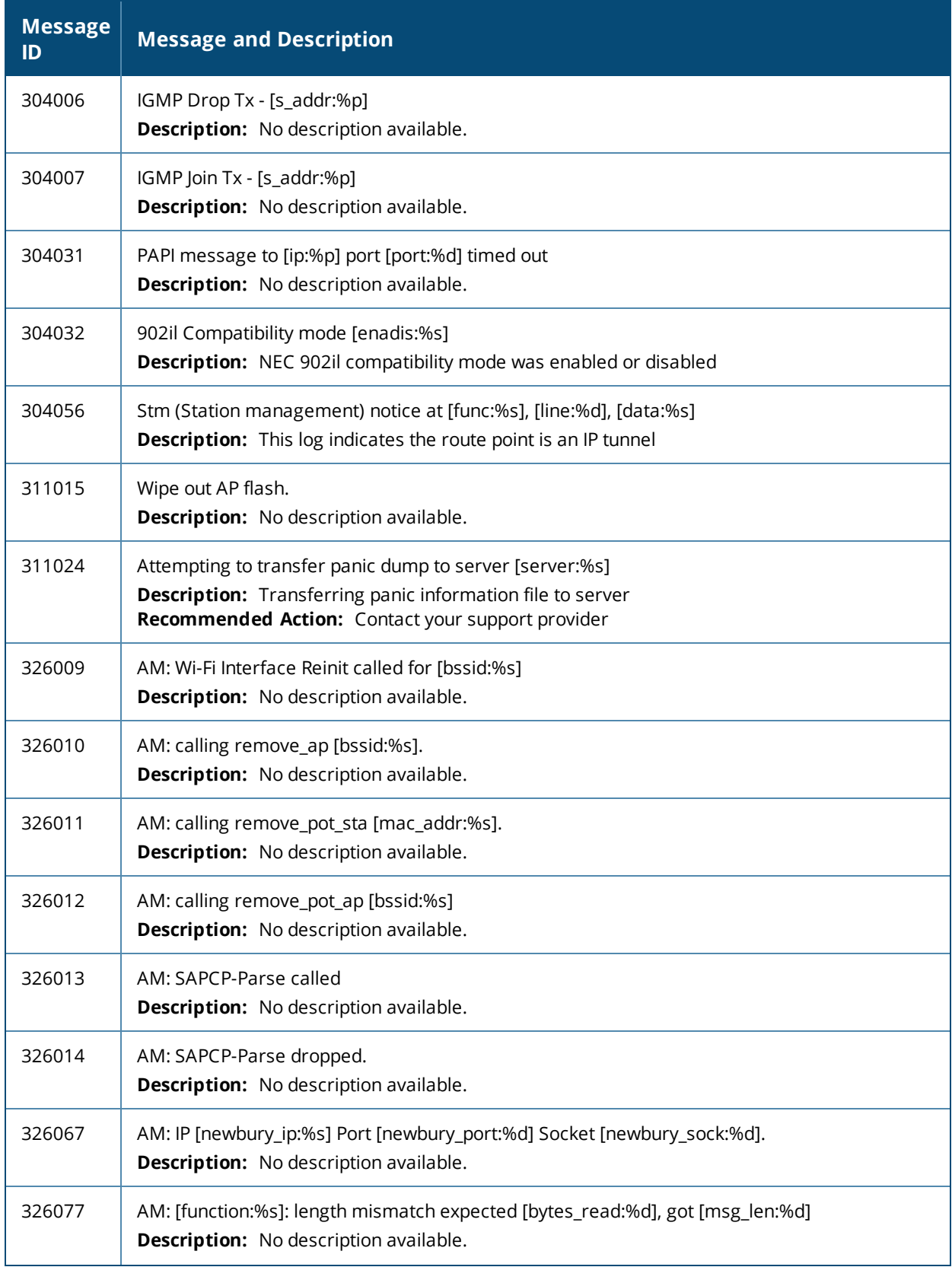

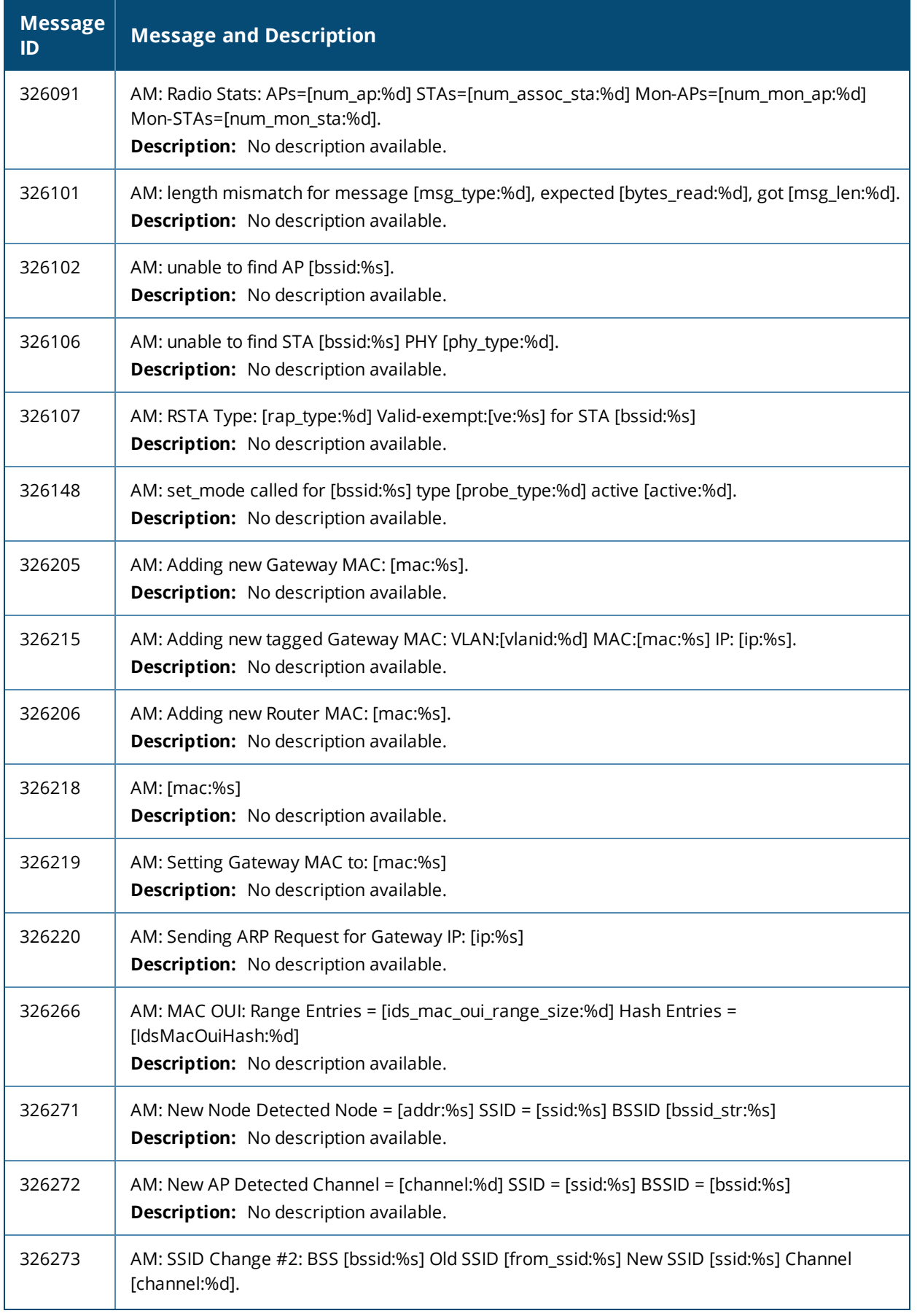

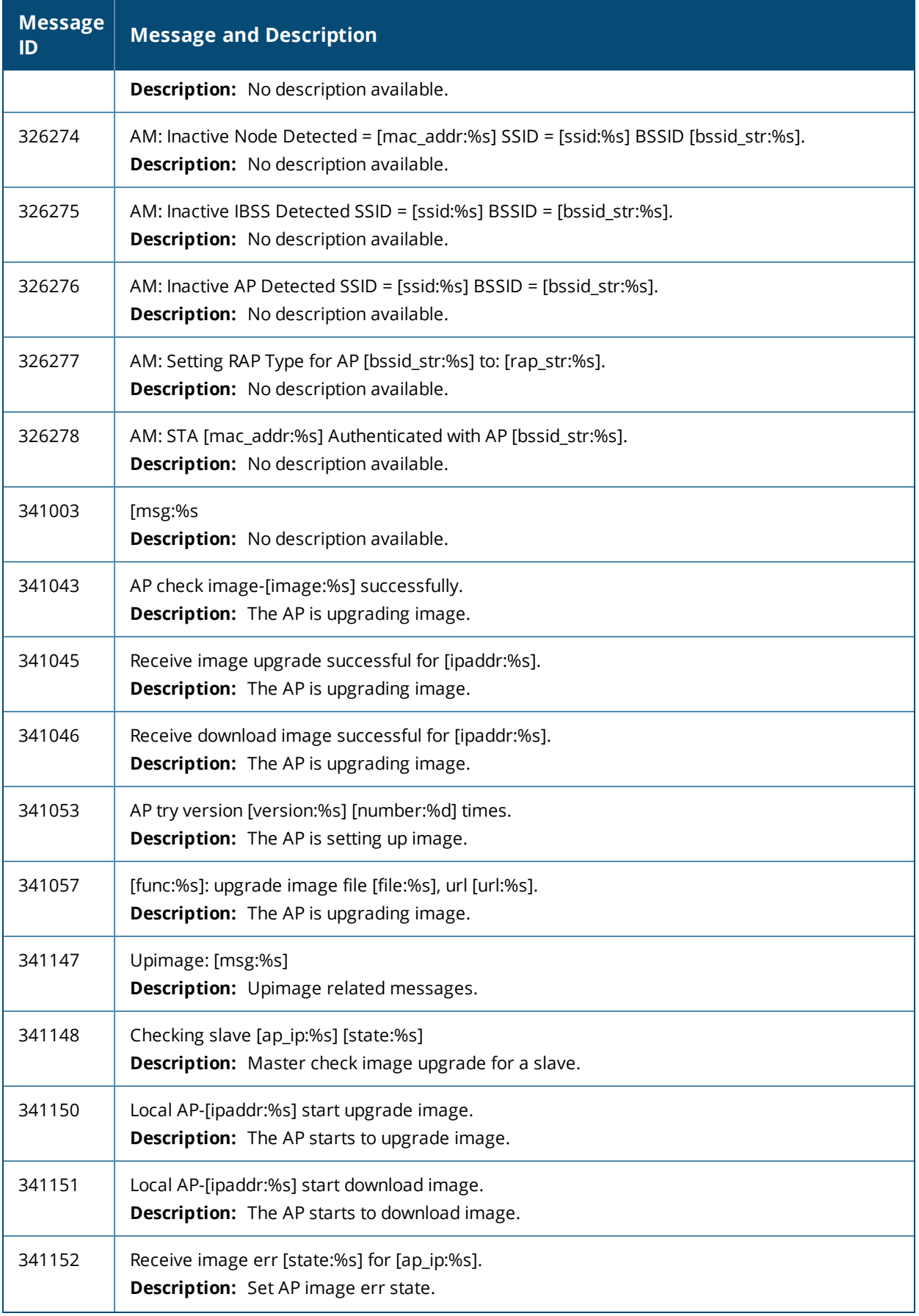

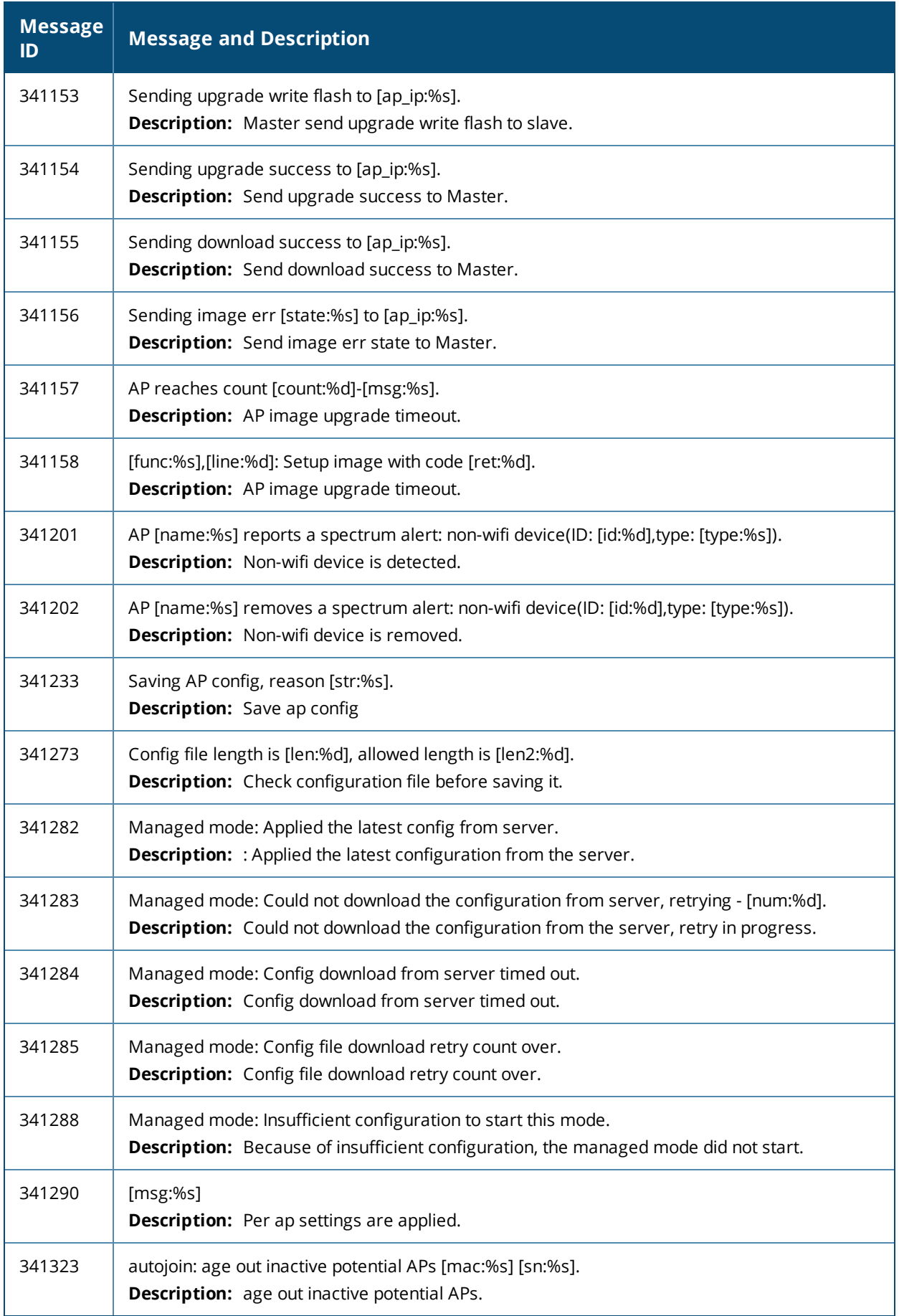

# **Information Messages**

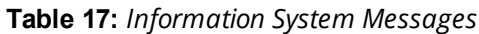

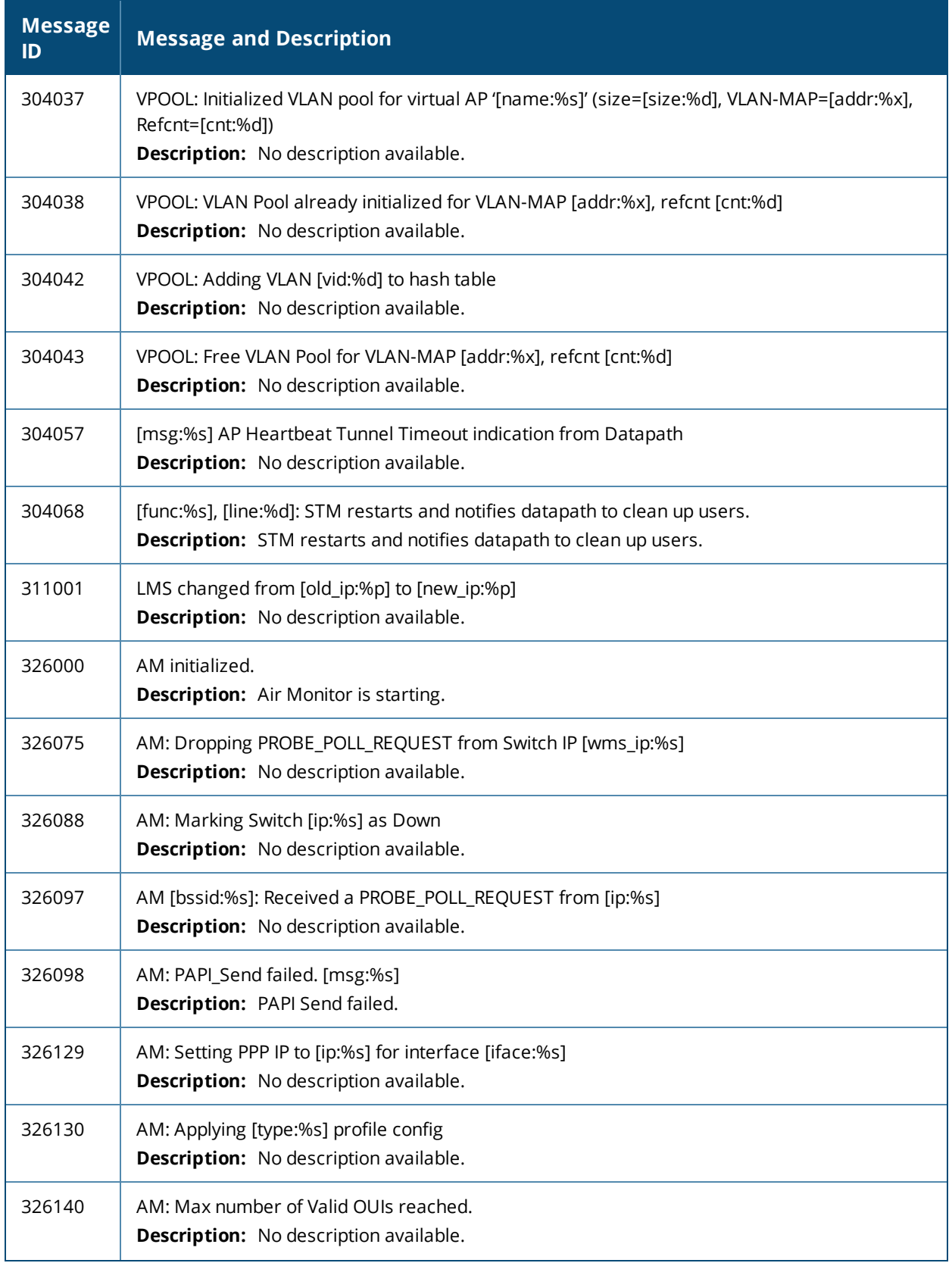

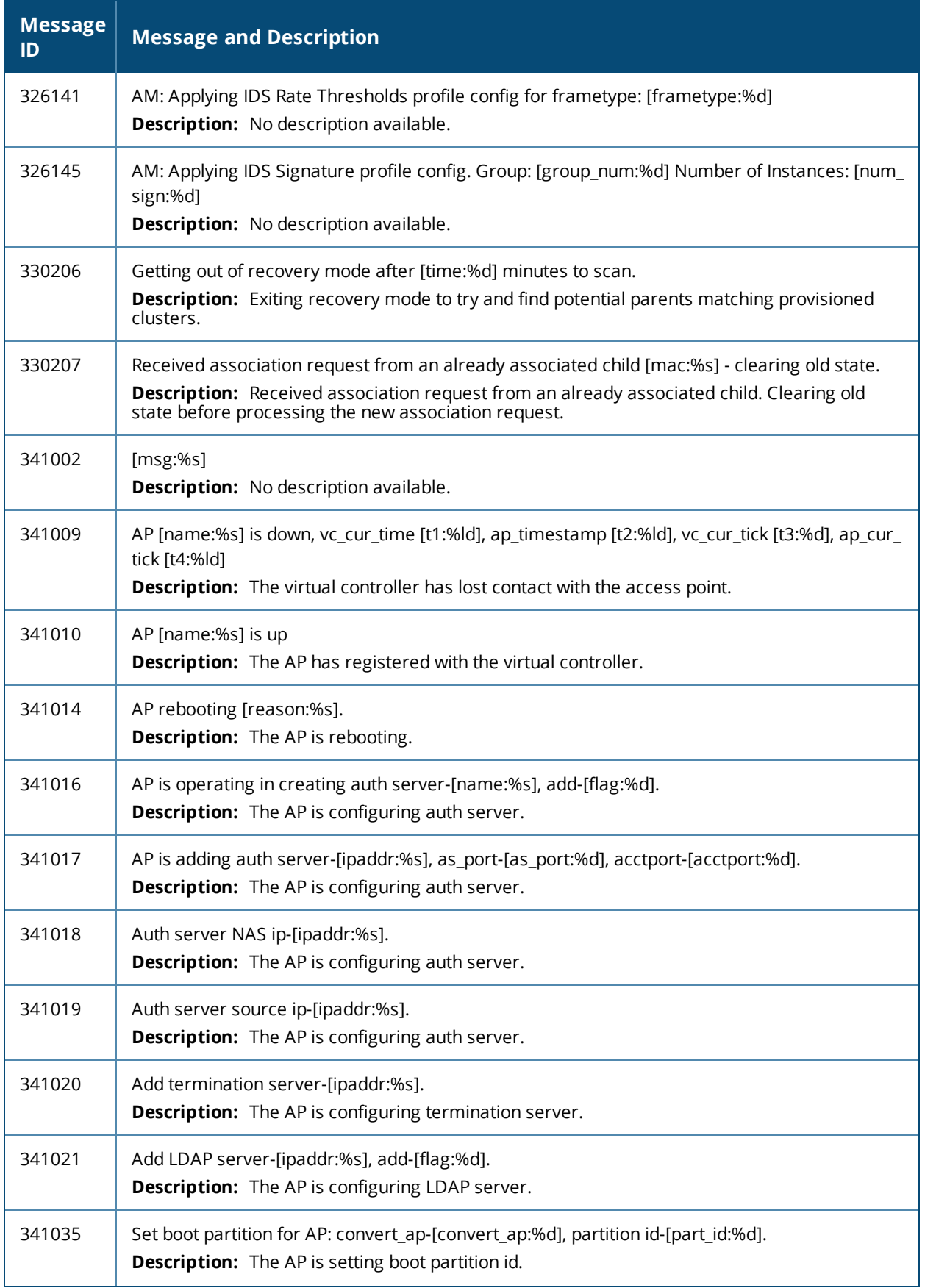

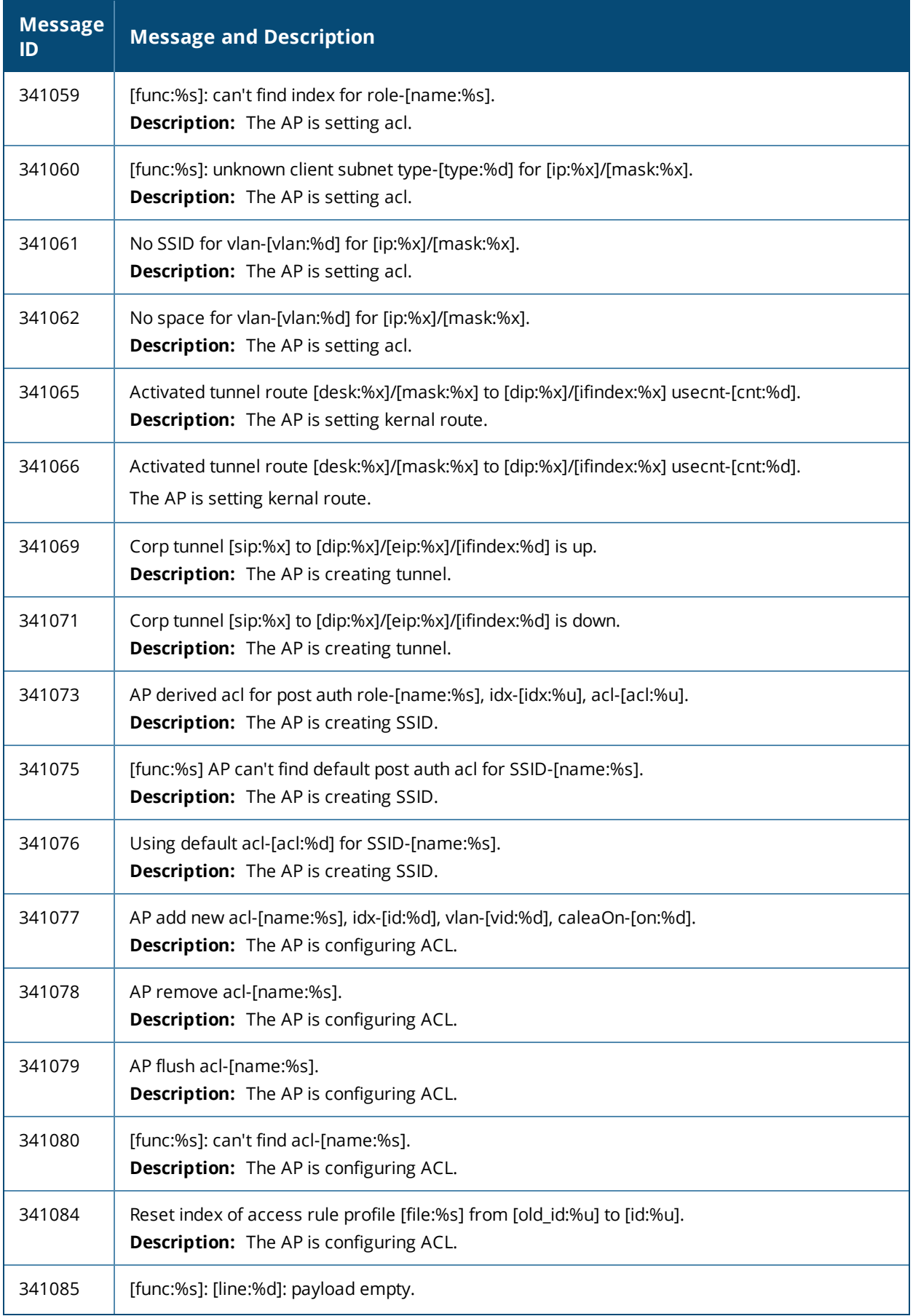

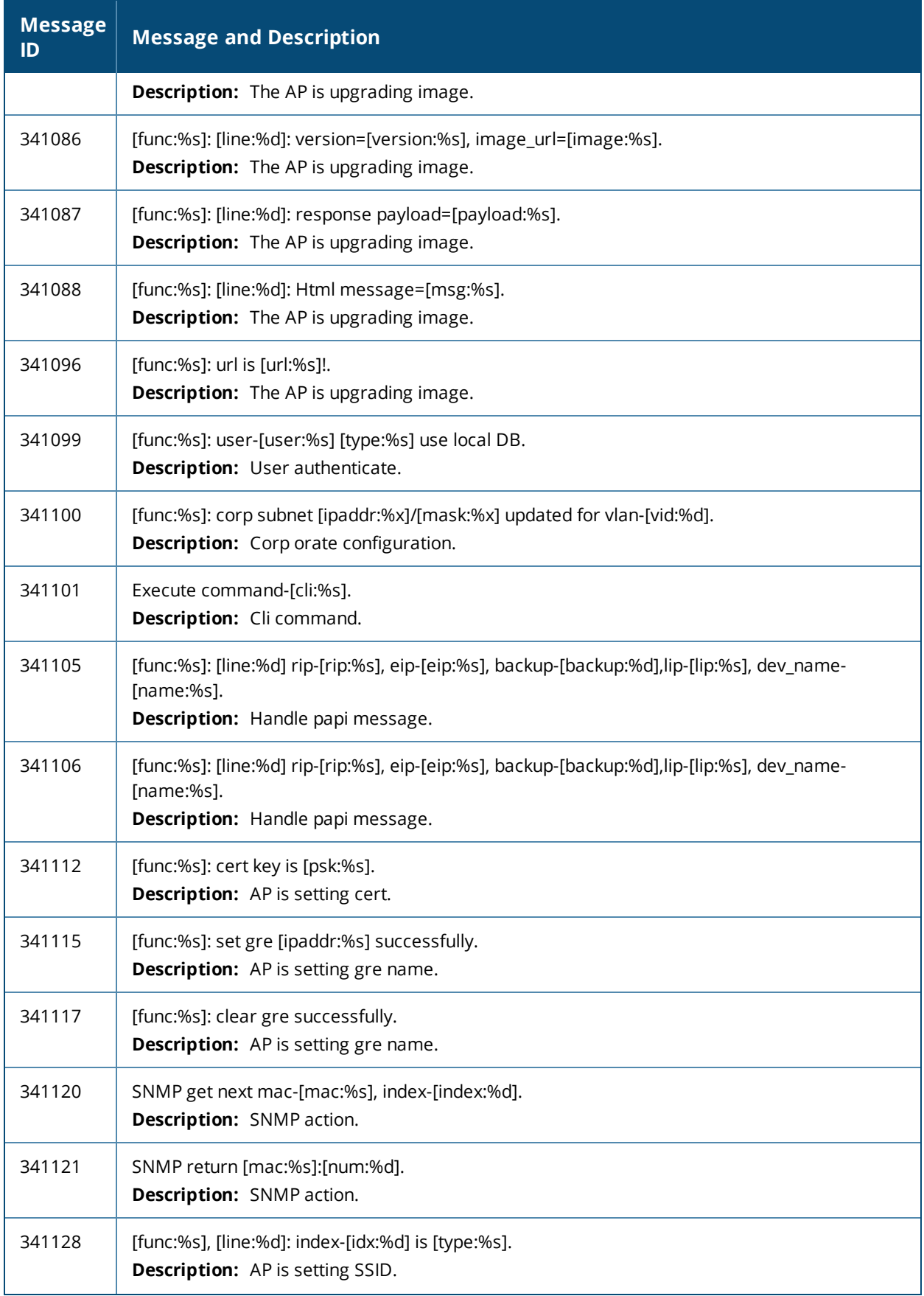

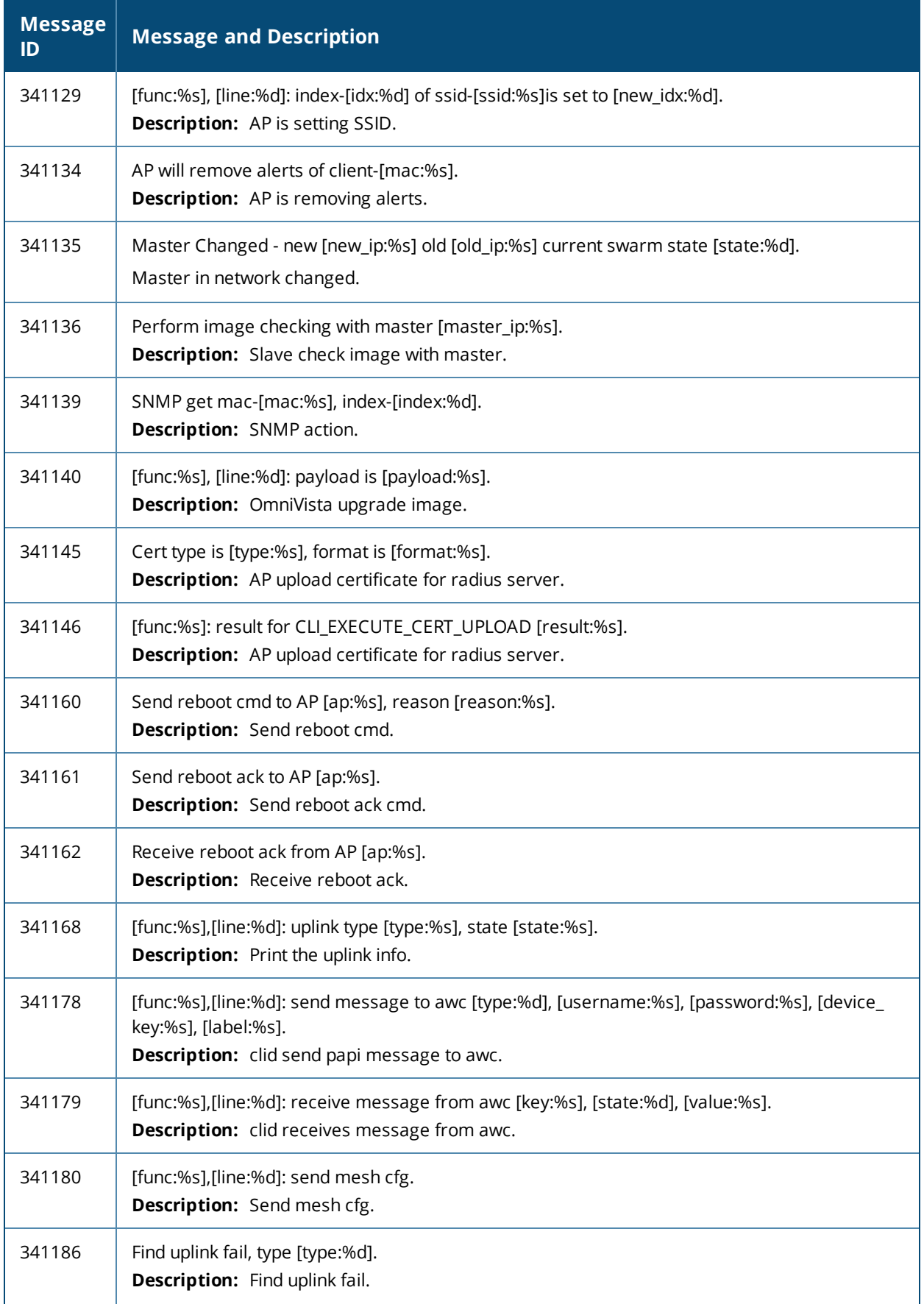

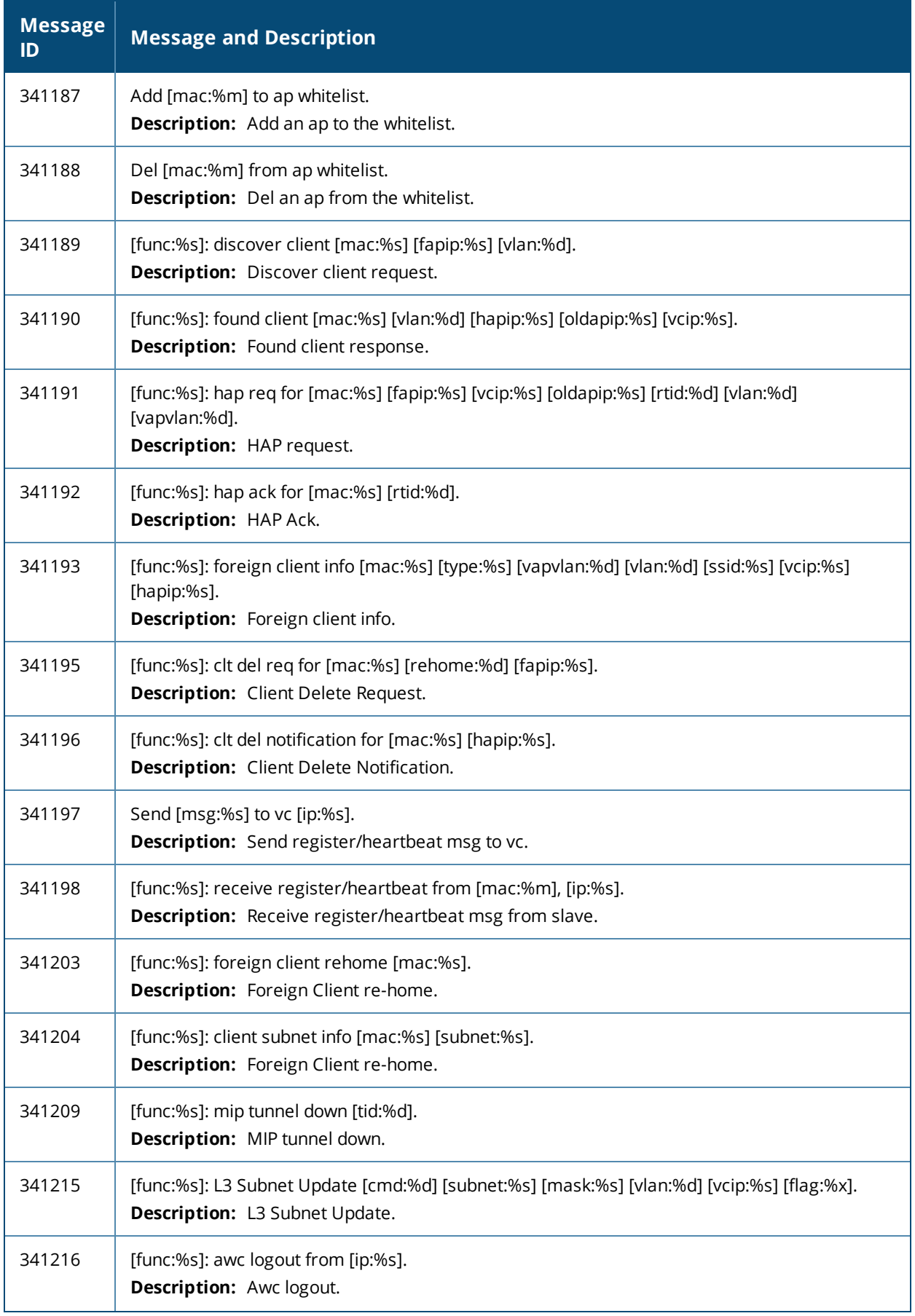

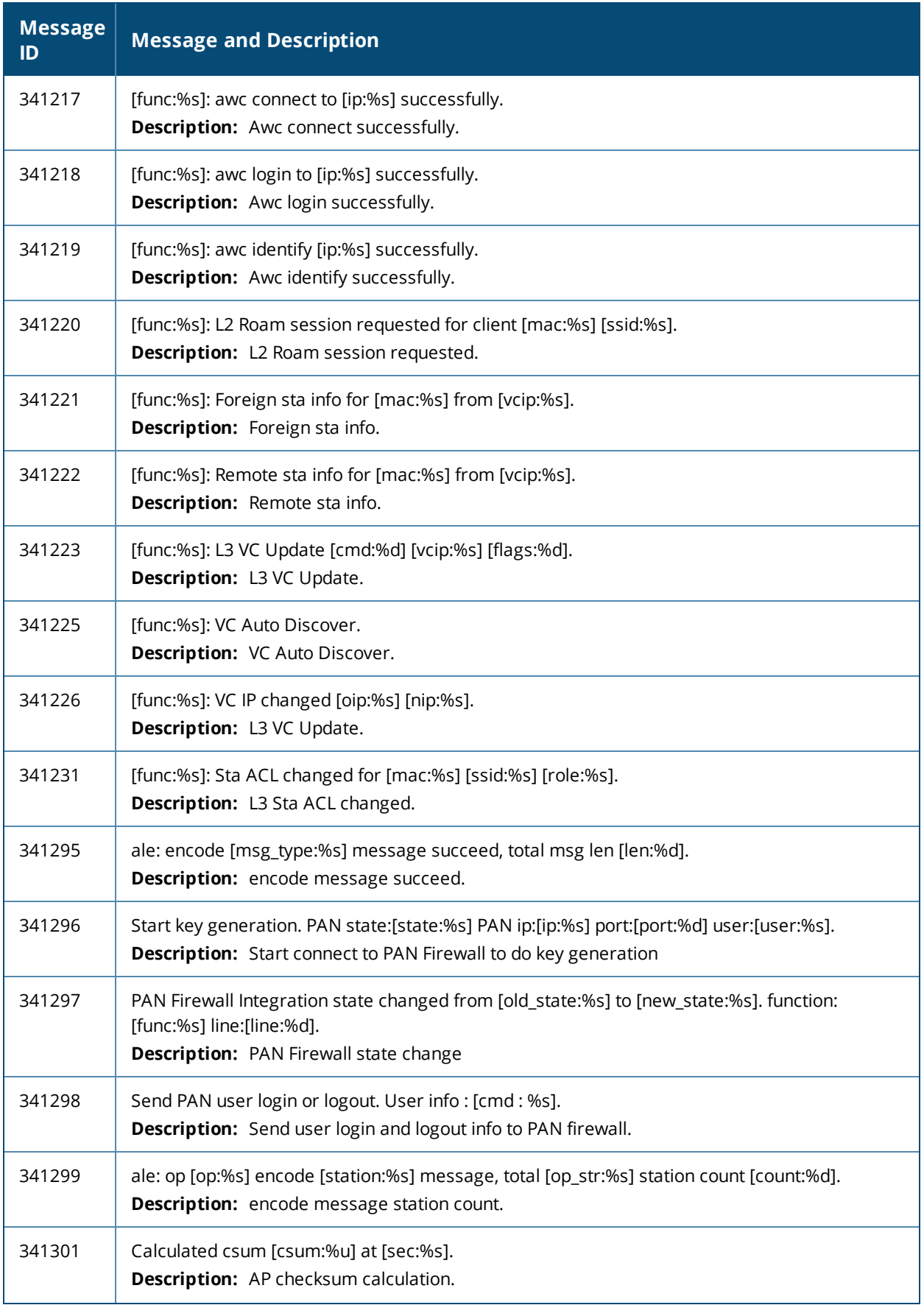

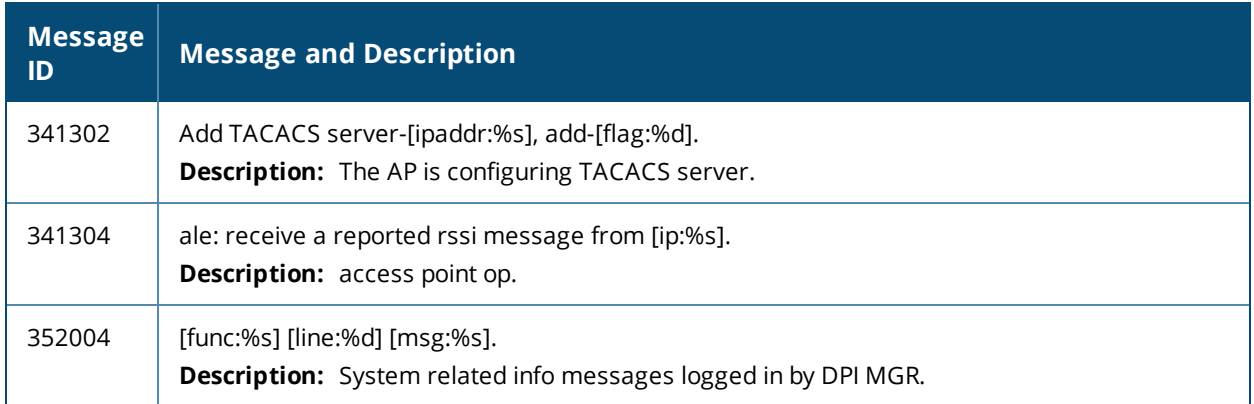

# **Debug Messages**

**Table 18:** *Debug System Messages*

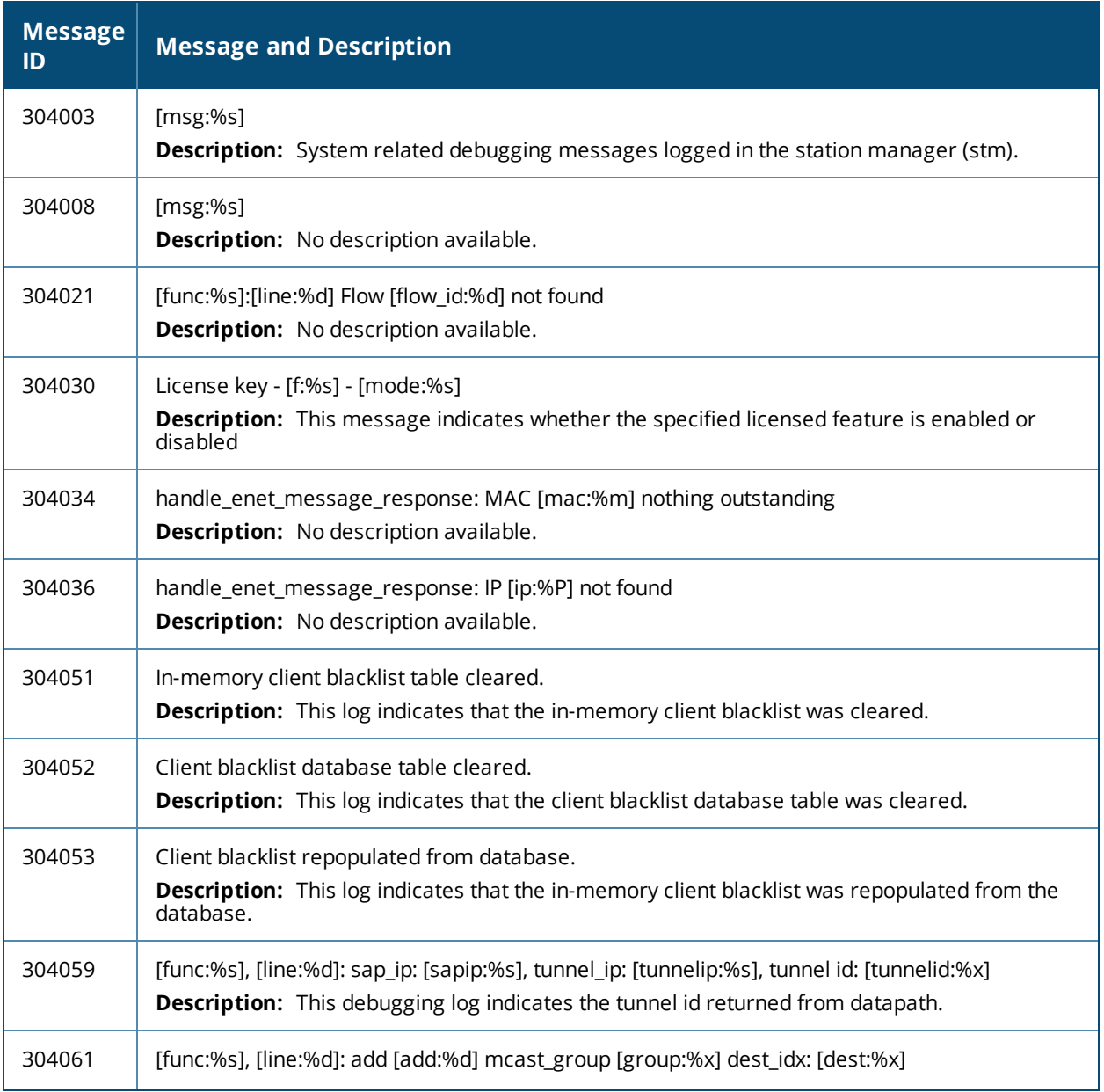

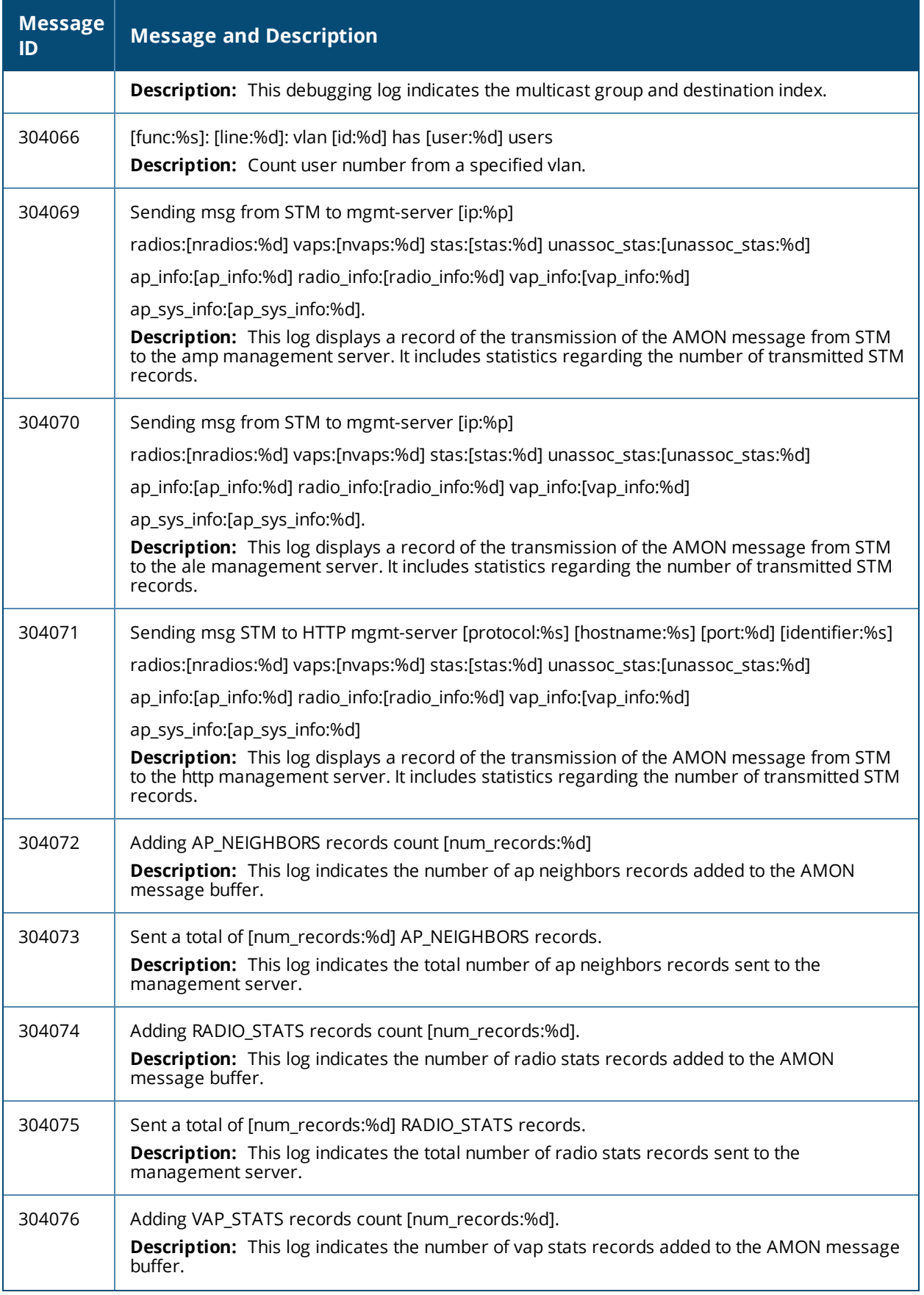

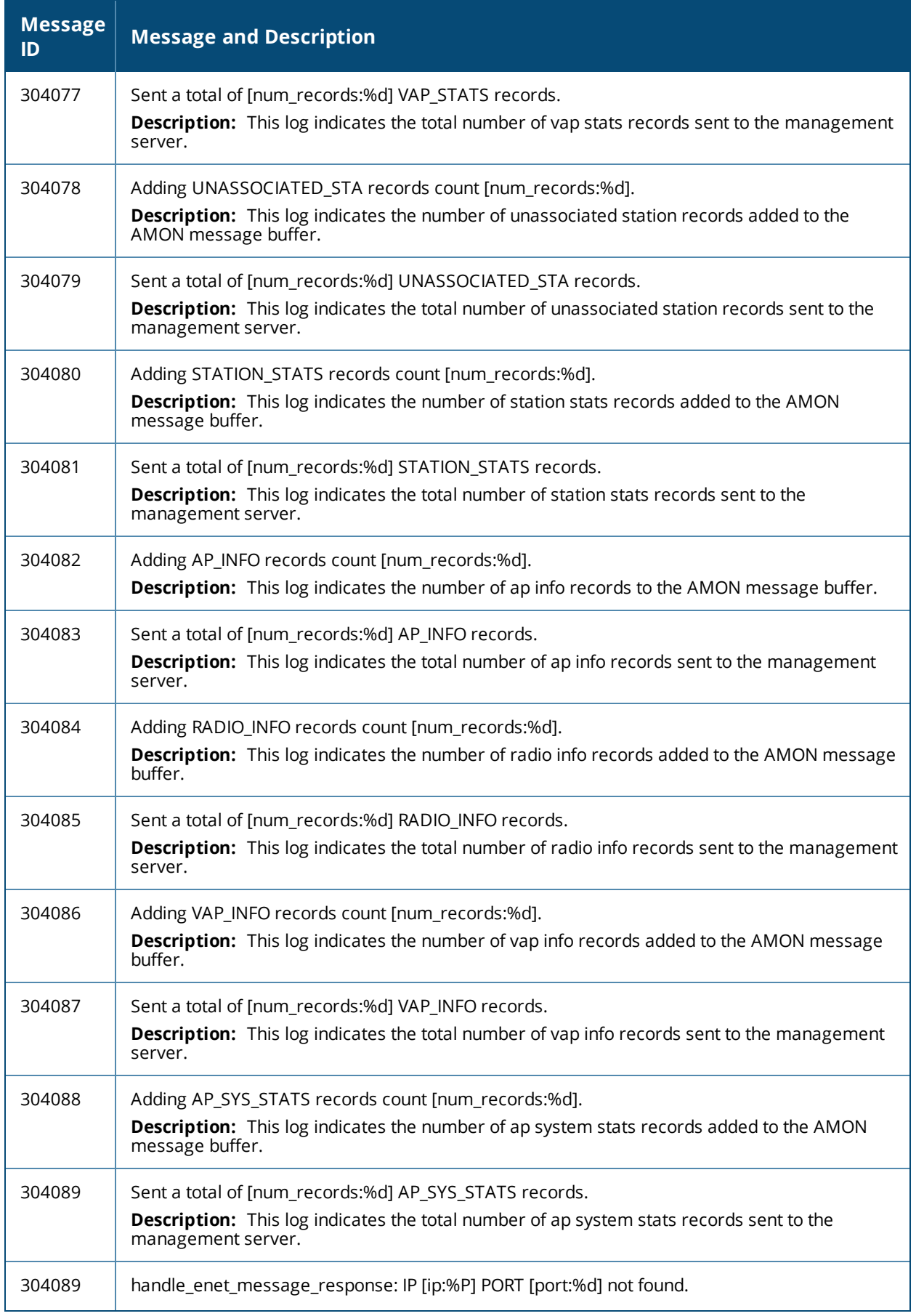

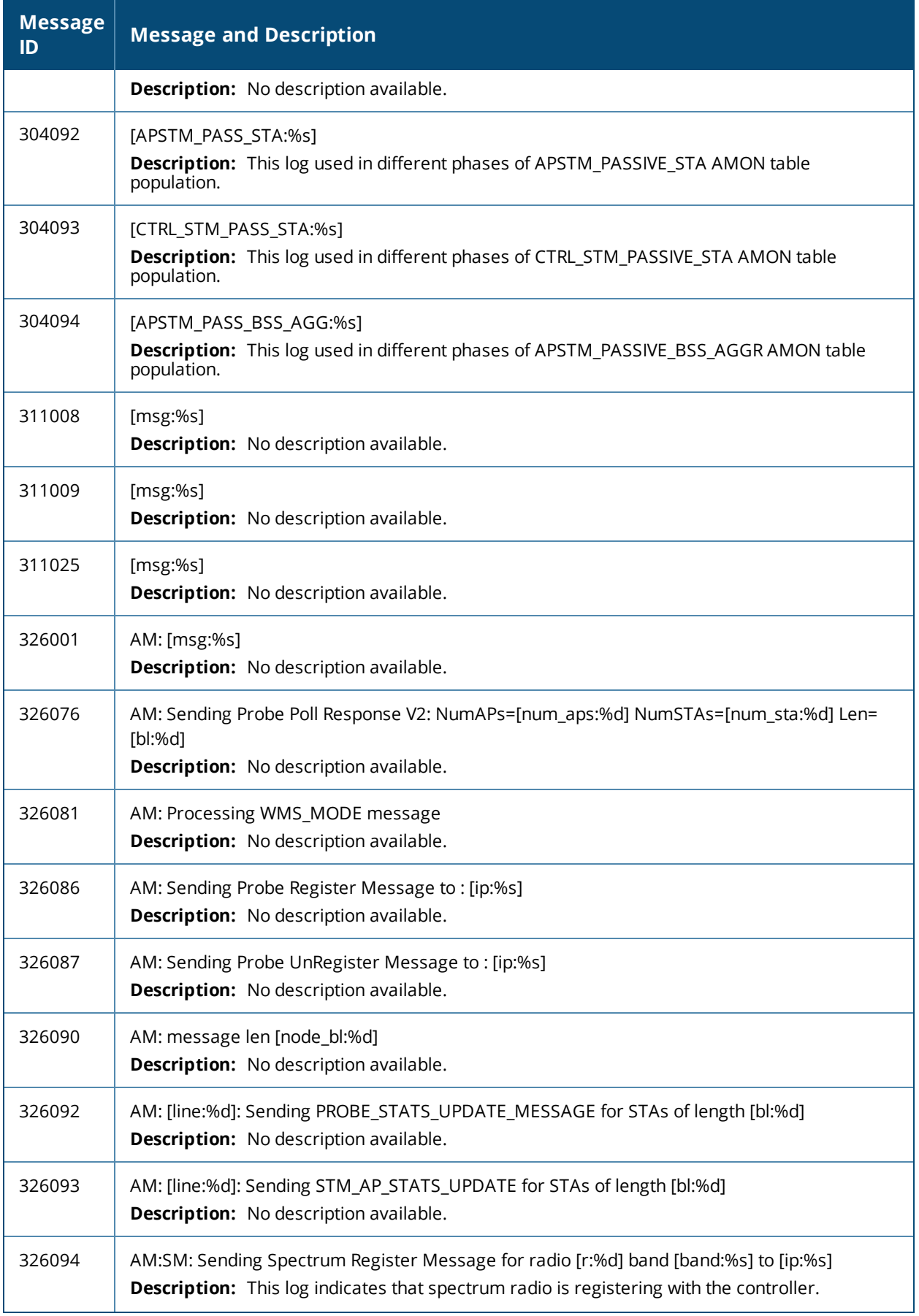

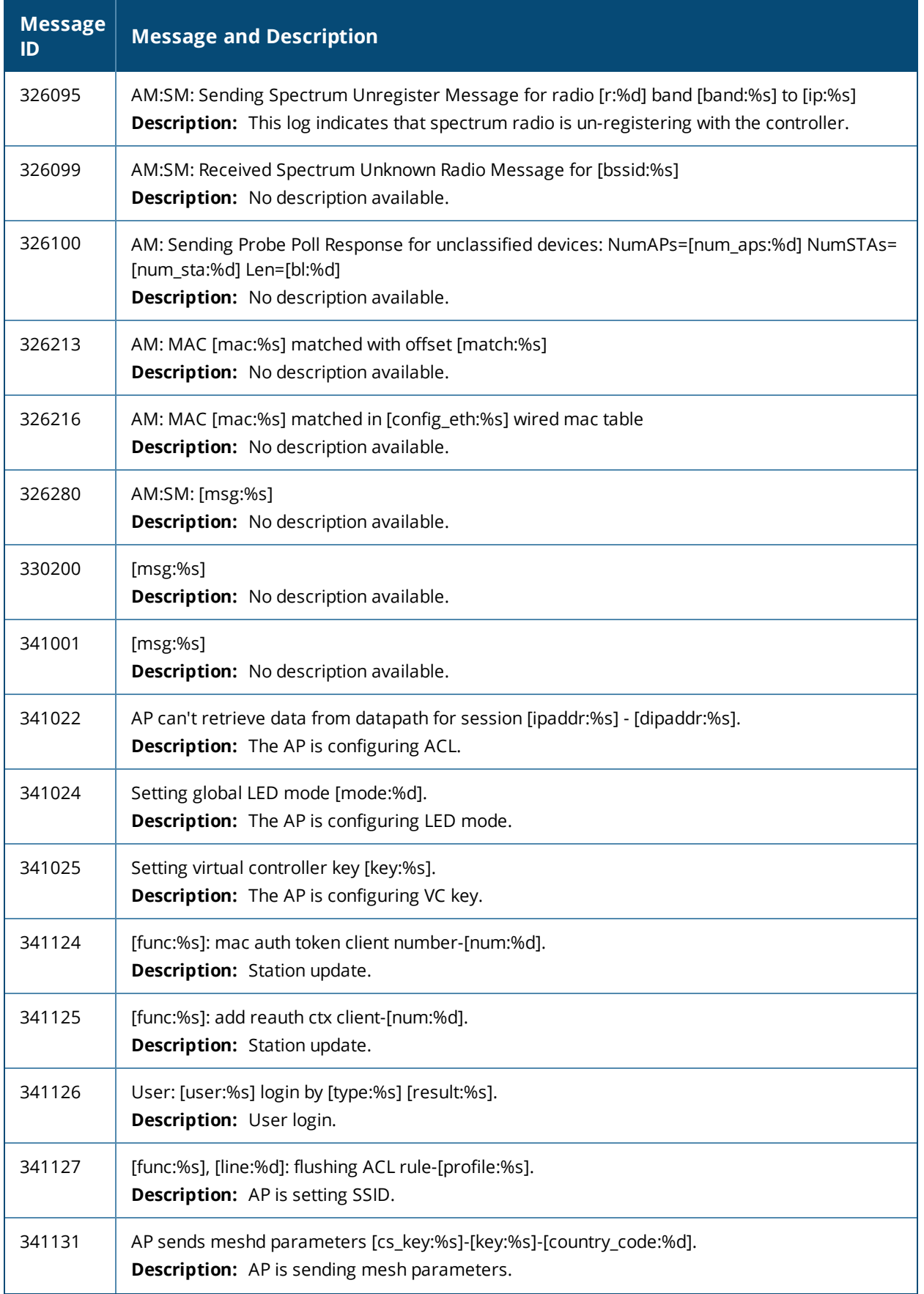

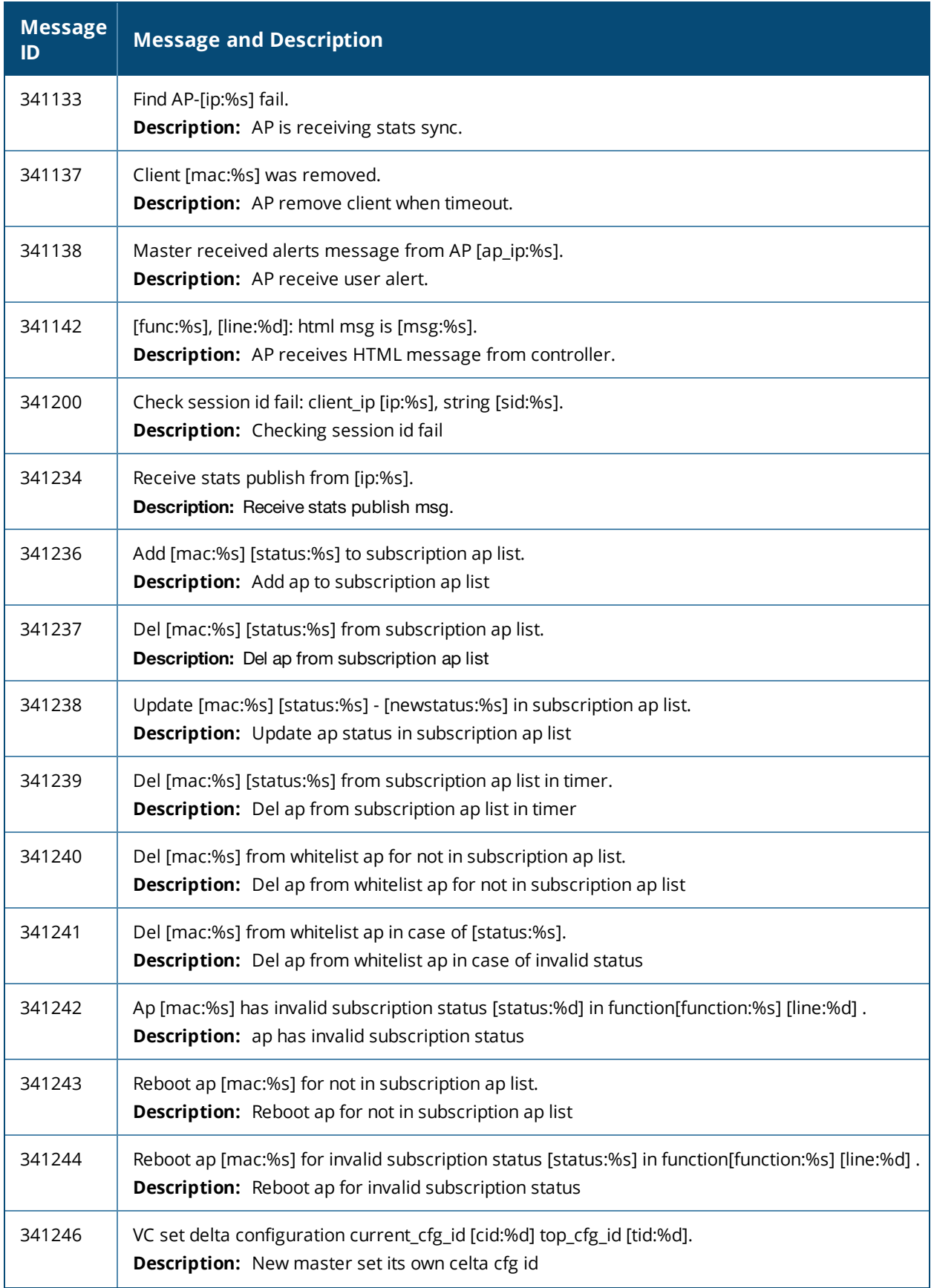

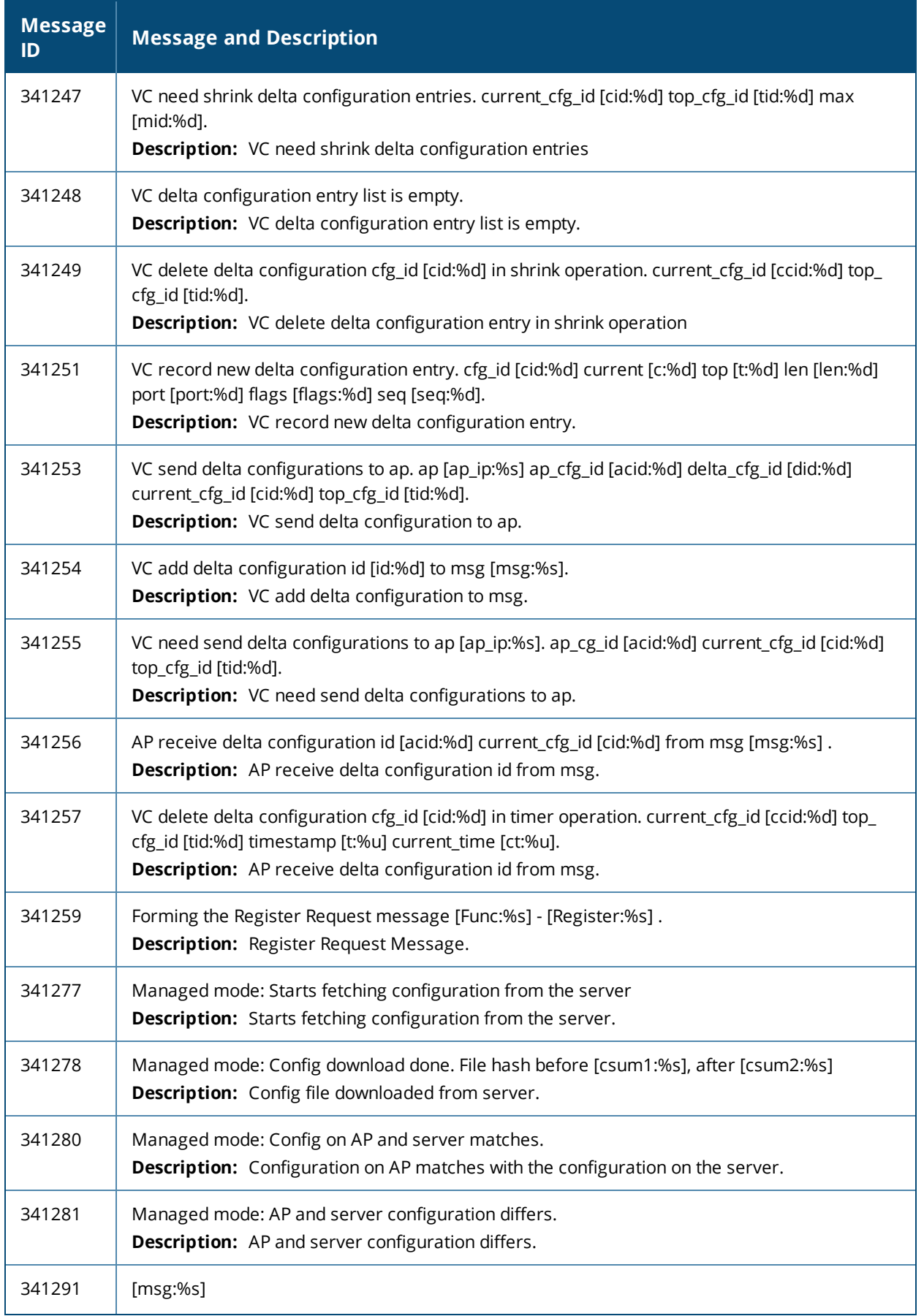

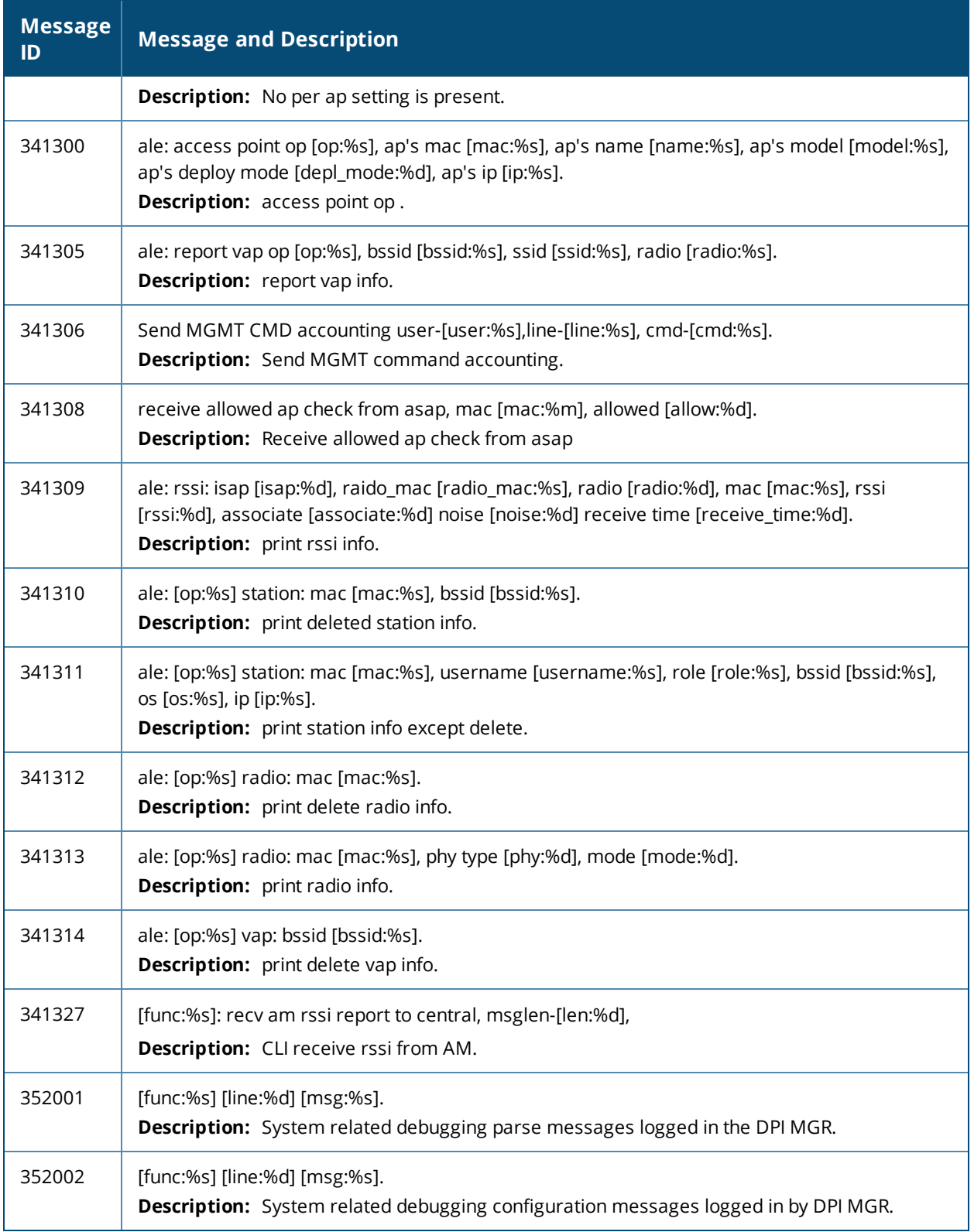

This chapter lists the following types of user syslog messages:

- Error [Messages](#page-68-0) on page 69
- Warning [Messages](#page-72-0) on page 73
- Notice [Messages](#page-75-0) on page 76
- [Information](#page-79-0) Messages on page 80
- Debug [Messages](#page-81-0) on page 82

### <span id="page-68-0"></span>**Error Messages**

#### **Table 19:** *User Error Messages*

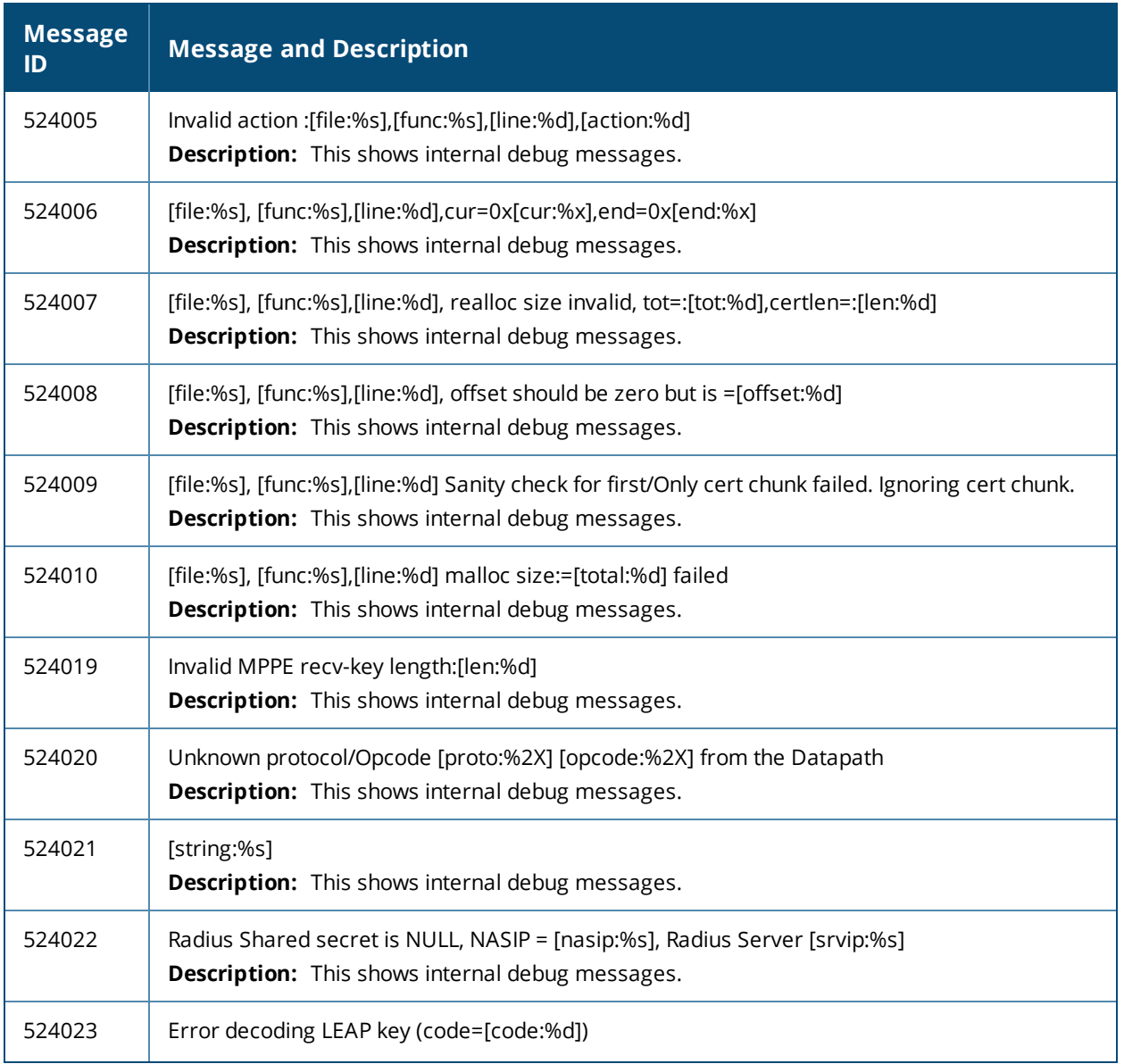

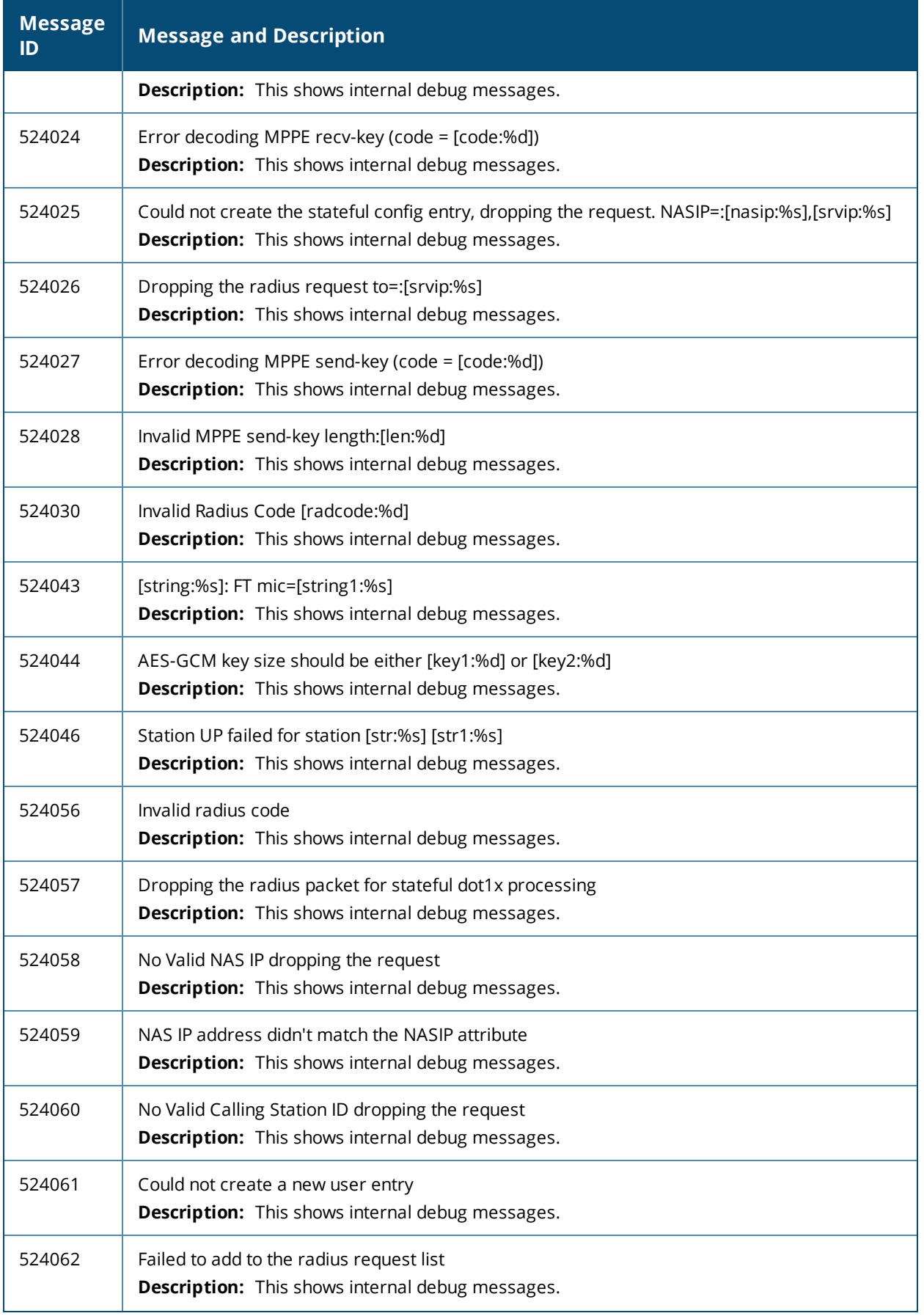

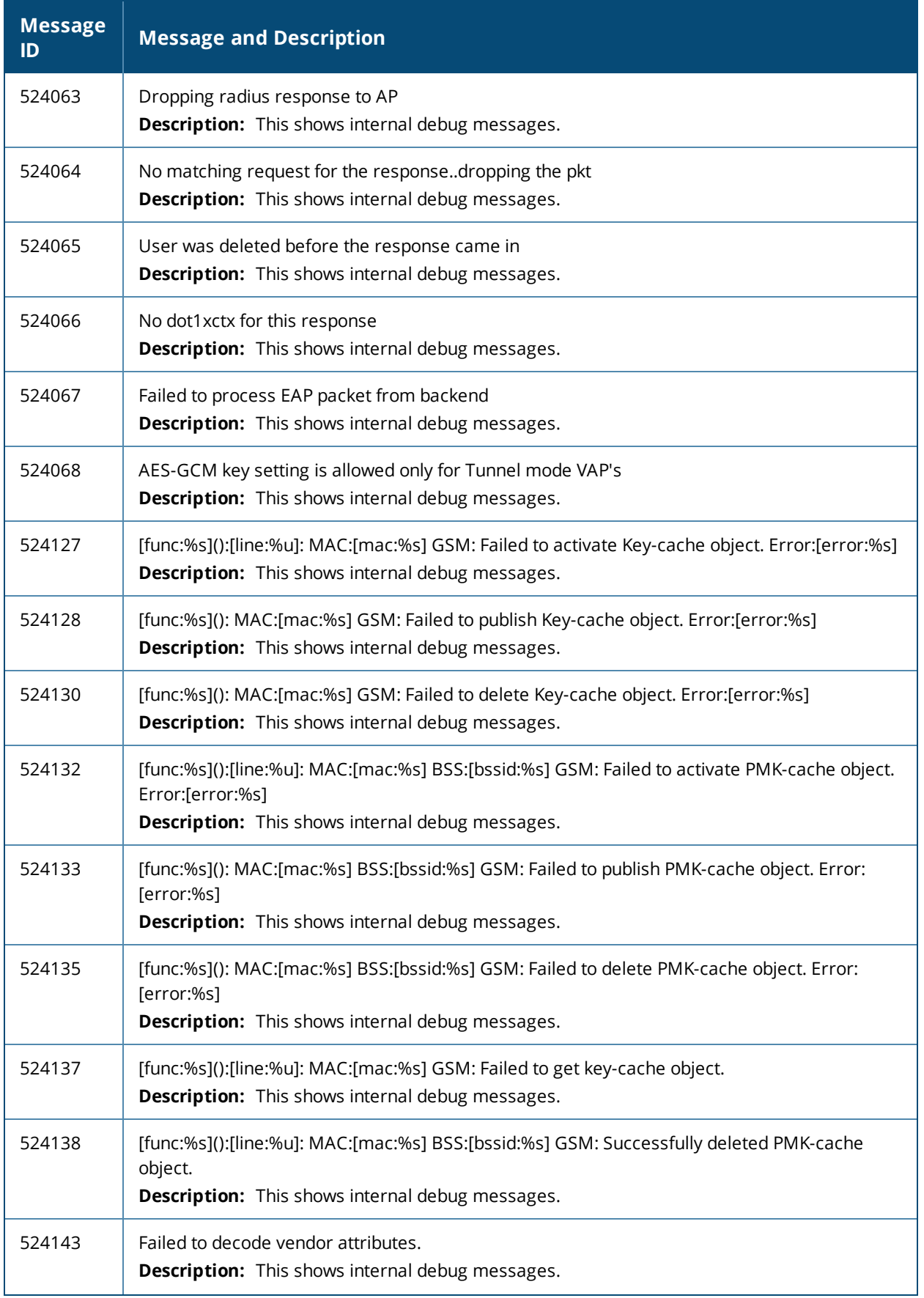

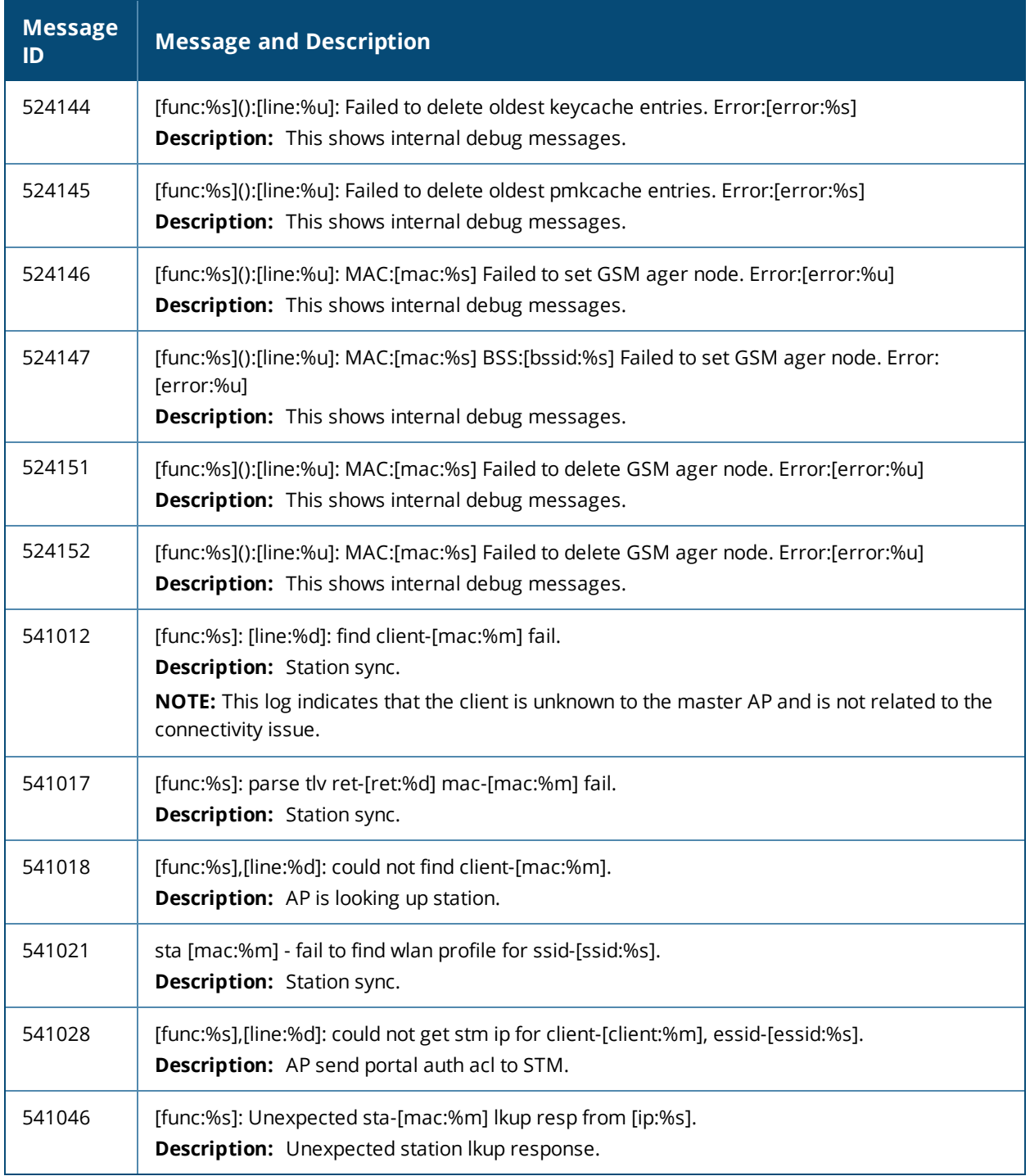
# **Warning Messages**

## **Table 20:** *User Warning Messages*

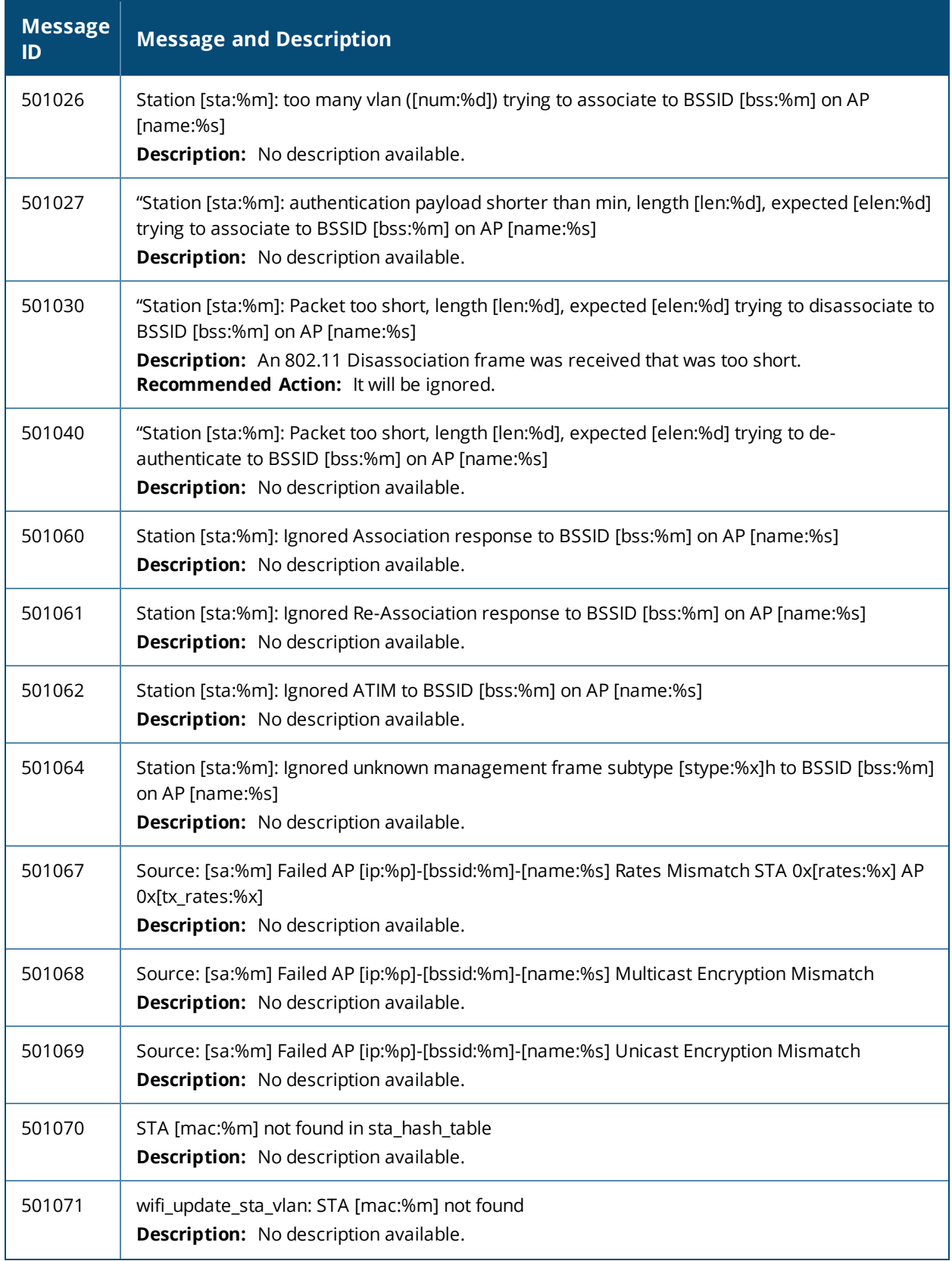

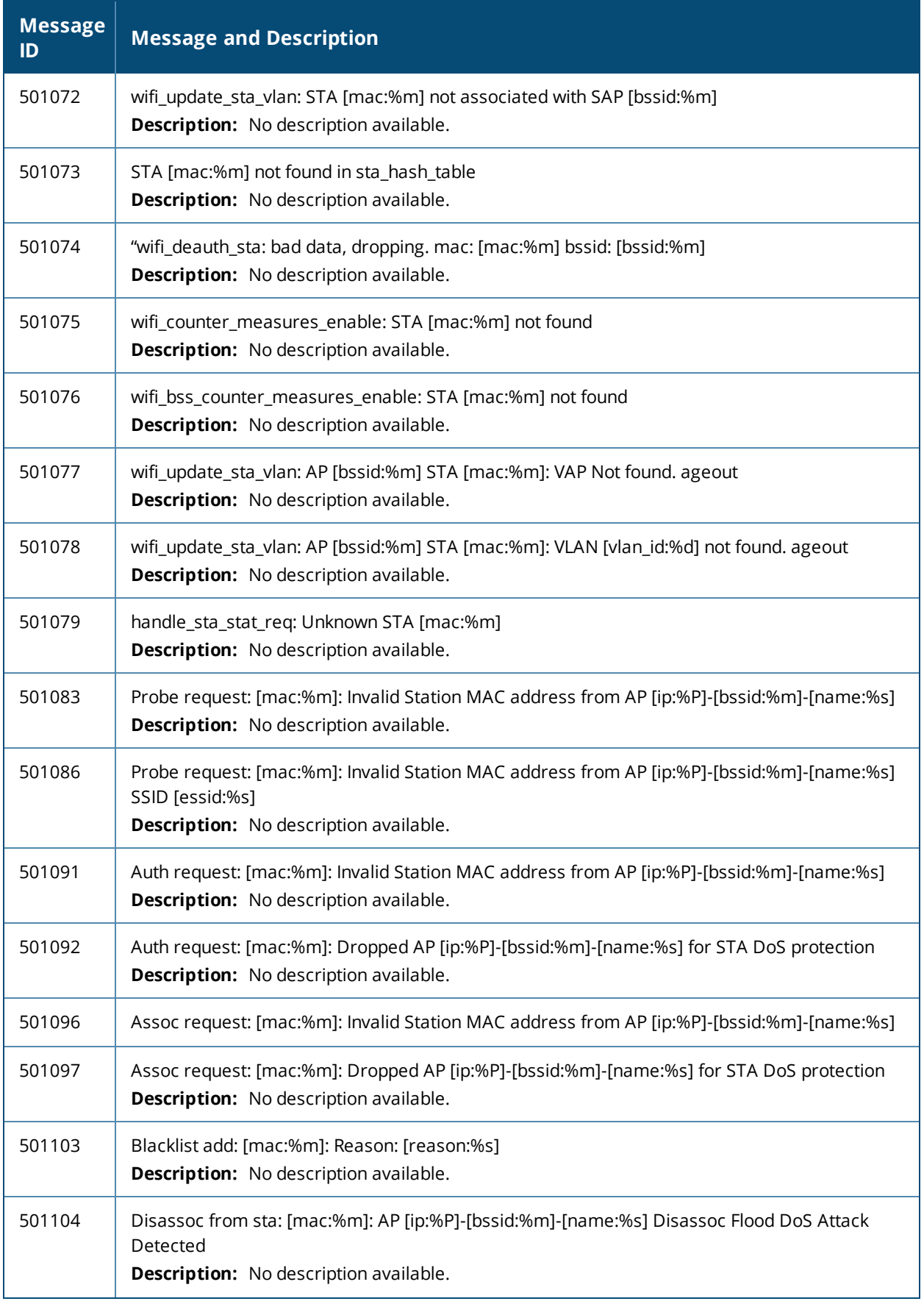

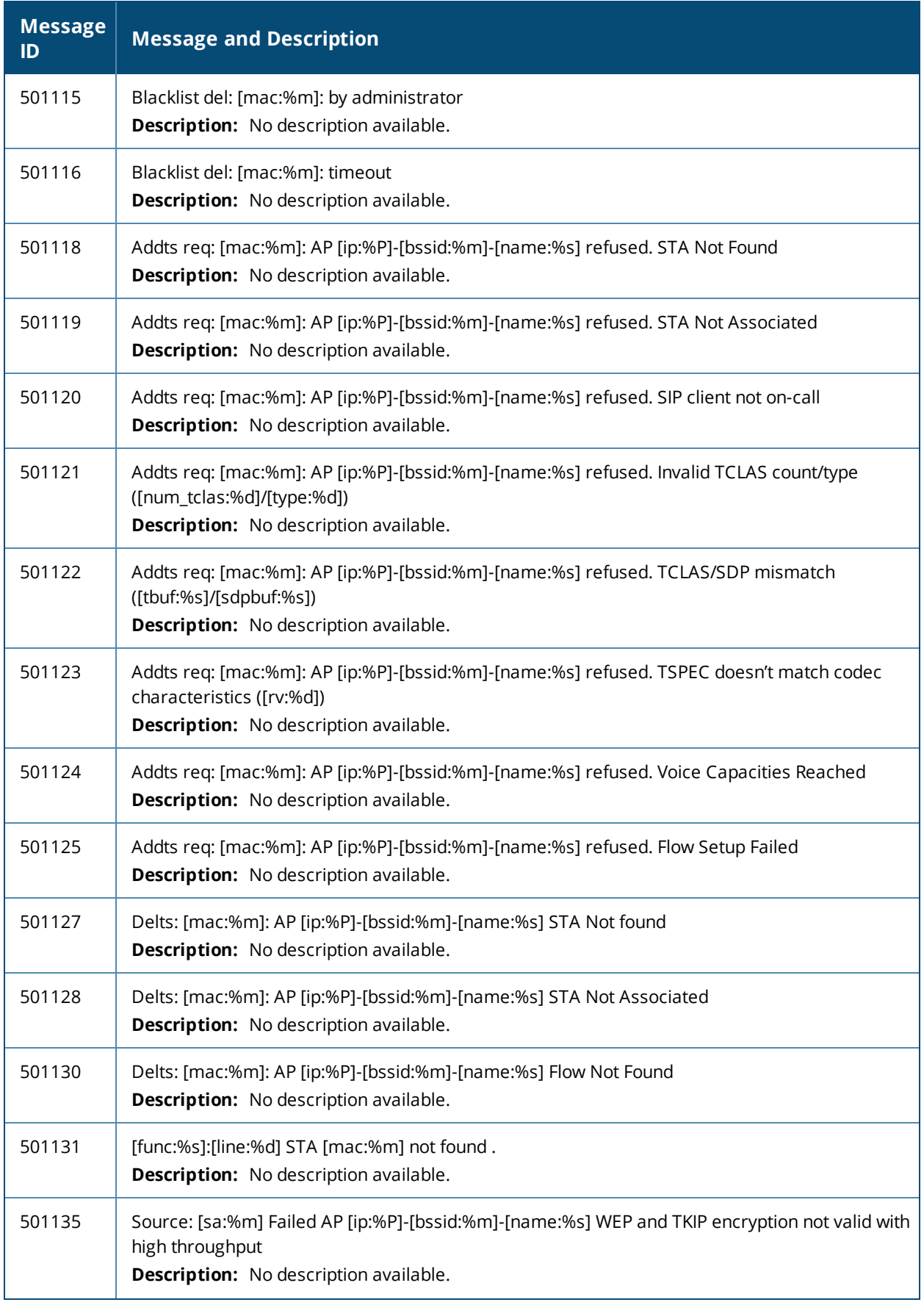

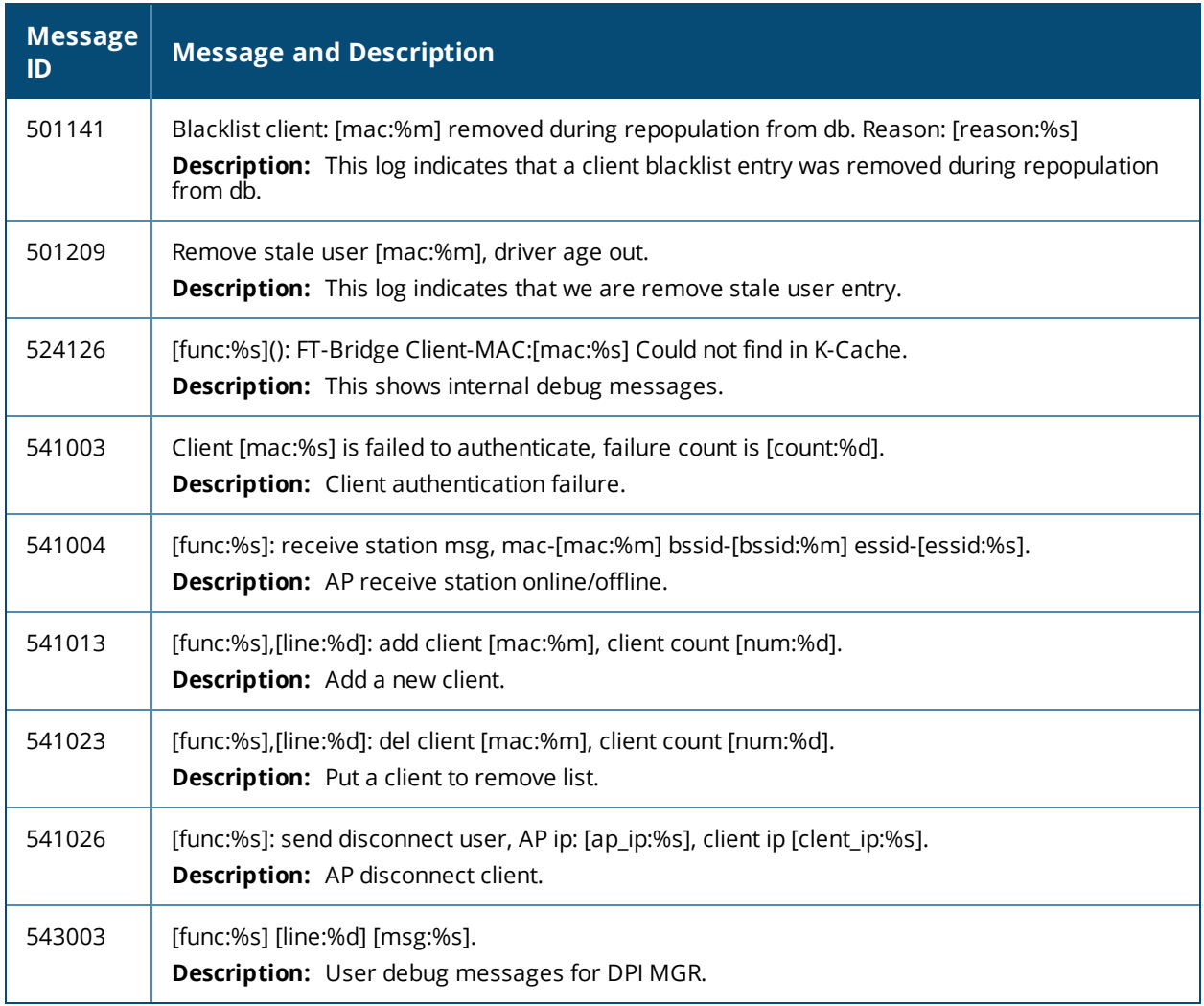

# **Notice Messages**

**Table 21:** *User Notice Messages*

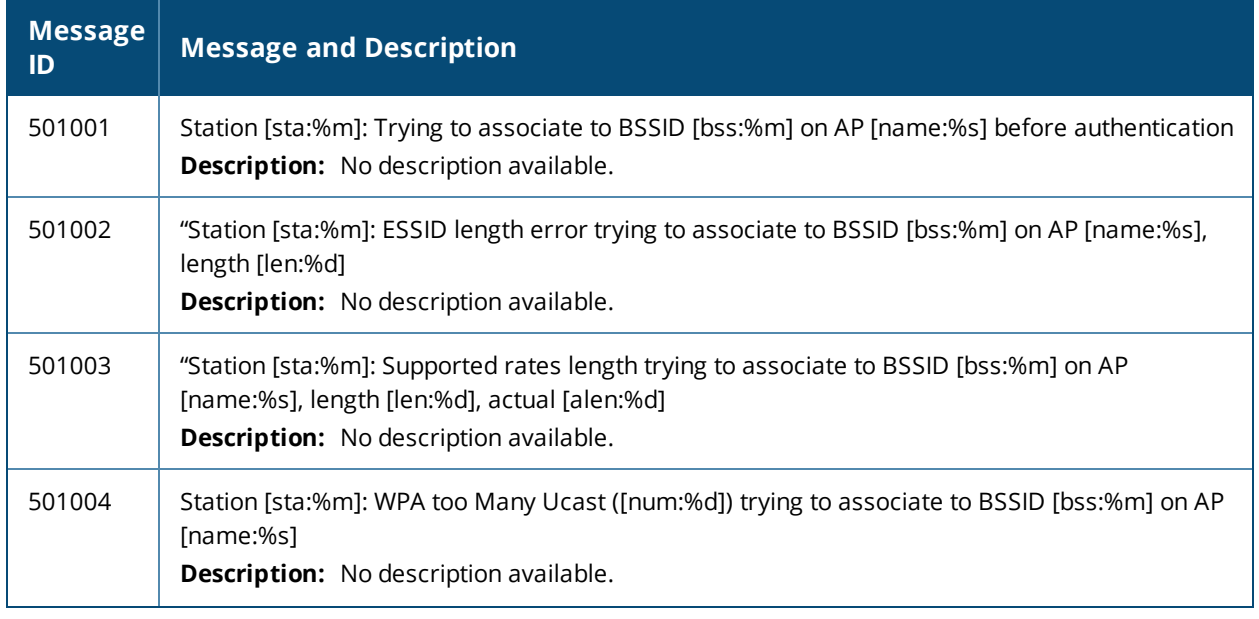

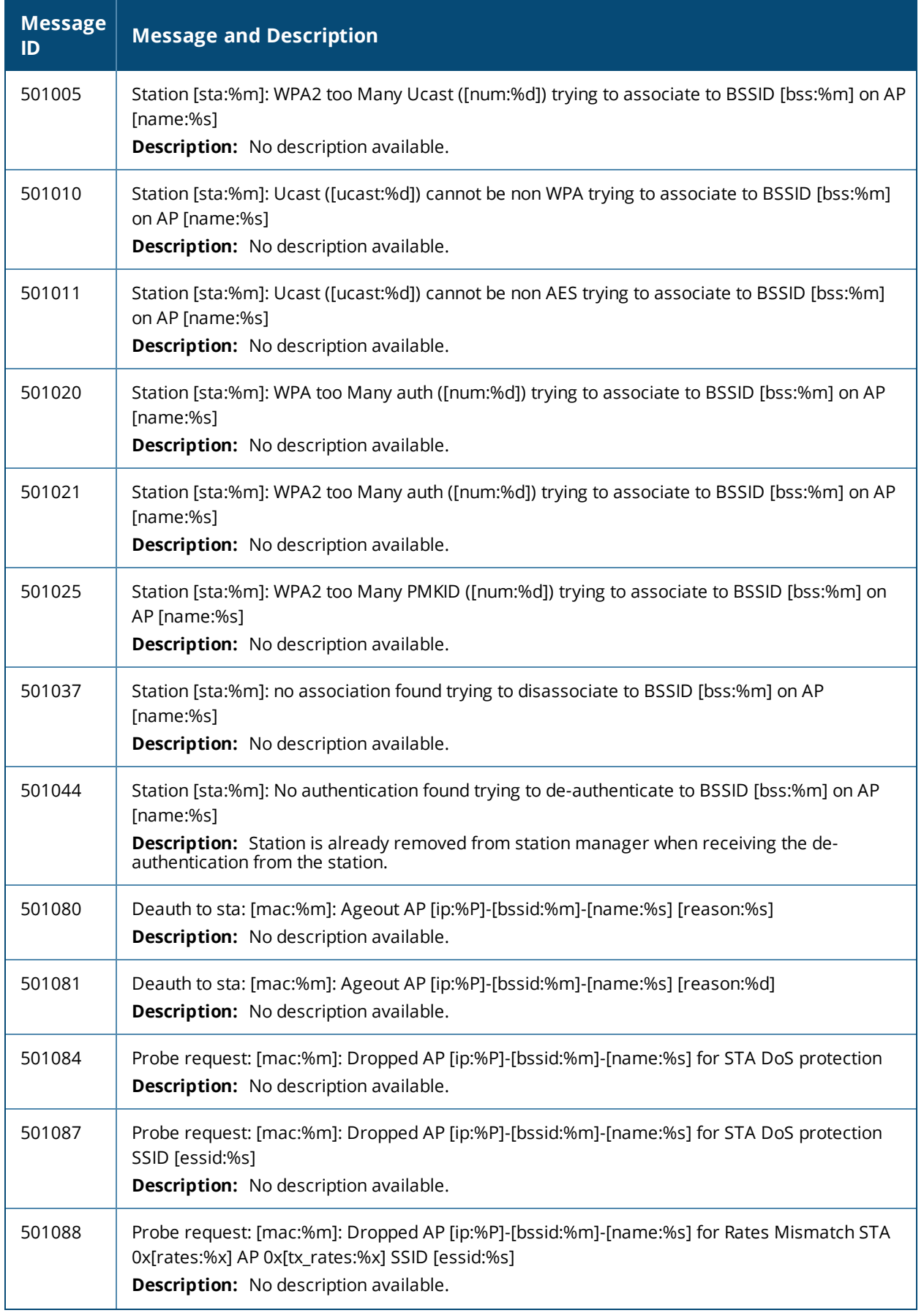

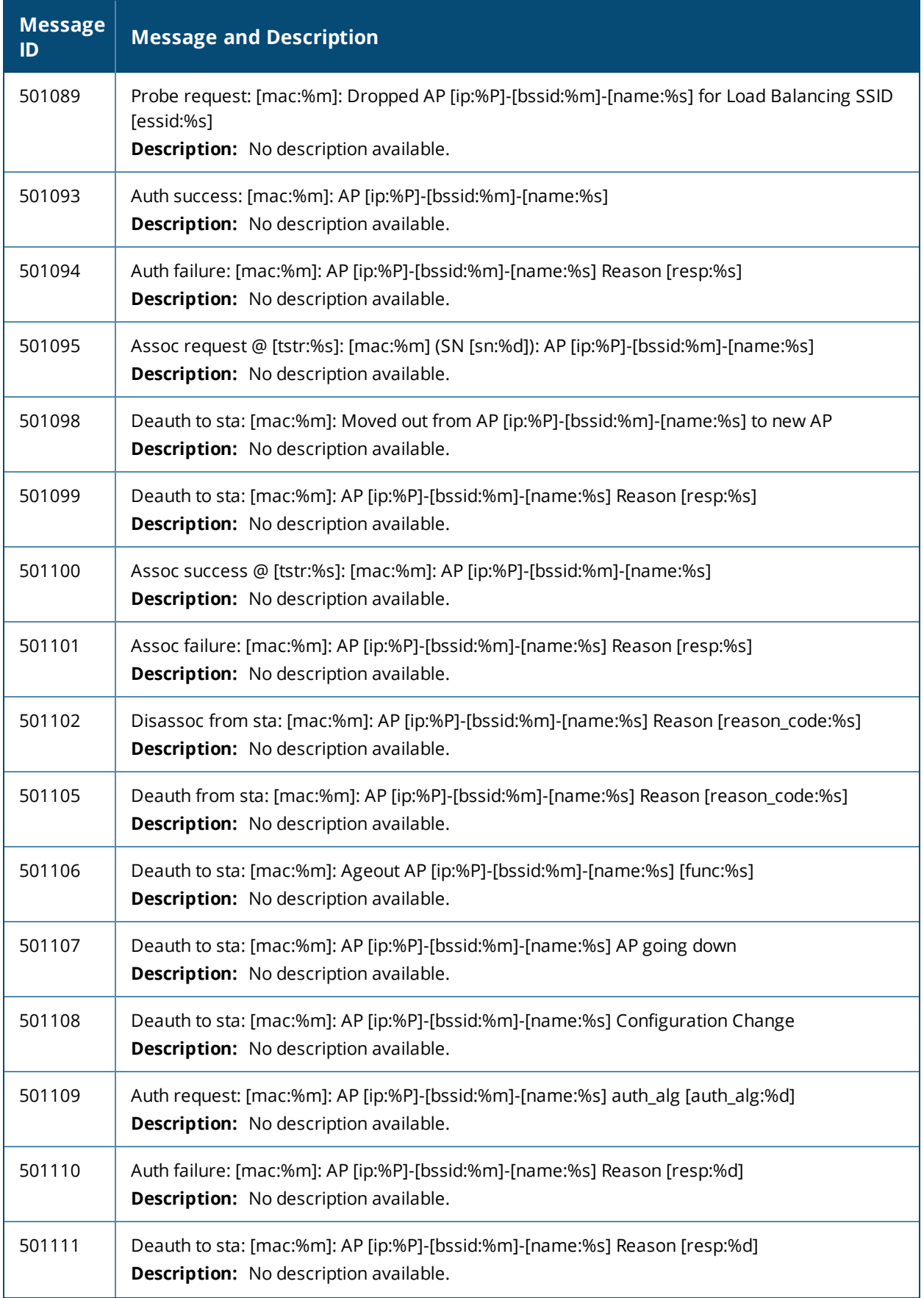

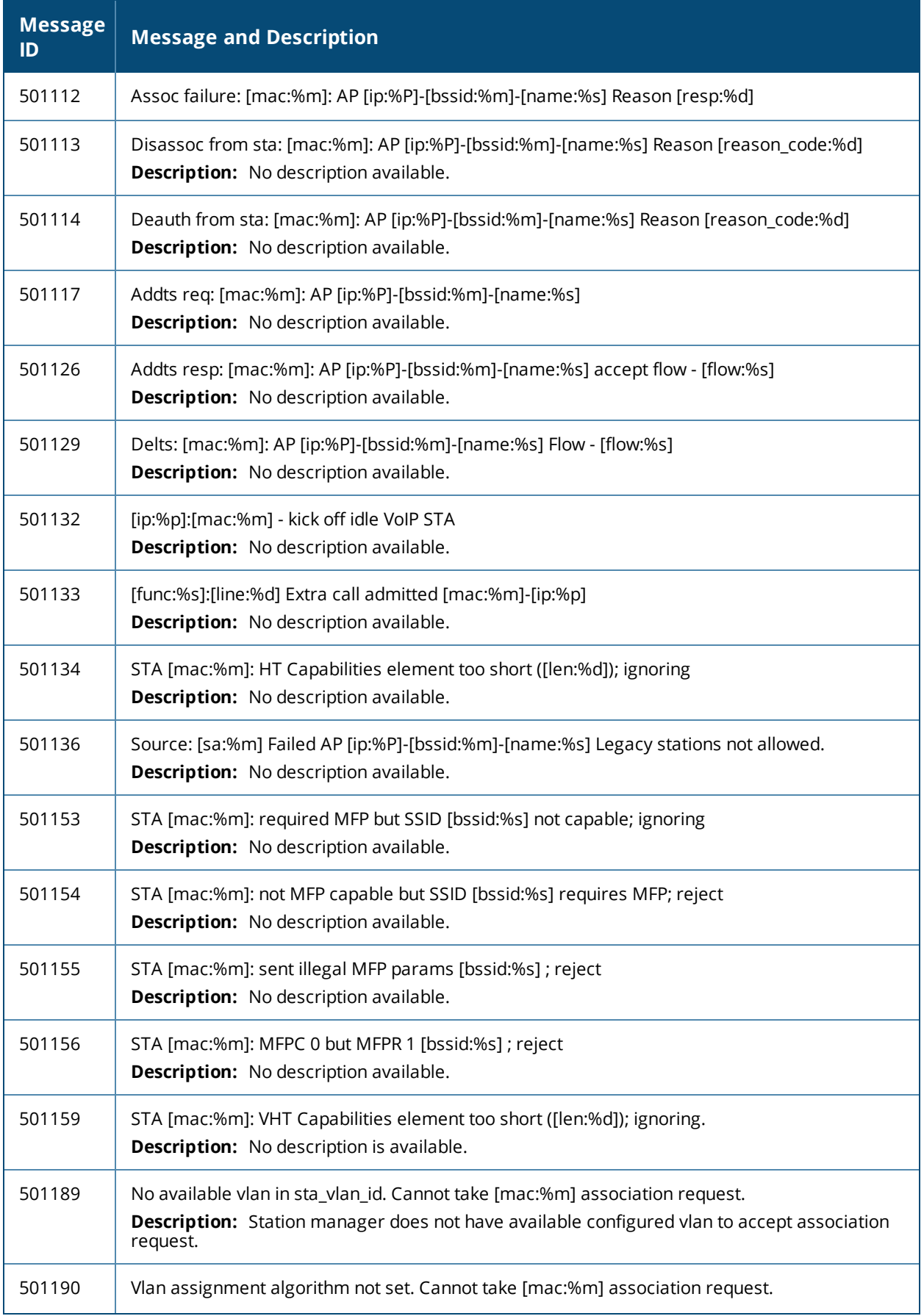

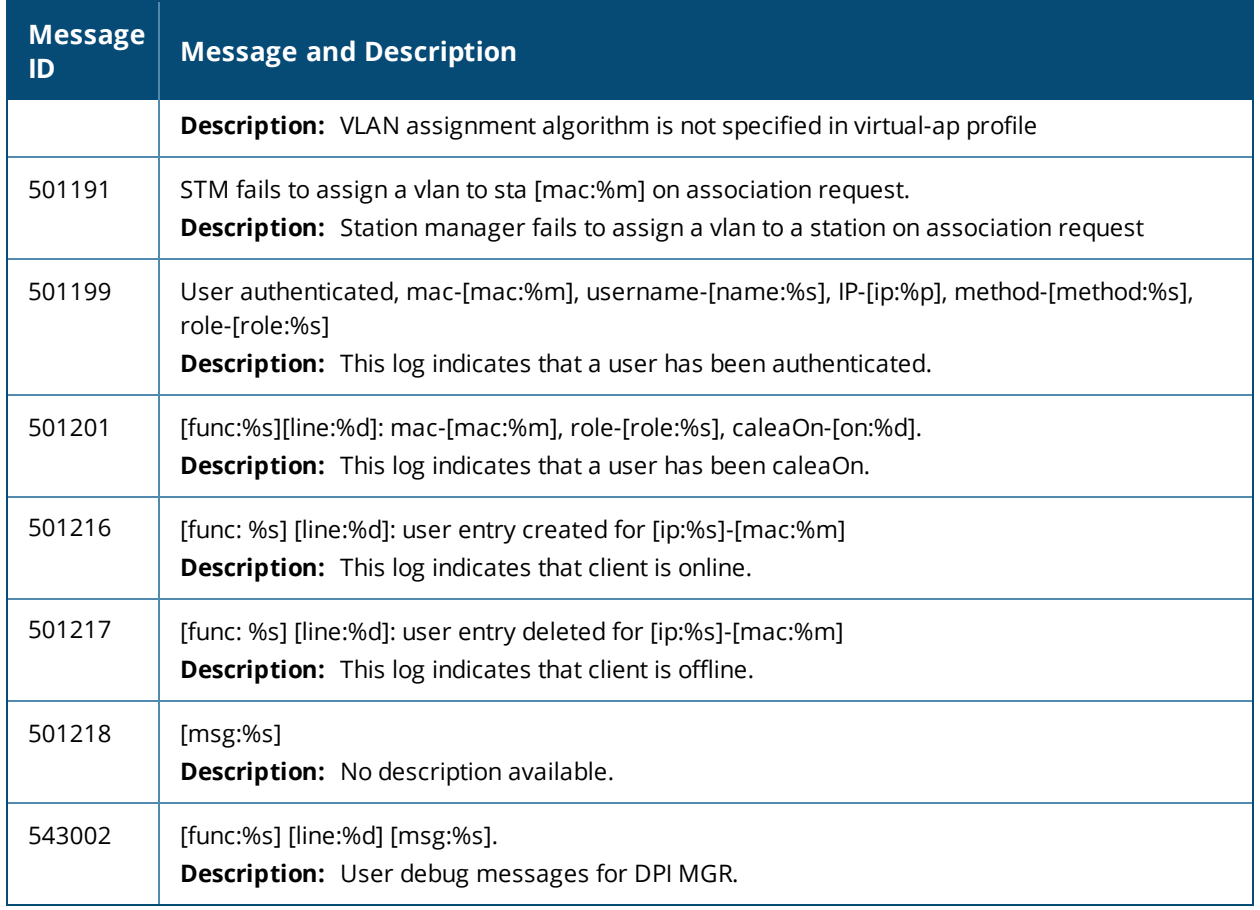

# **Information Messages**

### **Table 22:** *User Information Messages*

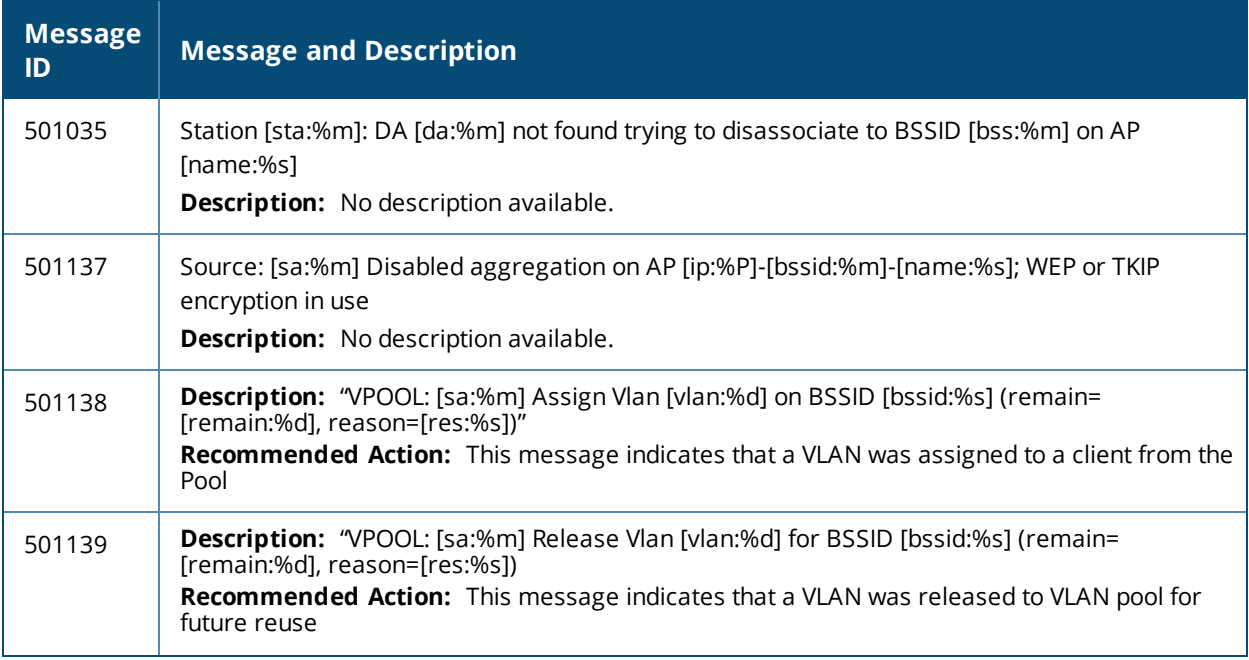

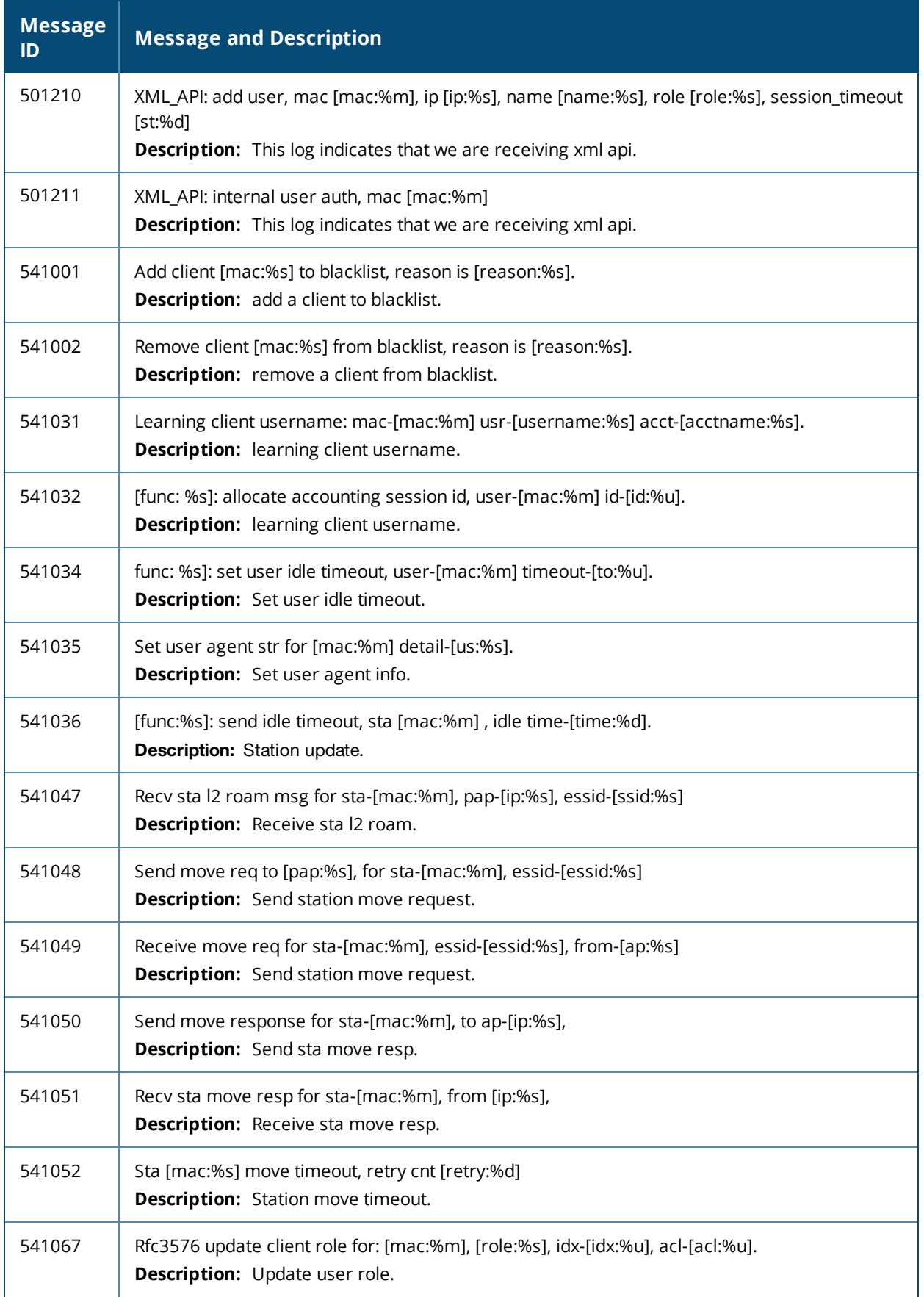

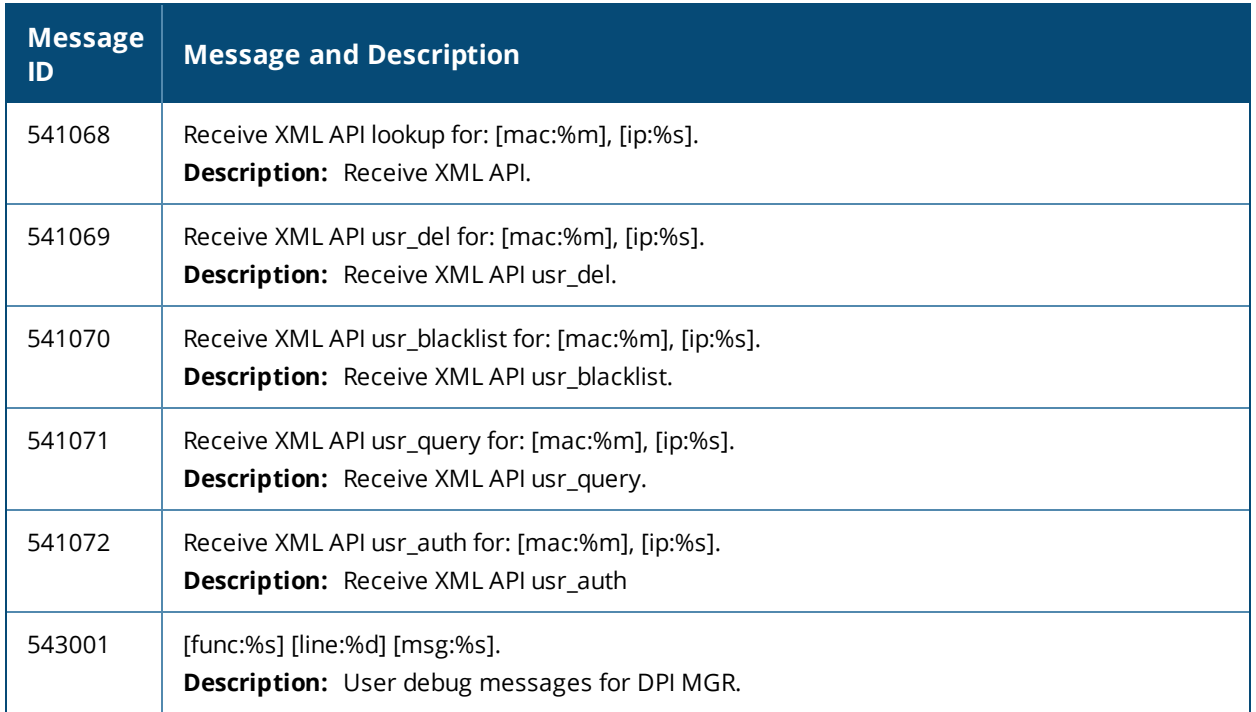

# **Debug Messages**

### **Table 23:** *User Debug Messages*

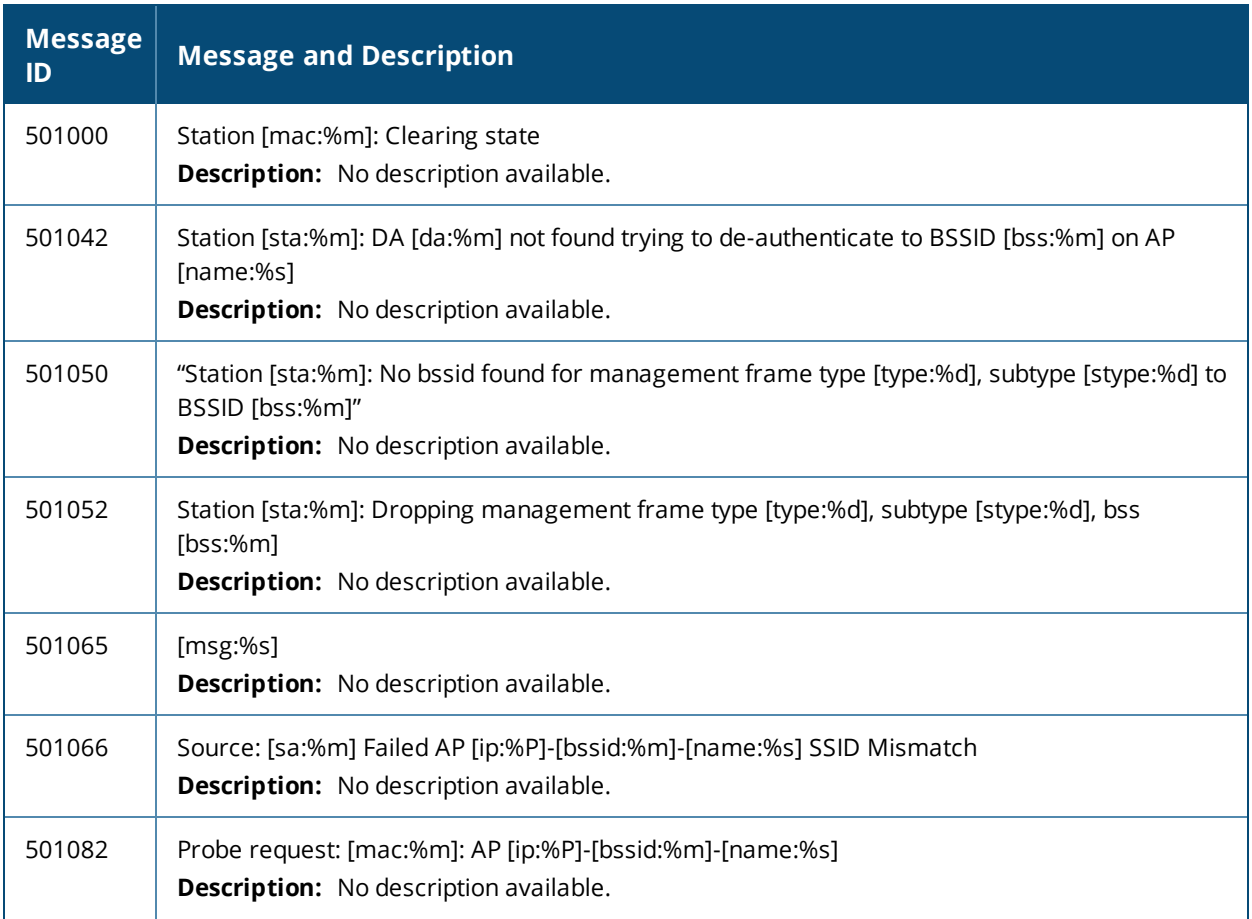

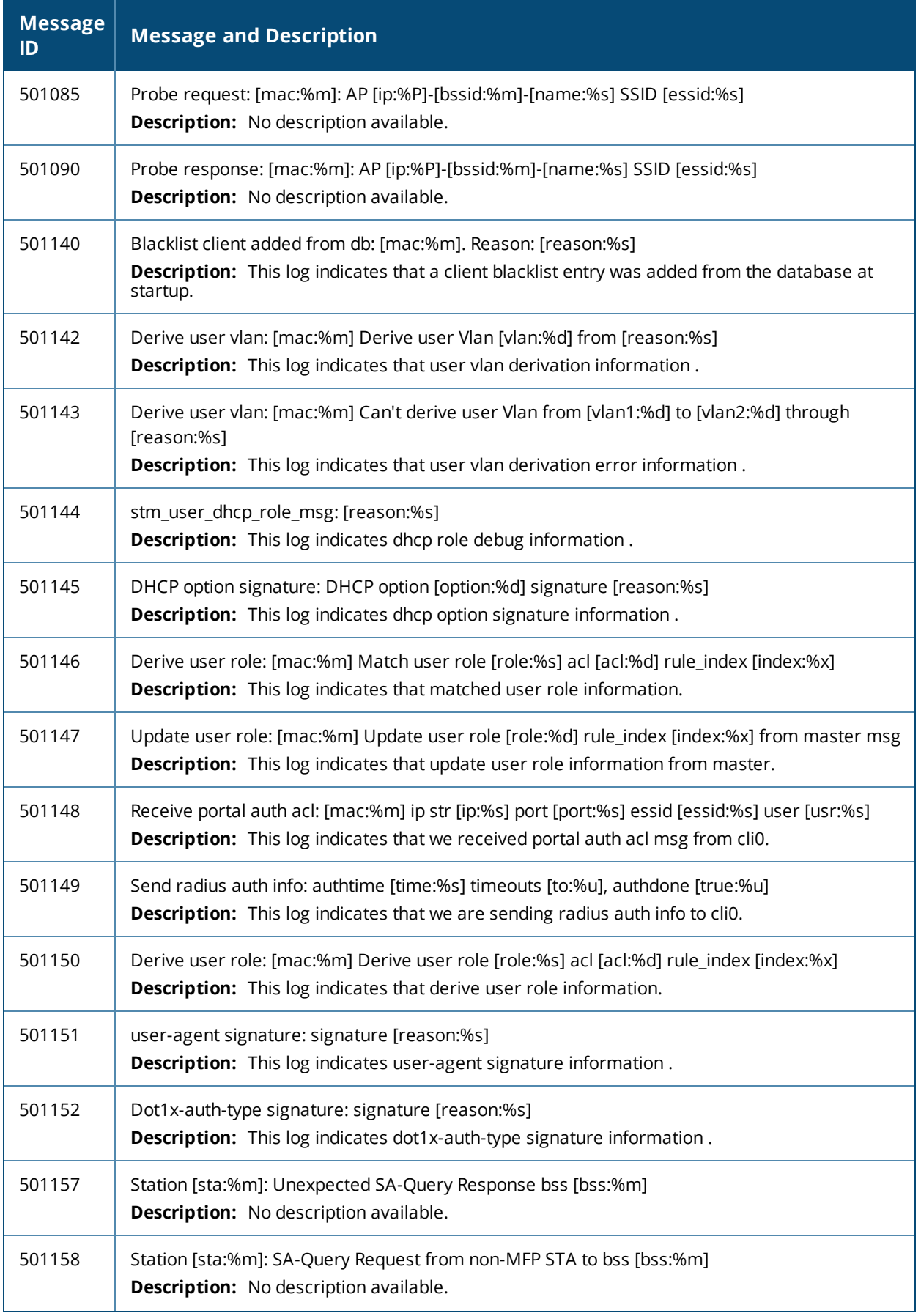

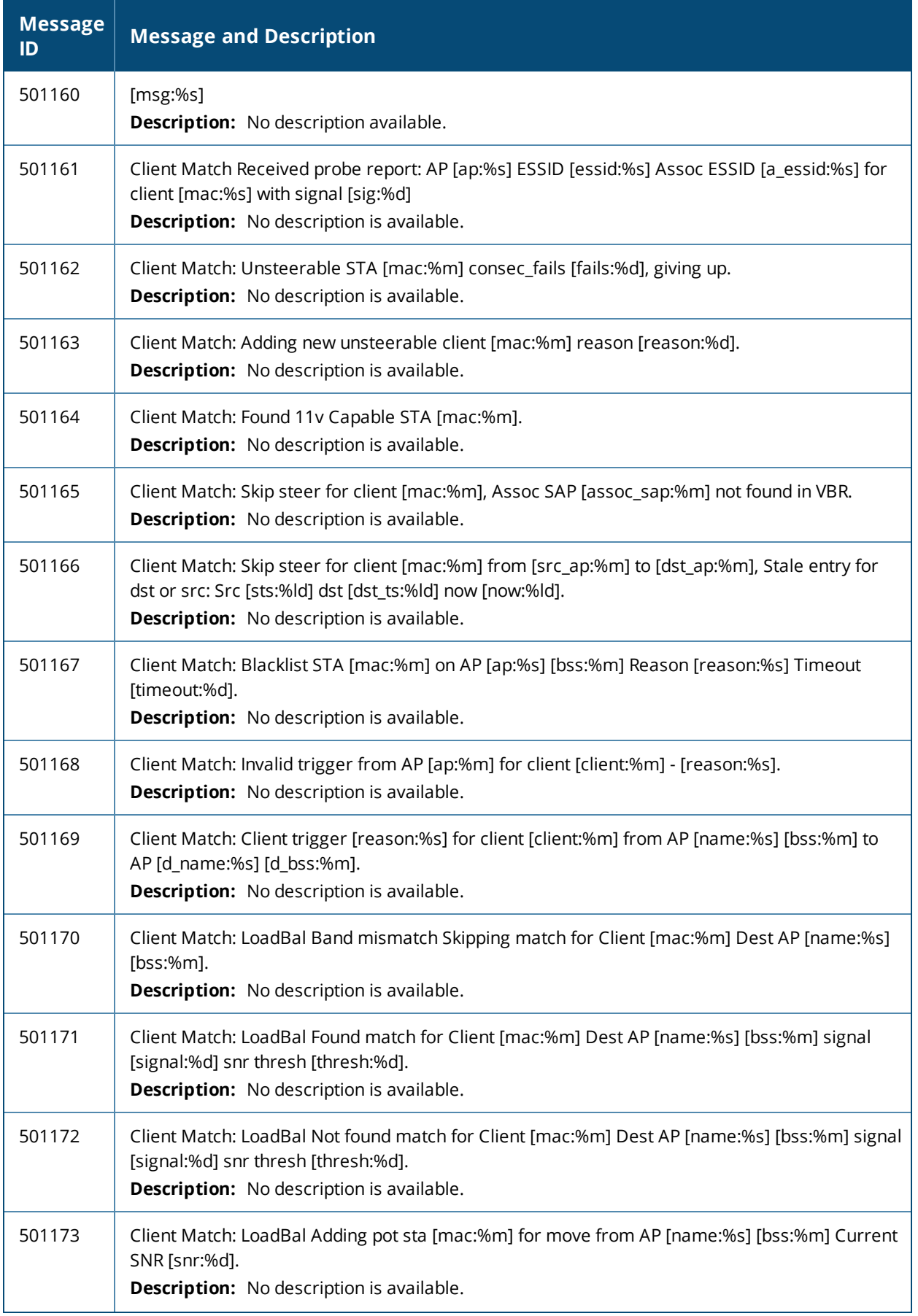

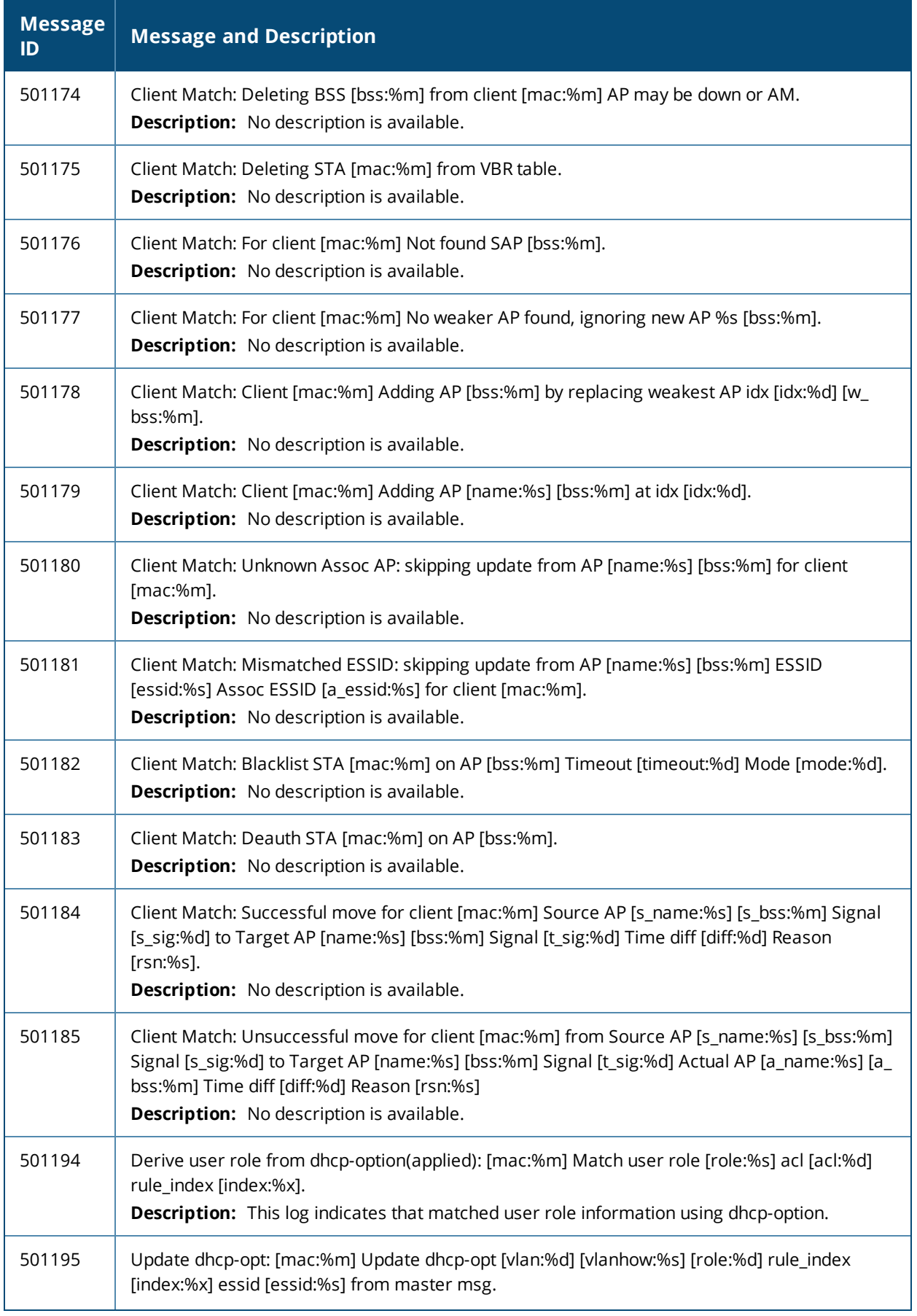

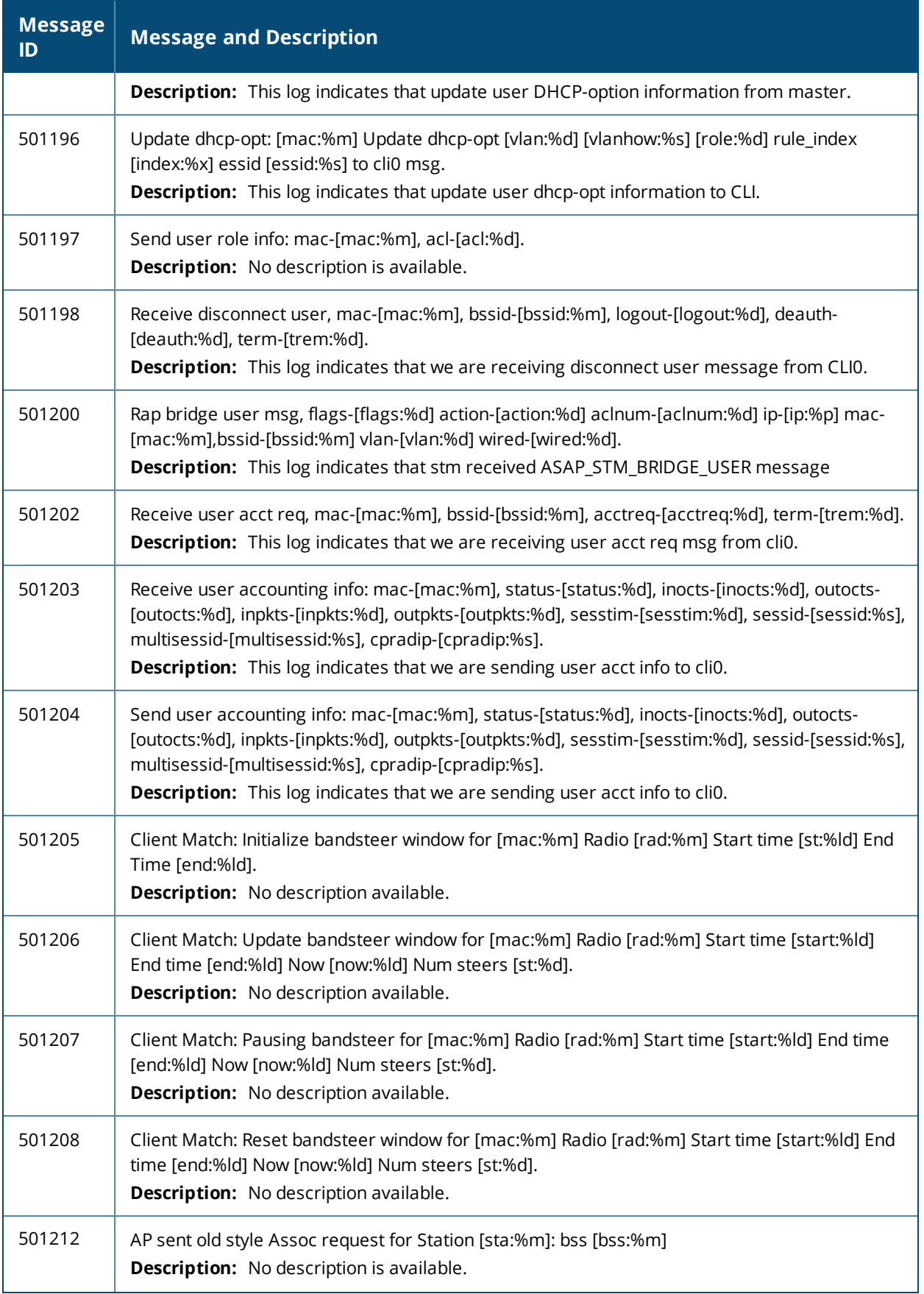

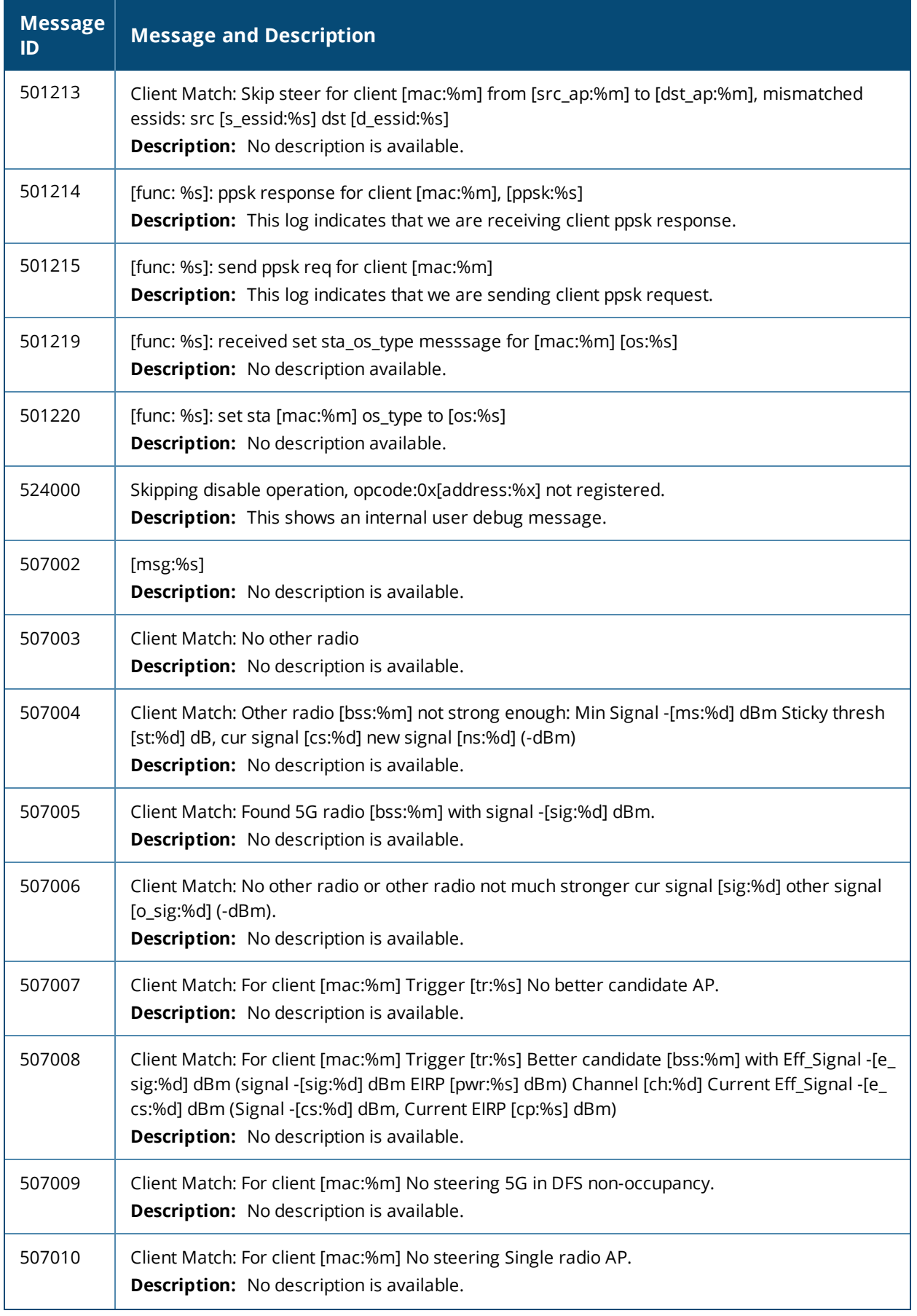

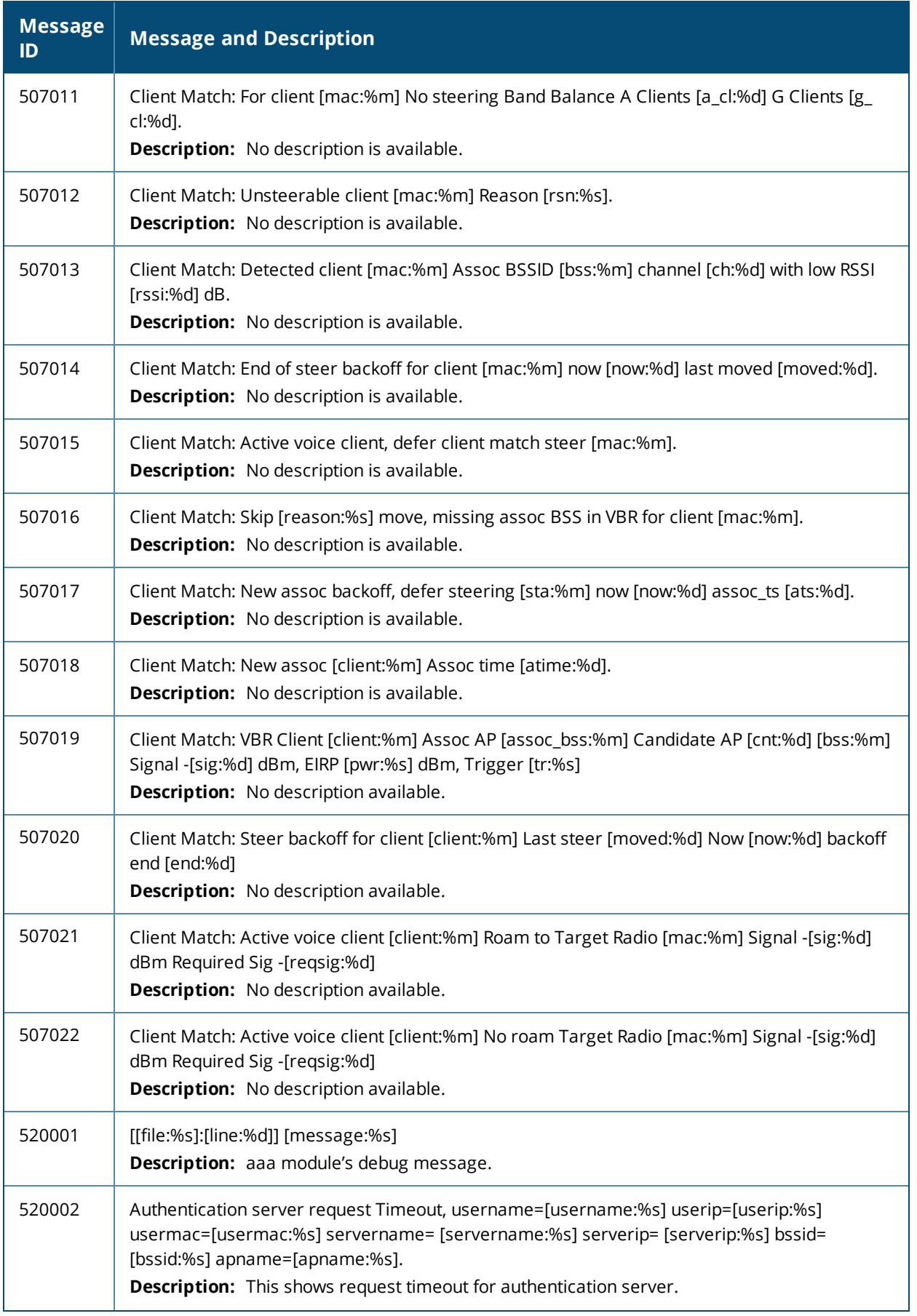

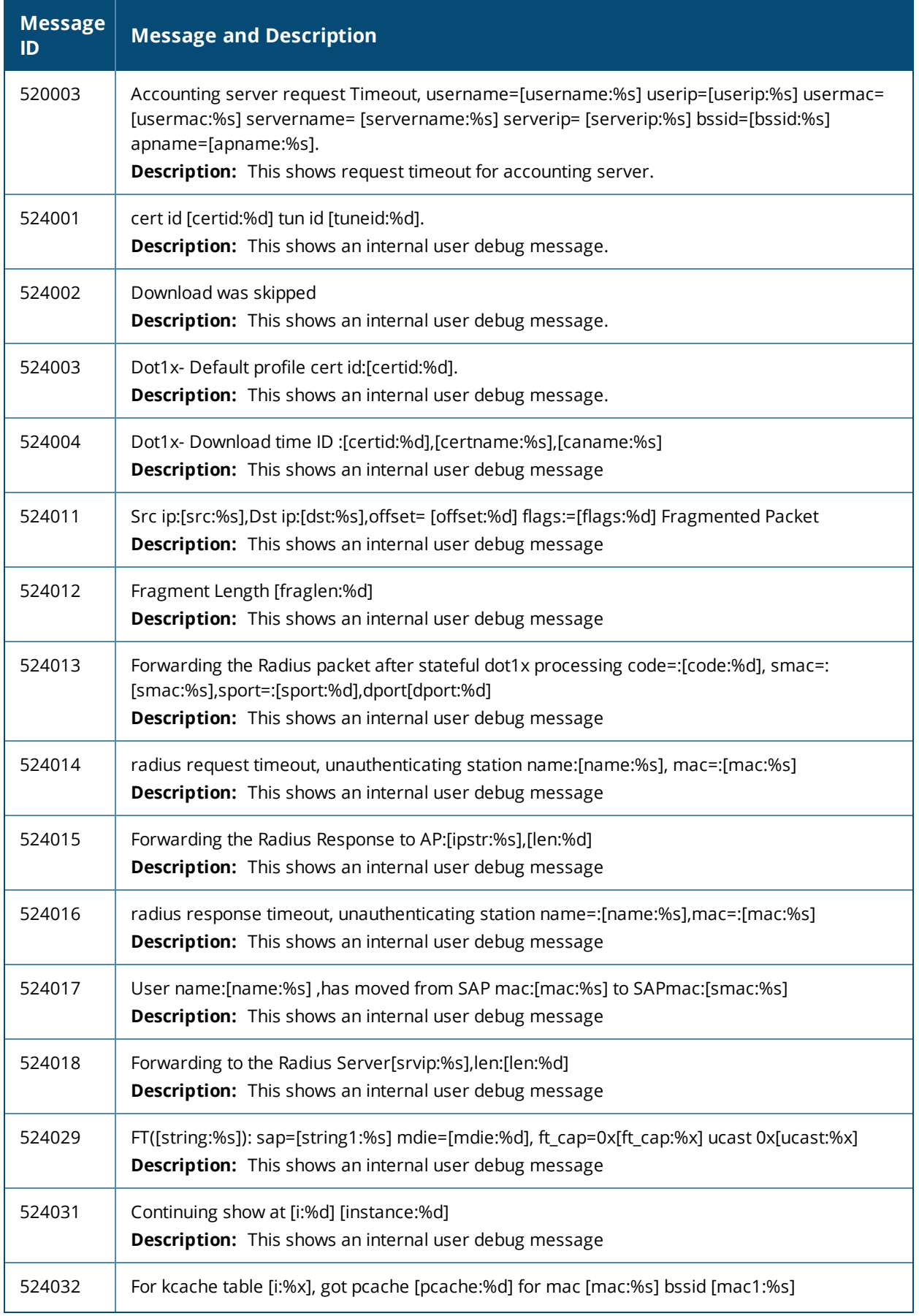

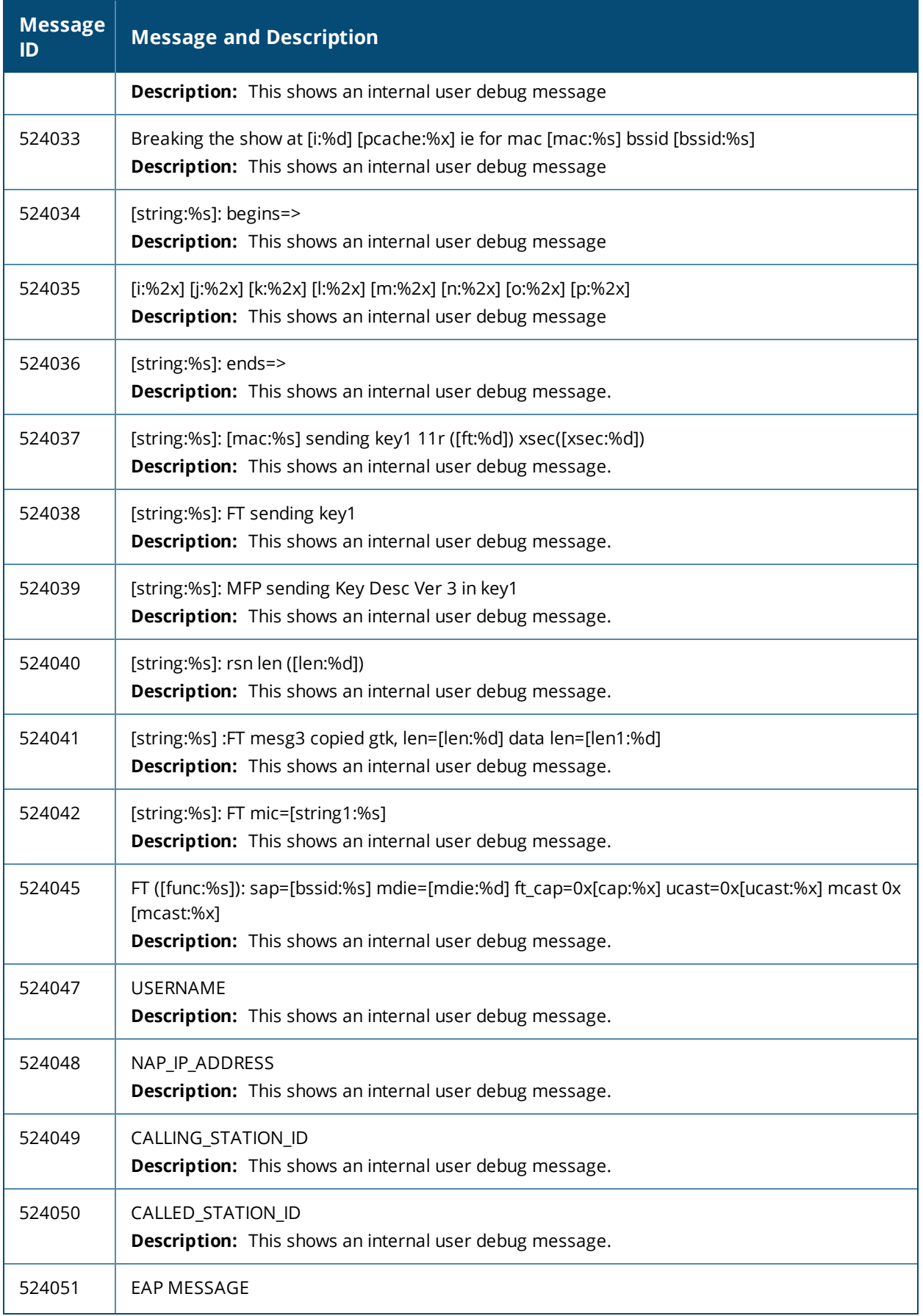

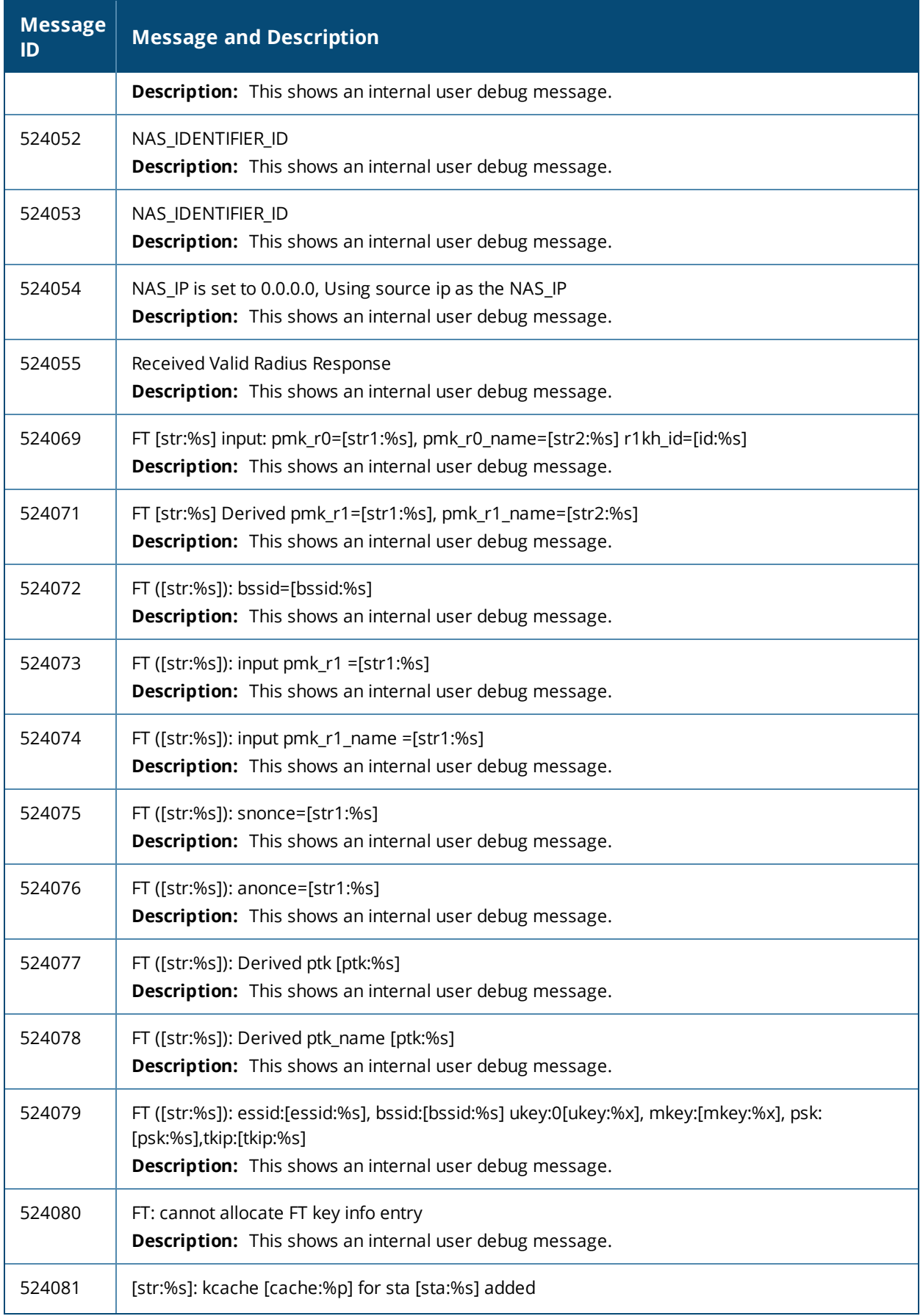

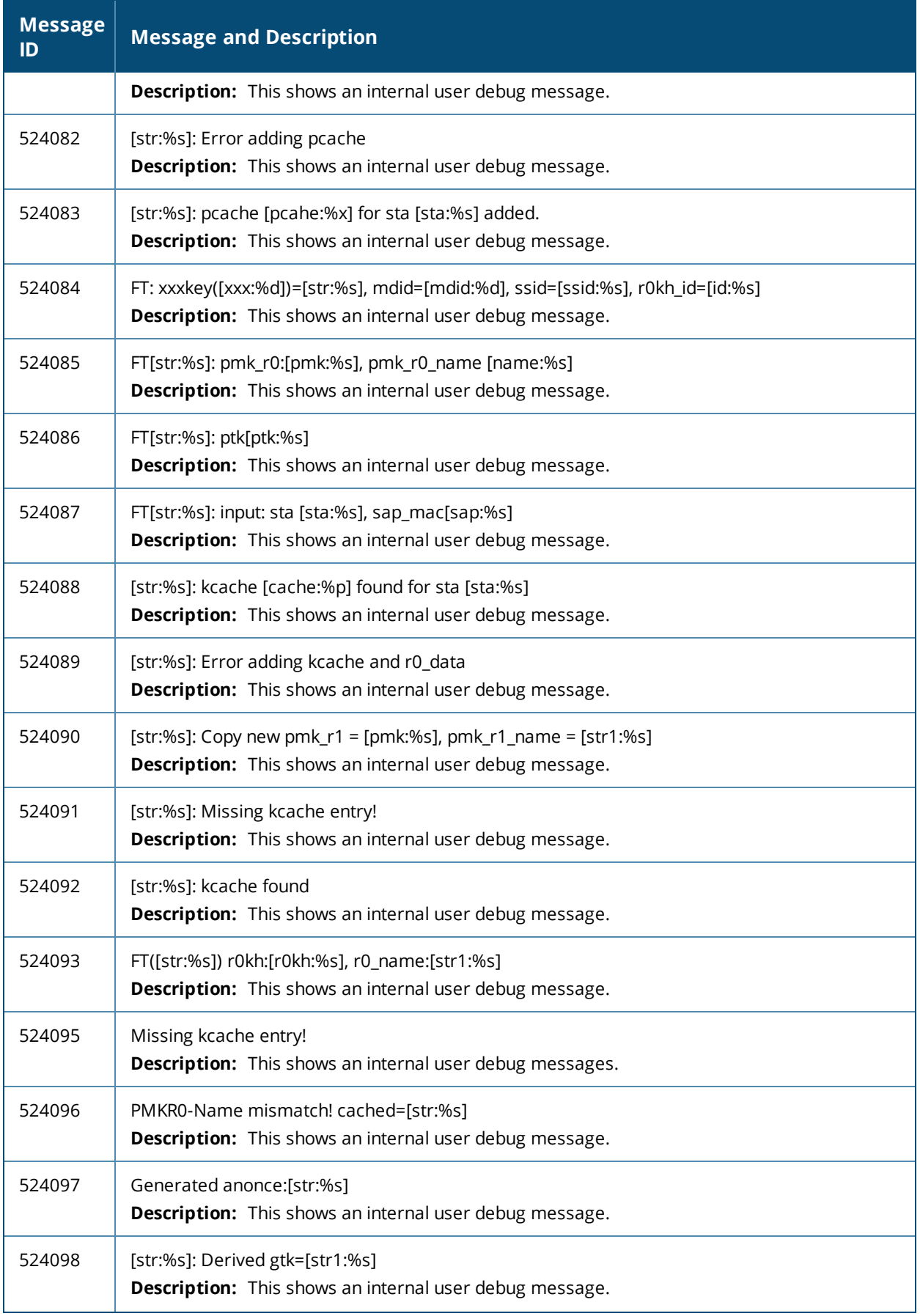

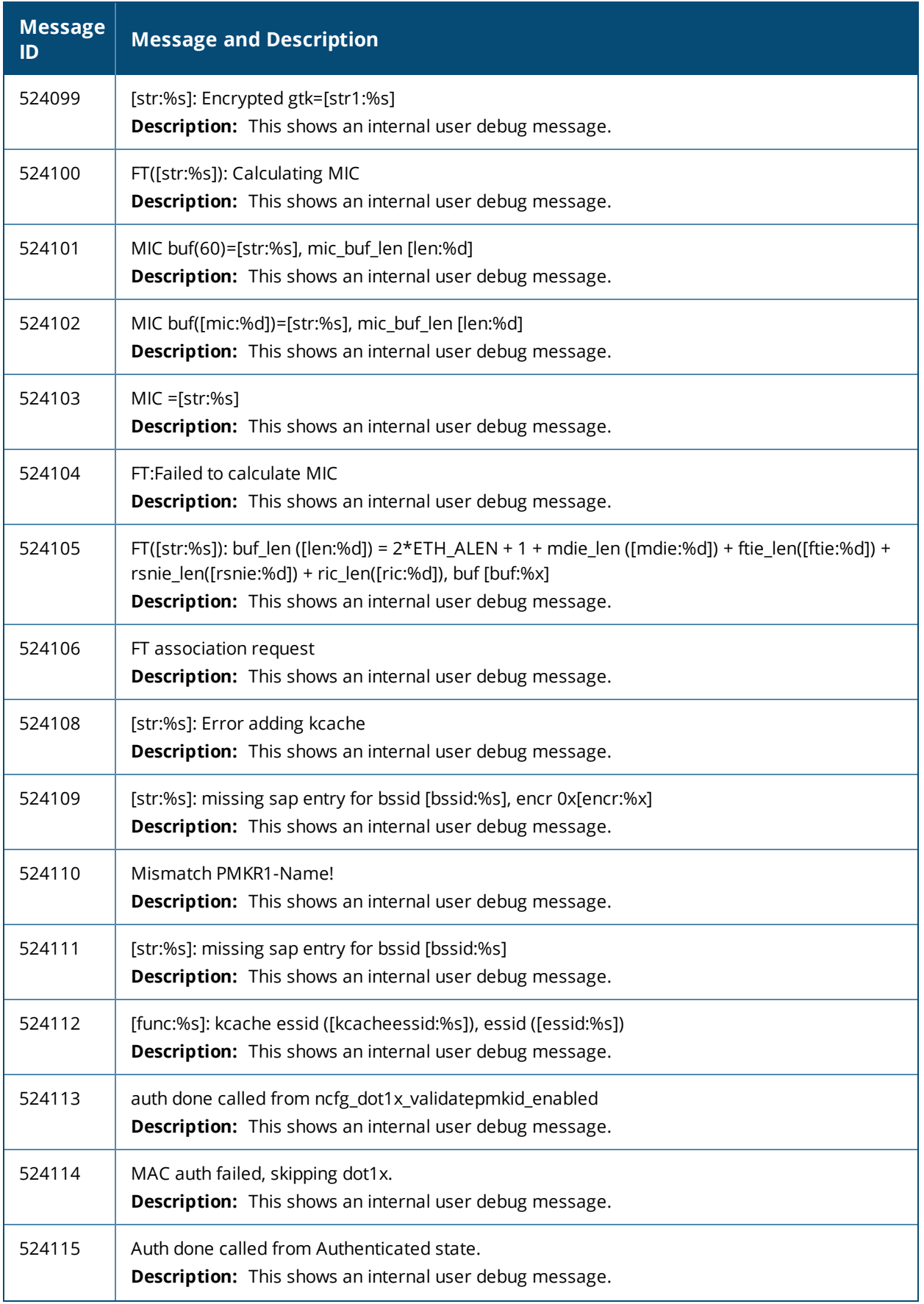

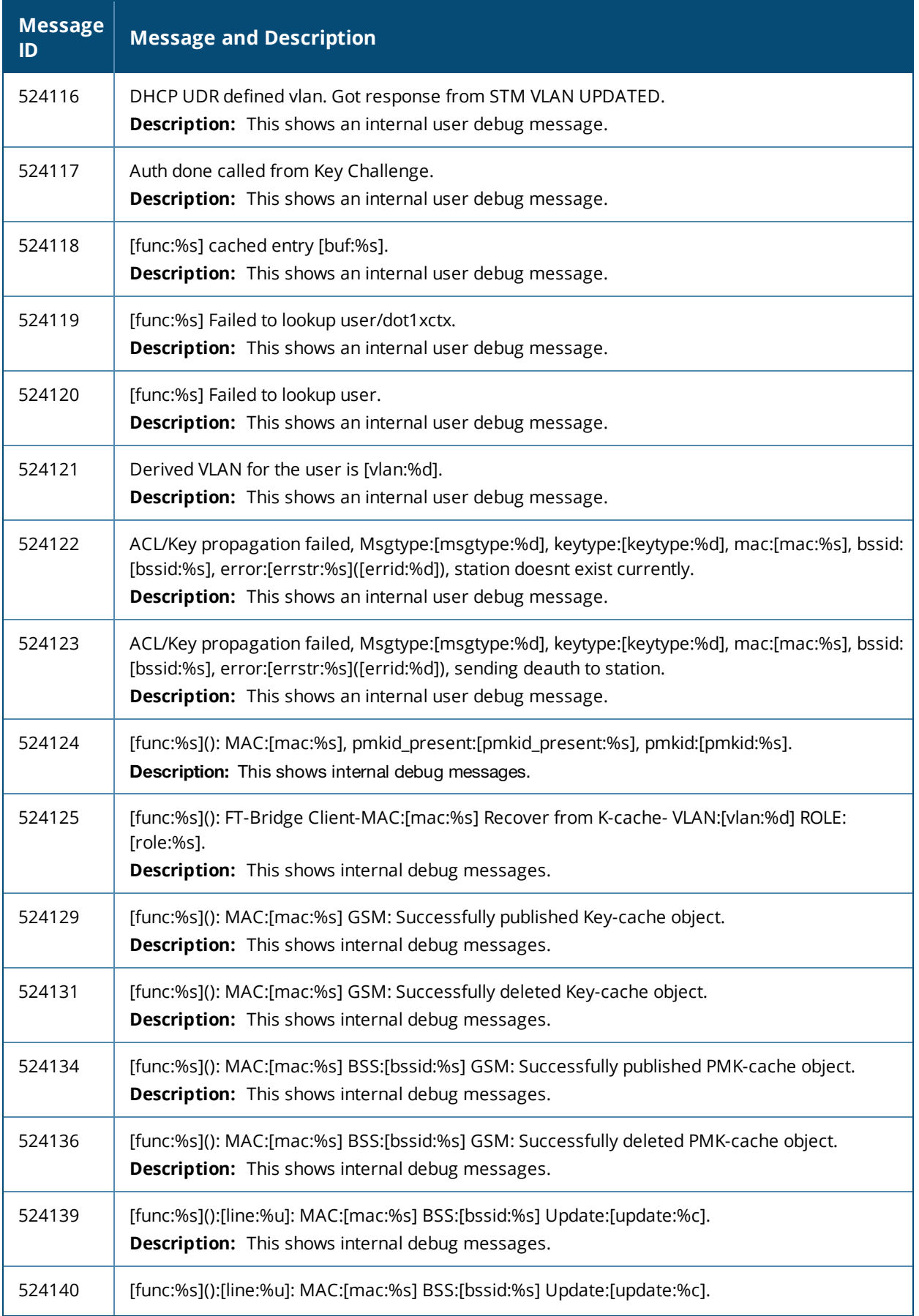

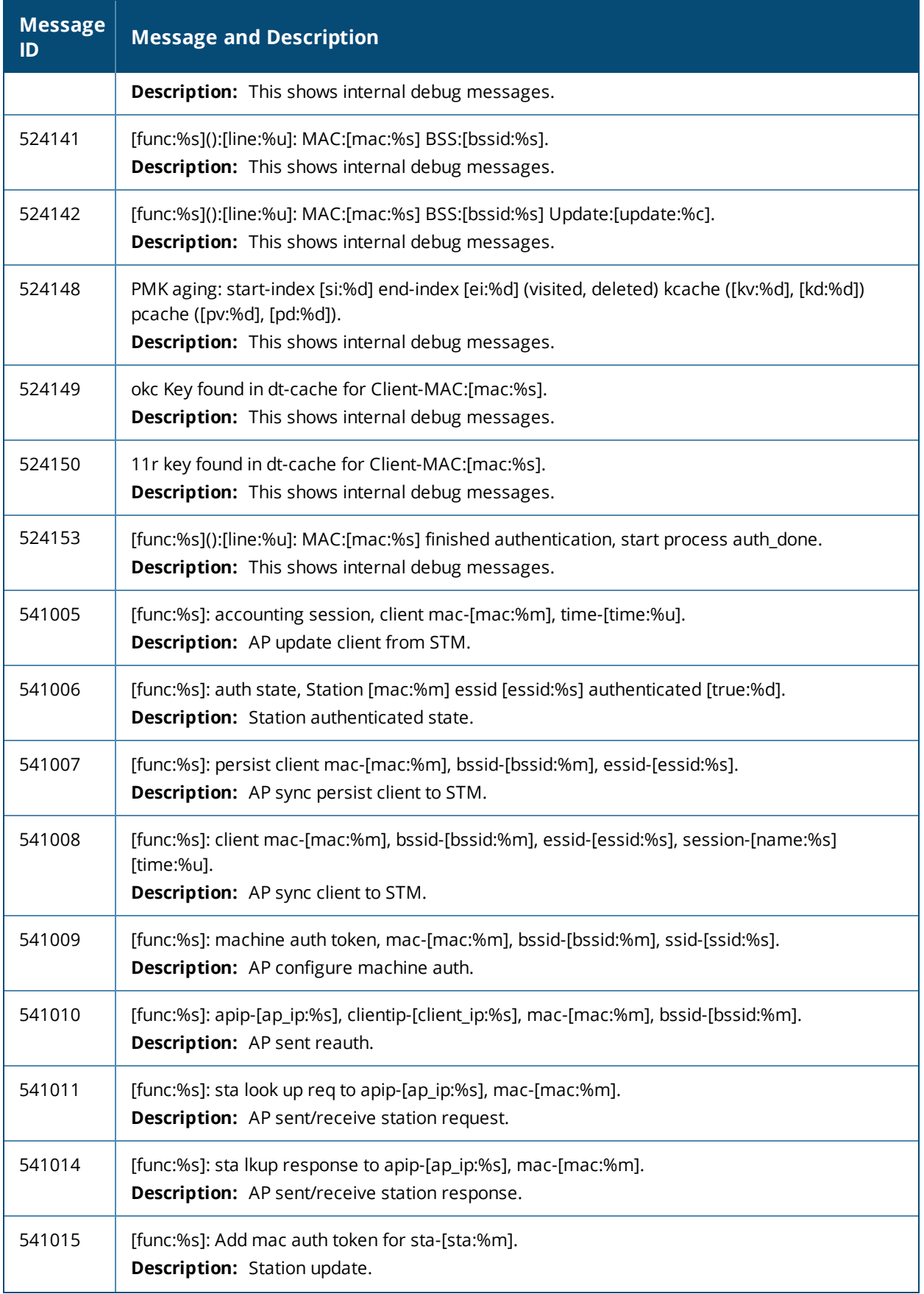

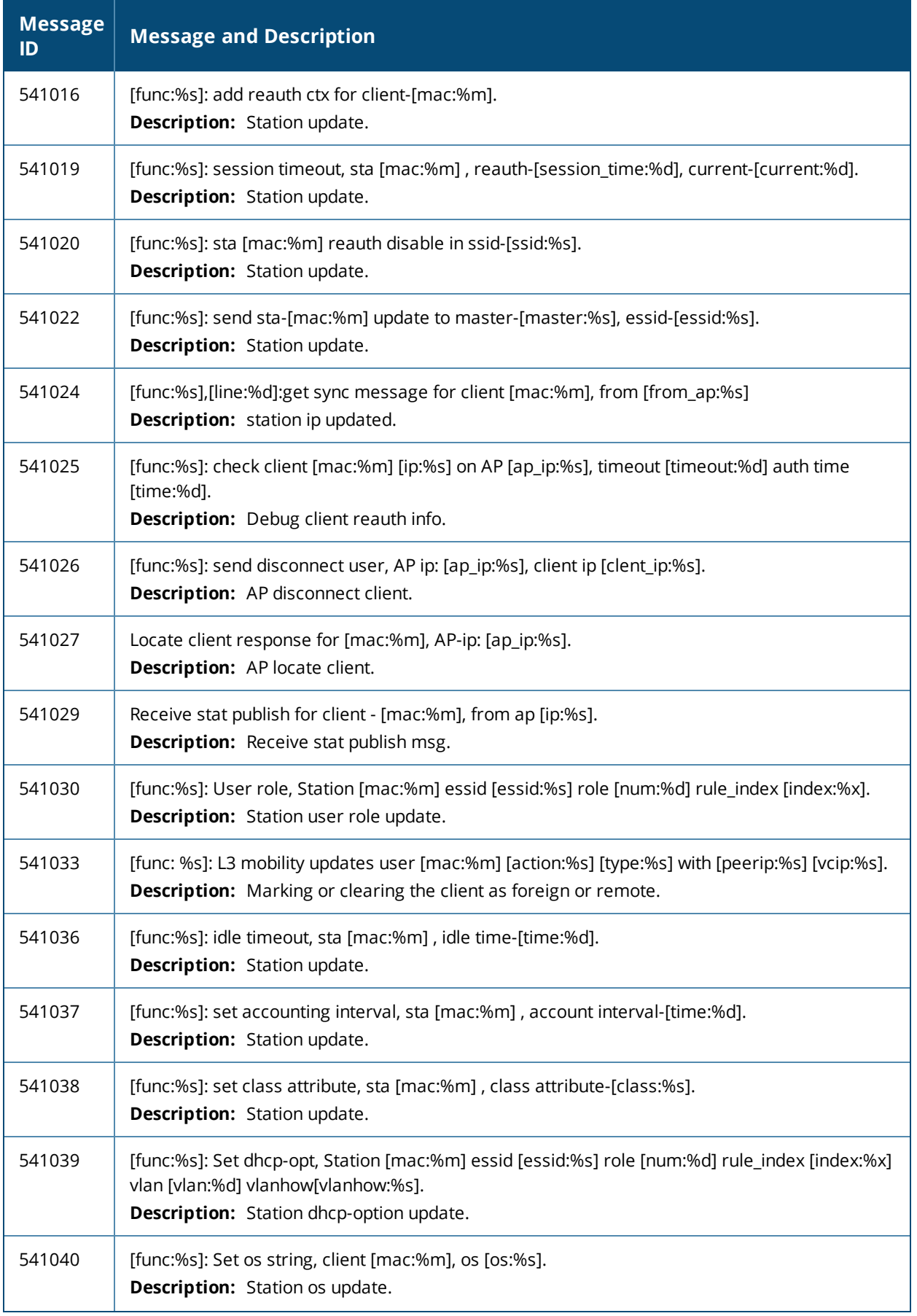

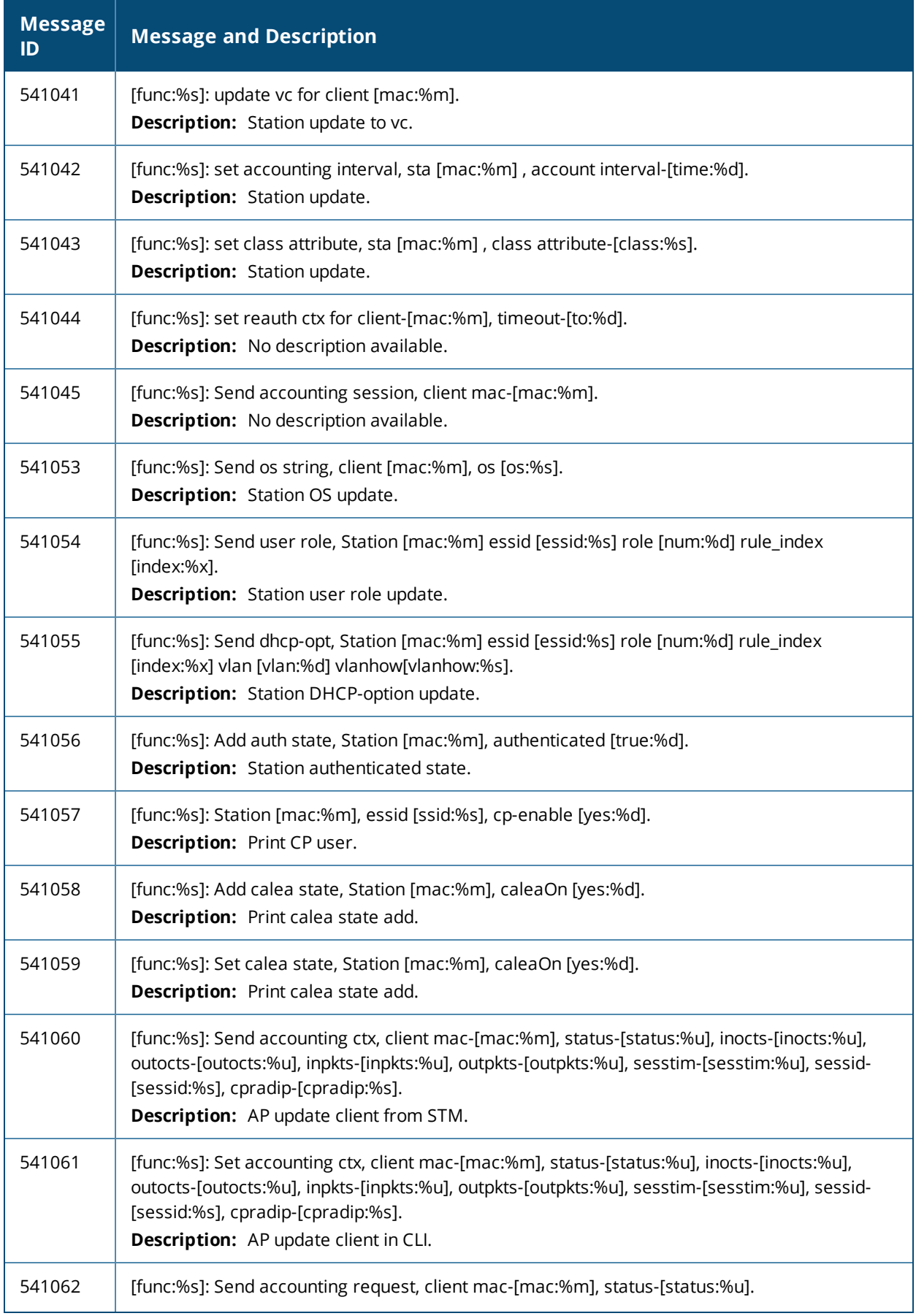

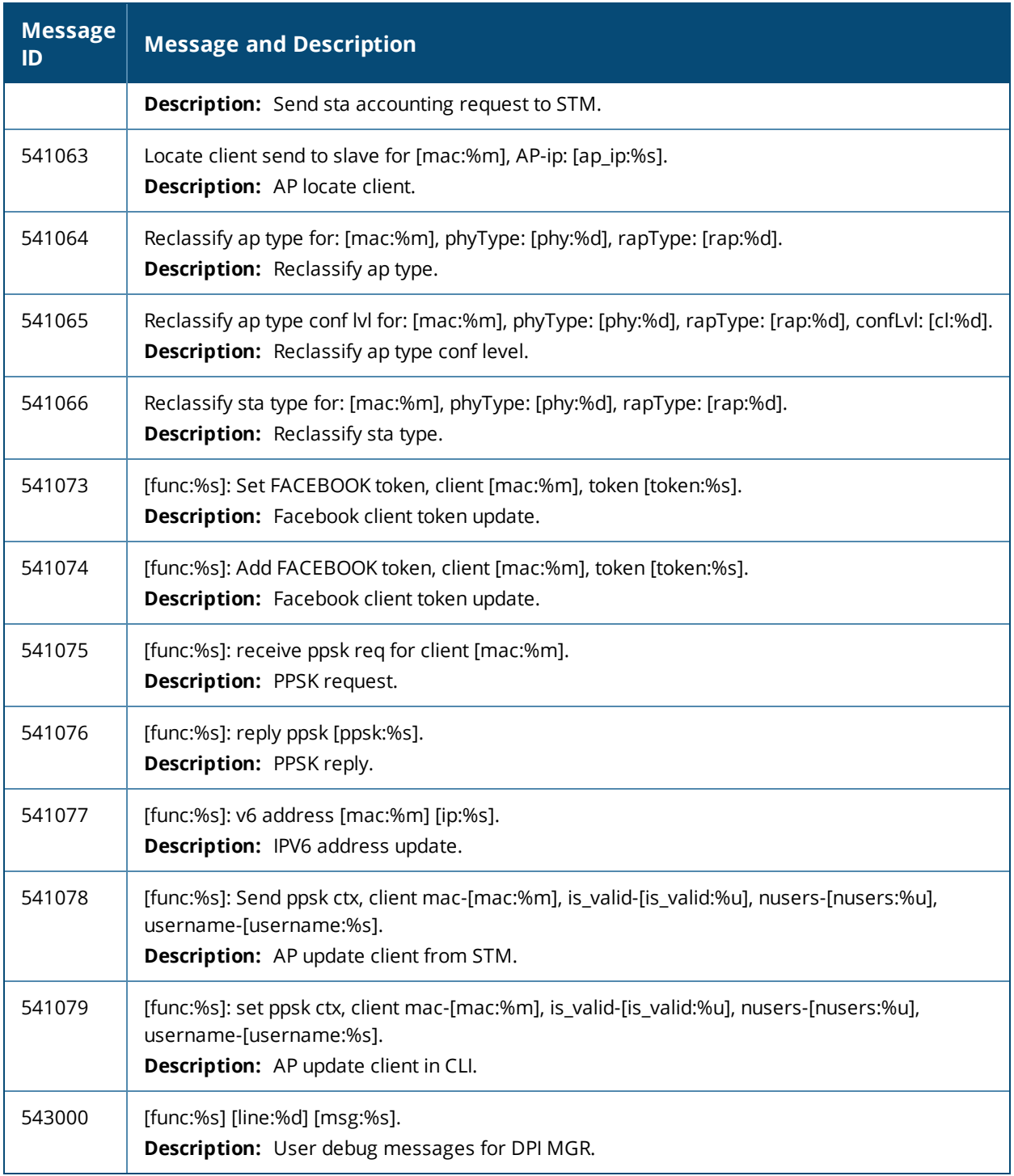

This chapter provides a list of the following types of wireless syslog messages:

- **Error [Messages](#page-98-0) on page 99**
- Warning [Messages](#page-98-1) on page 99
- Notice [Messages](#page-104-0) on page 105
- [Information](#page-105-0) Messages on page 106
- <span id="page-98-0"></span>• Debug [Messages](#page-105-1) on page 106

## **Error Messages**

### **Table 24:** *Wireless Error Messages*

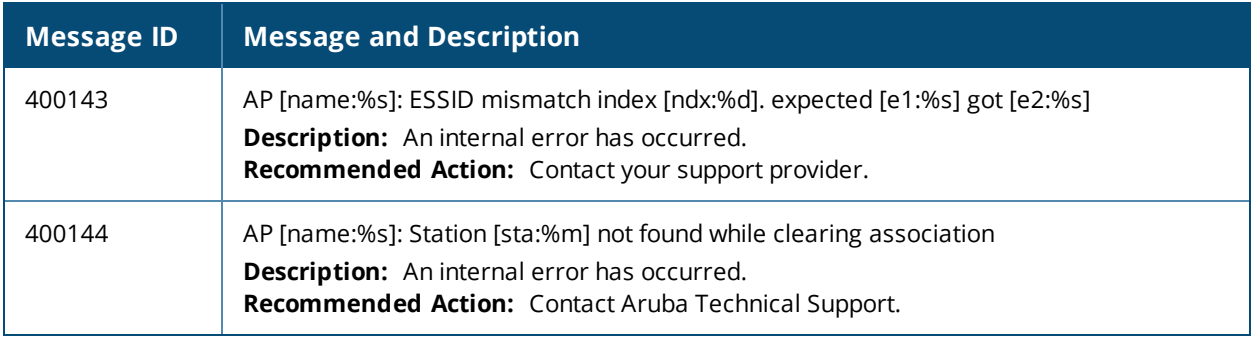

## <span id="page-98-1"></span>**Warning Messages**

#### **Table 25:** *Wireless Warning Messages*

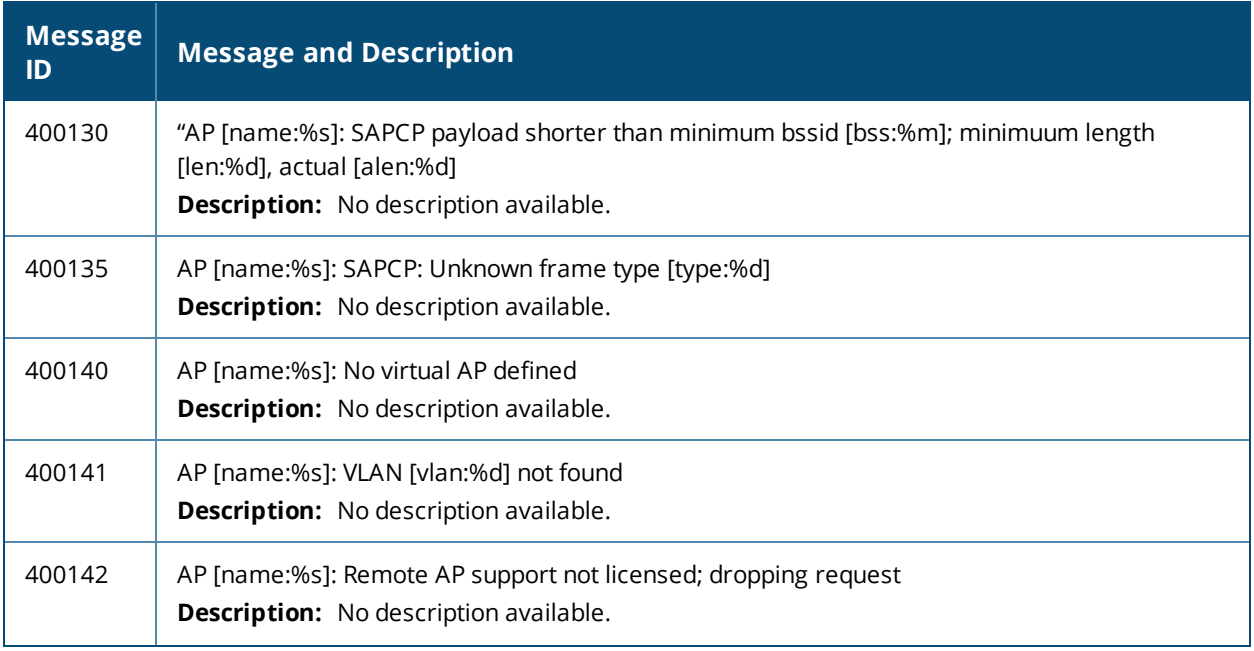

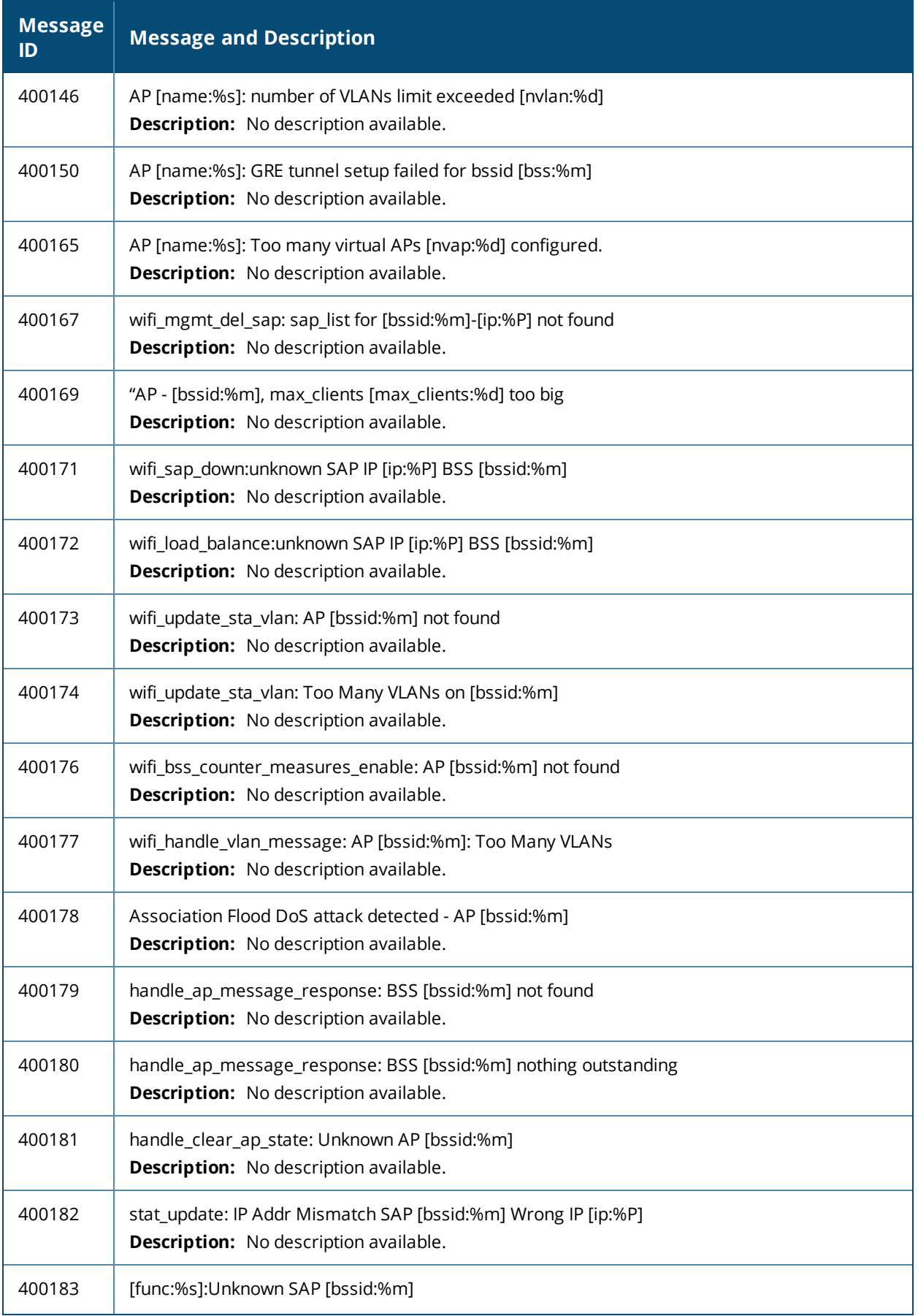

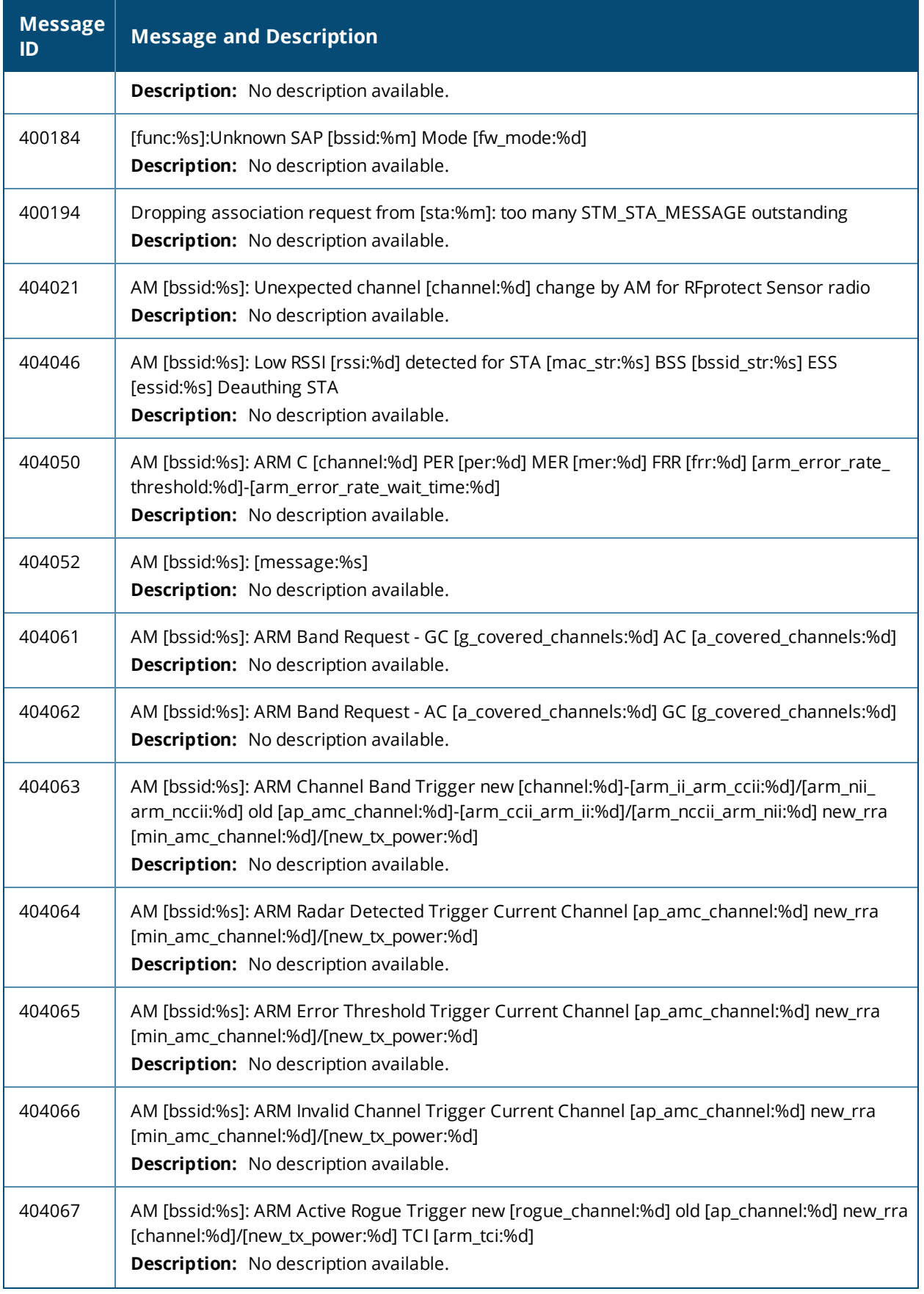

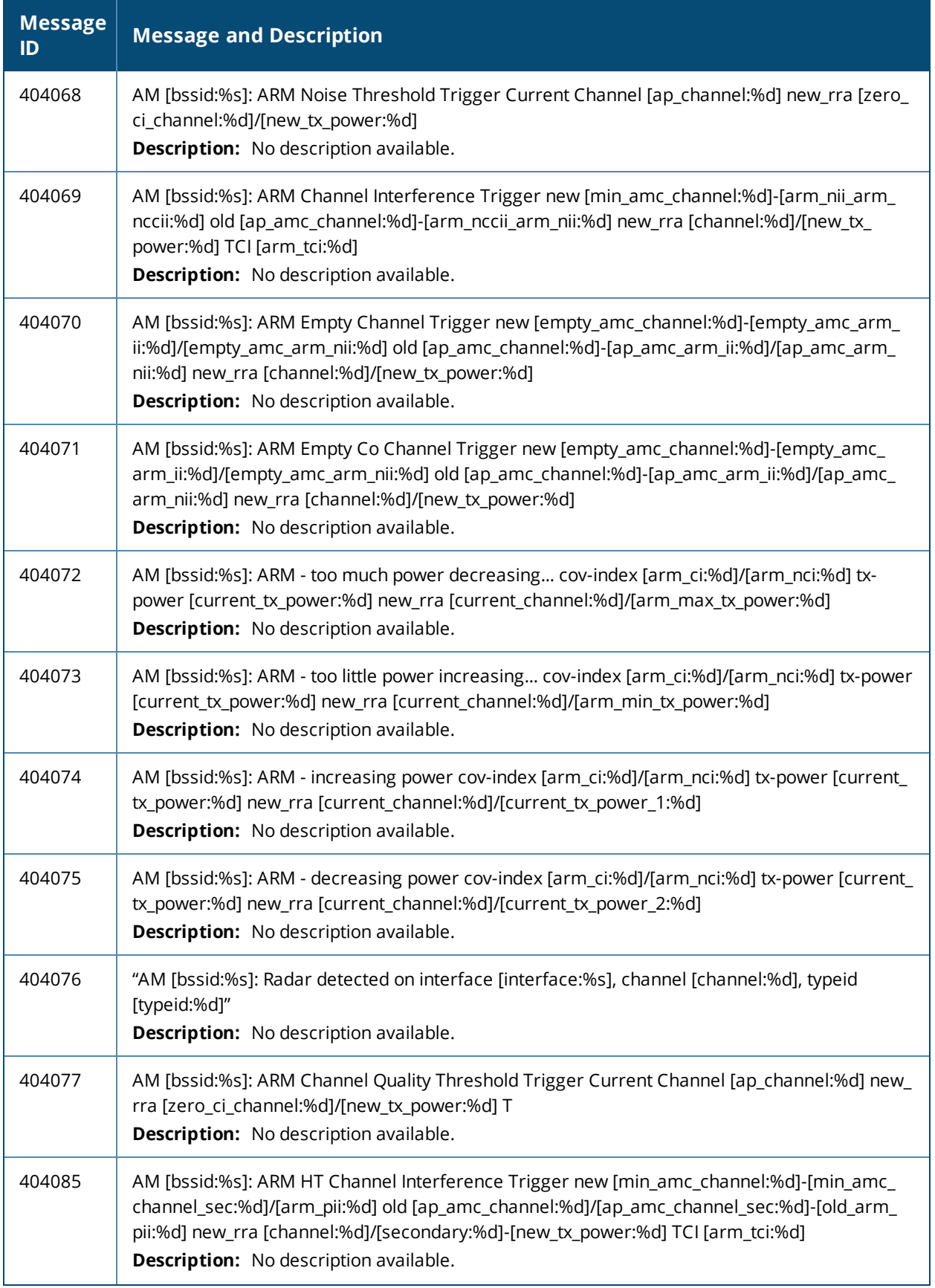

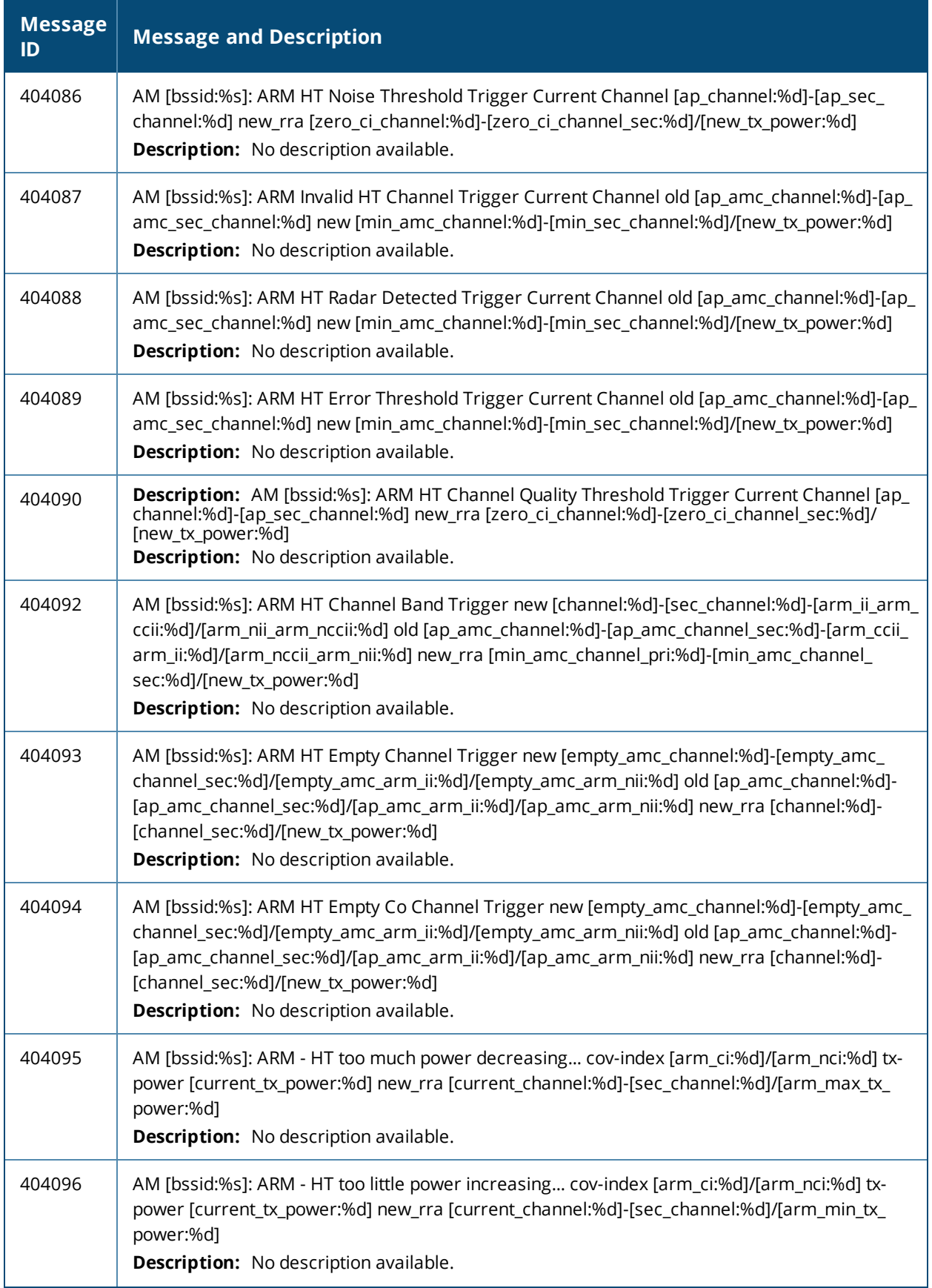

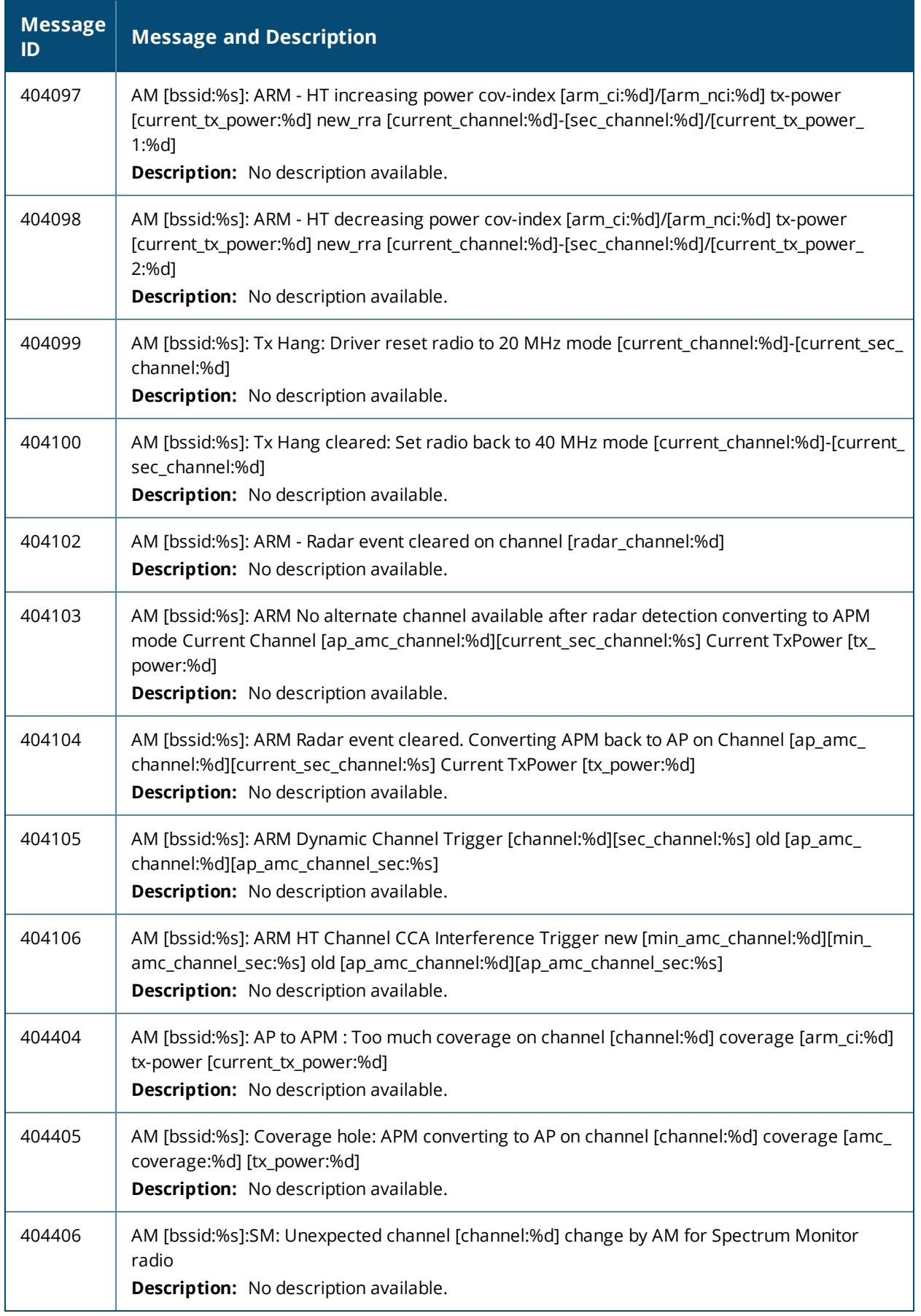

# <span id="page-104-0"></span>**Notice Messages**

## **Table 26:** *Wireless Notice Message*

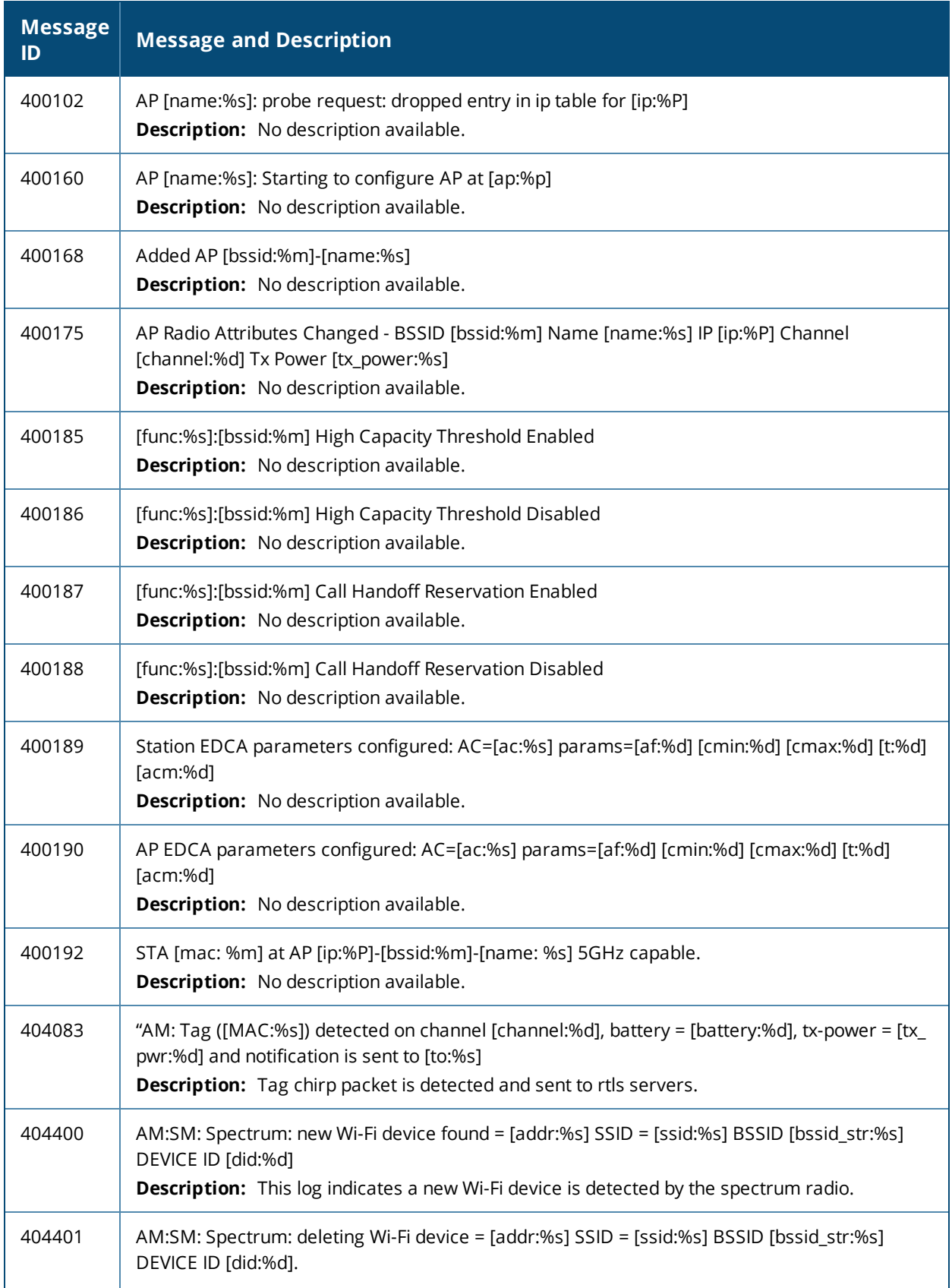

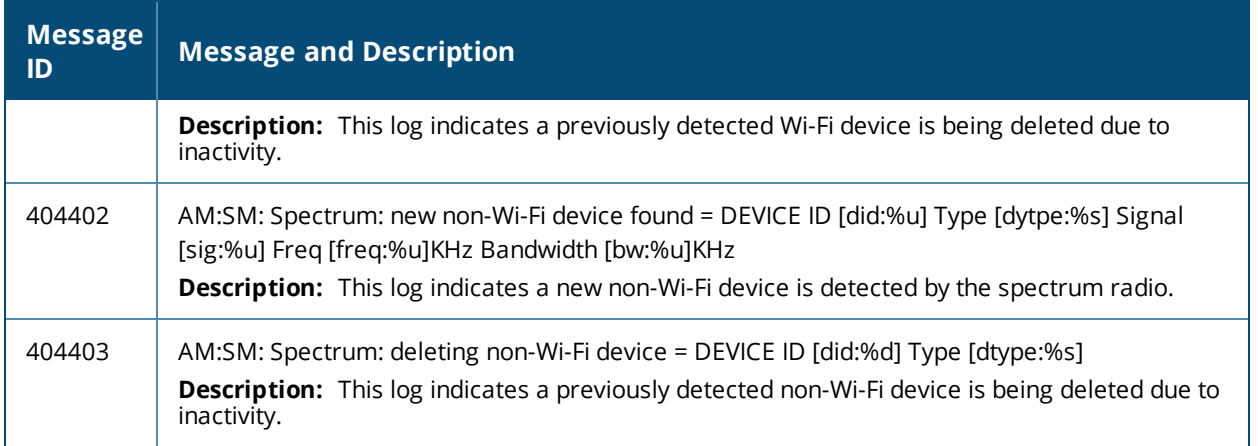

# <span id="page-105-0"></span>**Information Messages**

### **Table 27:** *Wireless Information Messages*

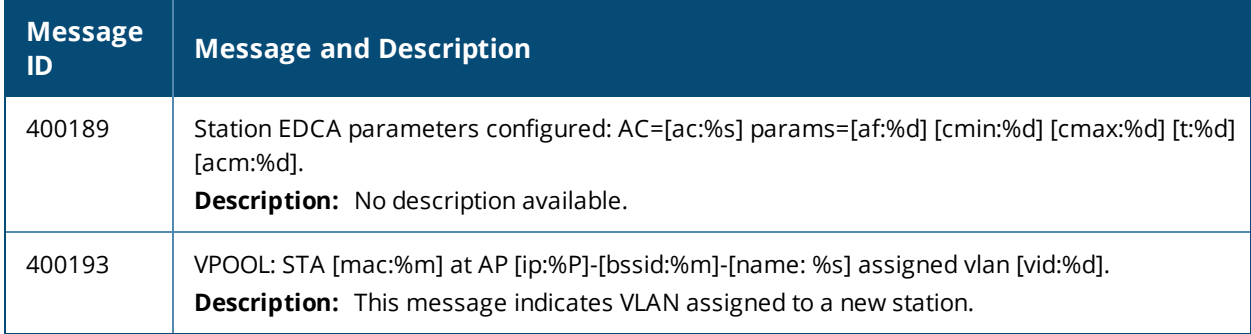

# <span id="page-105-1"></span>**Debug Messages**

### **Table 28:** *Wireless Debug Messages*

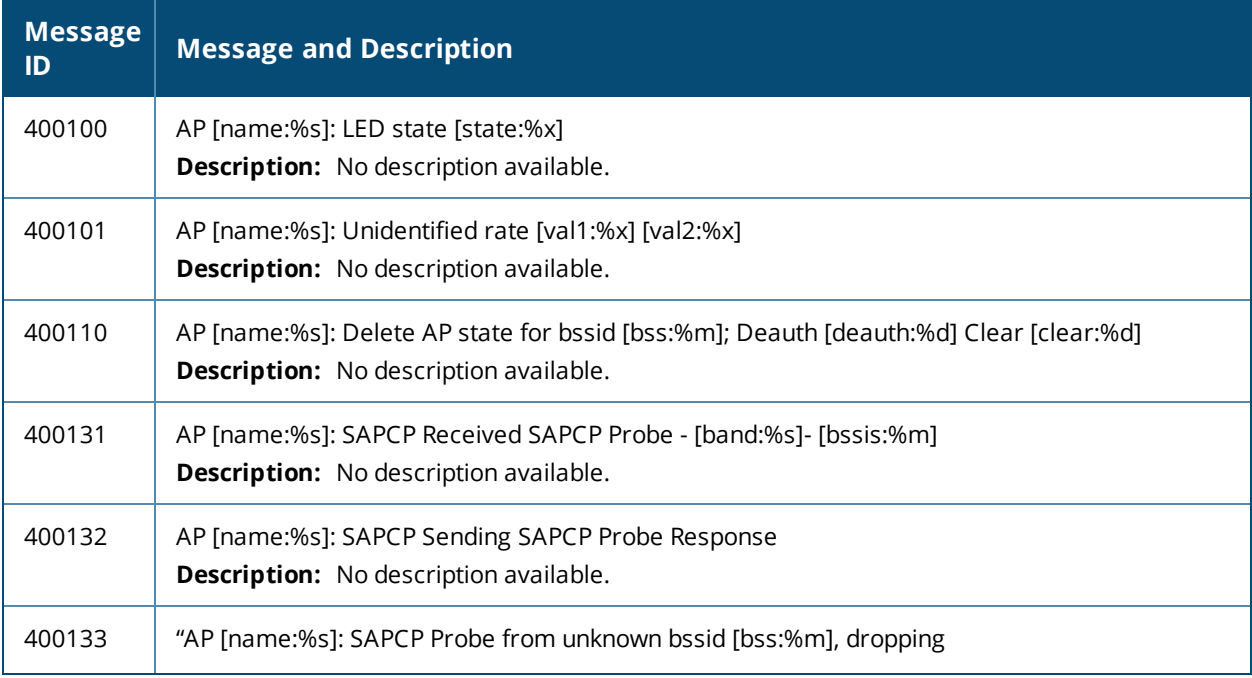

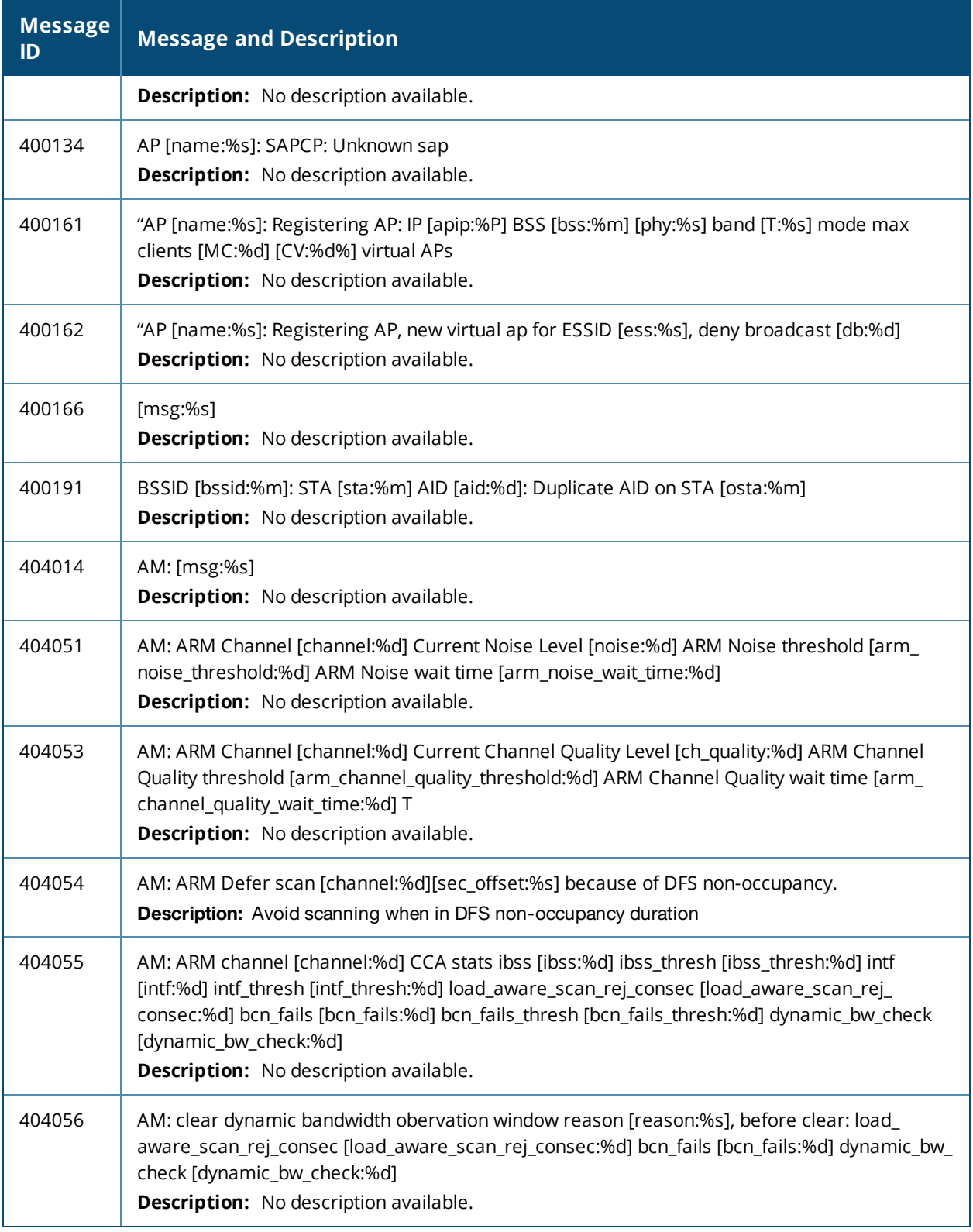

This chapter lists the following types of ARM messages:

- **Error [Messages](#page-107-0) on page 108**
- Warning [Messages](#page-107-1) on page 108
- <span id="page-107-0"></span>• Debug [Messages](#page-107-2) on page 108

## **Error Messages**

#### **Table 29:** *ARM Error Messages*

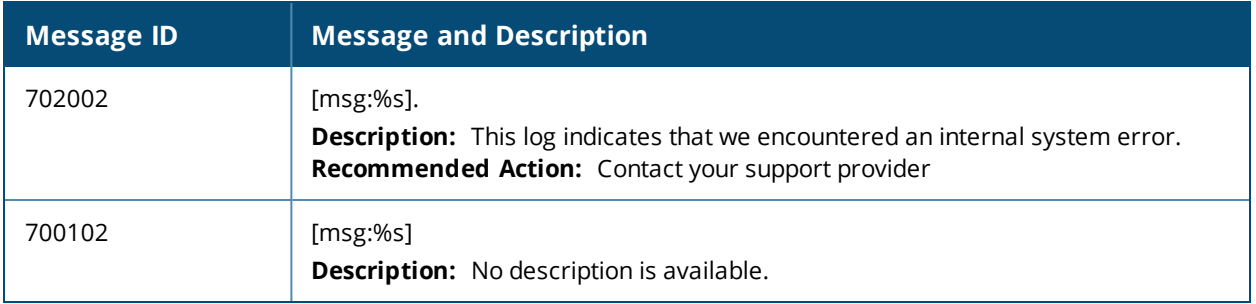

## <span id="page-107-1"></span>**Warning Messages**

### **Table 30:** *ARM Warning Messages*

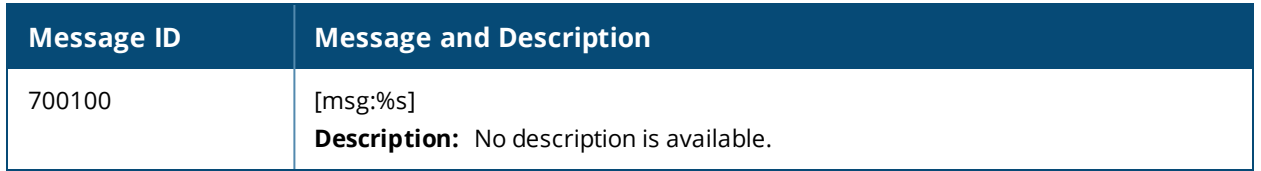

## <span id="page-107-2"></span>**Debug Messages**

### **Table 31:** *ARM Debug Messages*

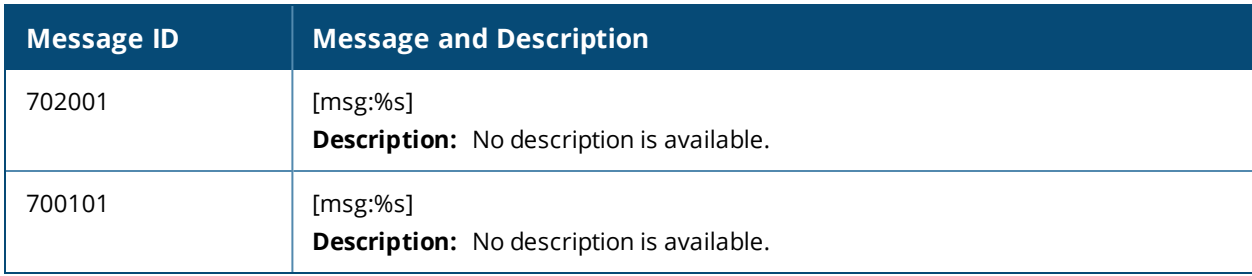